### <span id="page-0-0"></span>MÔNICA DE PAULA TOLENTINO REIS

### ÁREA E VOLUME DE PRISMA E PIRÂMIDE

Dissertação apresentada à Universidade Federal de Viçosa, como parte das exigências do Programa de Pós-Graduação do Mestrado Profissional em Matemática em Rede Nacional, para obtenção do título de Magister Scientiae.

VIÇOSA MINAS GERAIS - BRASIL 2013

### MÔNICA DE PAULA TOLENTINO REIS.

## ÁREA E VOLUME DE PRISMA E PIRÂMIDE

Dissertação apresentada à Universidade Federal de Viçosa, como parte das exigências do Programa de Pós-Graduação do Mestrado Profissional em Matemática em Rede Nacional, para obtenção do título de Magister Scientiae.

APROVADA: 15 de abril de 2013.

Valéria Mattos da Rosa Marinês Guerreiro

Allan de Oliveira Moura (Orientador)

## Agradecimentos

A Deus, fonte inesgotável de sabedoria que, acima de tudo e de todos me deu força para enfrentar todos os obstáculos.

Aos meus lhos: César lho e Lara Luísa e esposo: César que sentiram a ausência e compreenderam a necessidade de apoiar.

Aos meus pais Zilda e Geraldo pelo apoio incondicional e pelas orações em todos os momentos.

Aos familiares, que cada um, a seu modo foram emparelhando em suporte contínuo para que o caminhar ficasse menos árduo.

A CAPES e aos idealizadores do PROFMAT, por terem me dado a oportunidade de realizar um sonho.

A Universidade Federal de Viçosa e todos os professores do PROFMAT, turma 2011 que contribuíram com minha formação, em especial os que tiveram mais diretamente envolvidos em meu trabalho e que deram sua singular contribuição: Dra. Catarina de Jesus Mendes e Dr. Alan de Oliveira Moura.

A minha colega de profissão Maria de Lourdes pela força, contribuição e suporte nas dúvidas.

Aos colegas da turma, com os quais convivi em especial às Julianas(companheiras de estrada), Jossara, Patrick, Vanessa e Keyla que tiveram participação efetiva seja no estudo para as provas, nos trabalhos e em todos os momentos.

Aos professores e alunos que participaram da elaboração das atividades que permitiram a elaboração da pesquisa.

Meu carinho especial a todos aqueles que de alguma forma desejaram a minha vitória.

## <span id="page-3-0"></span>Sumário

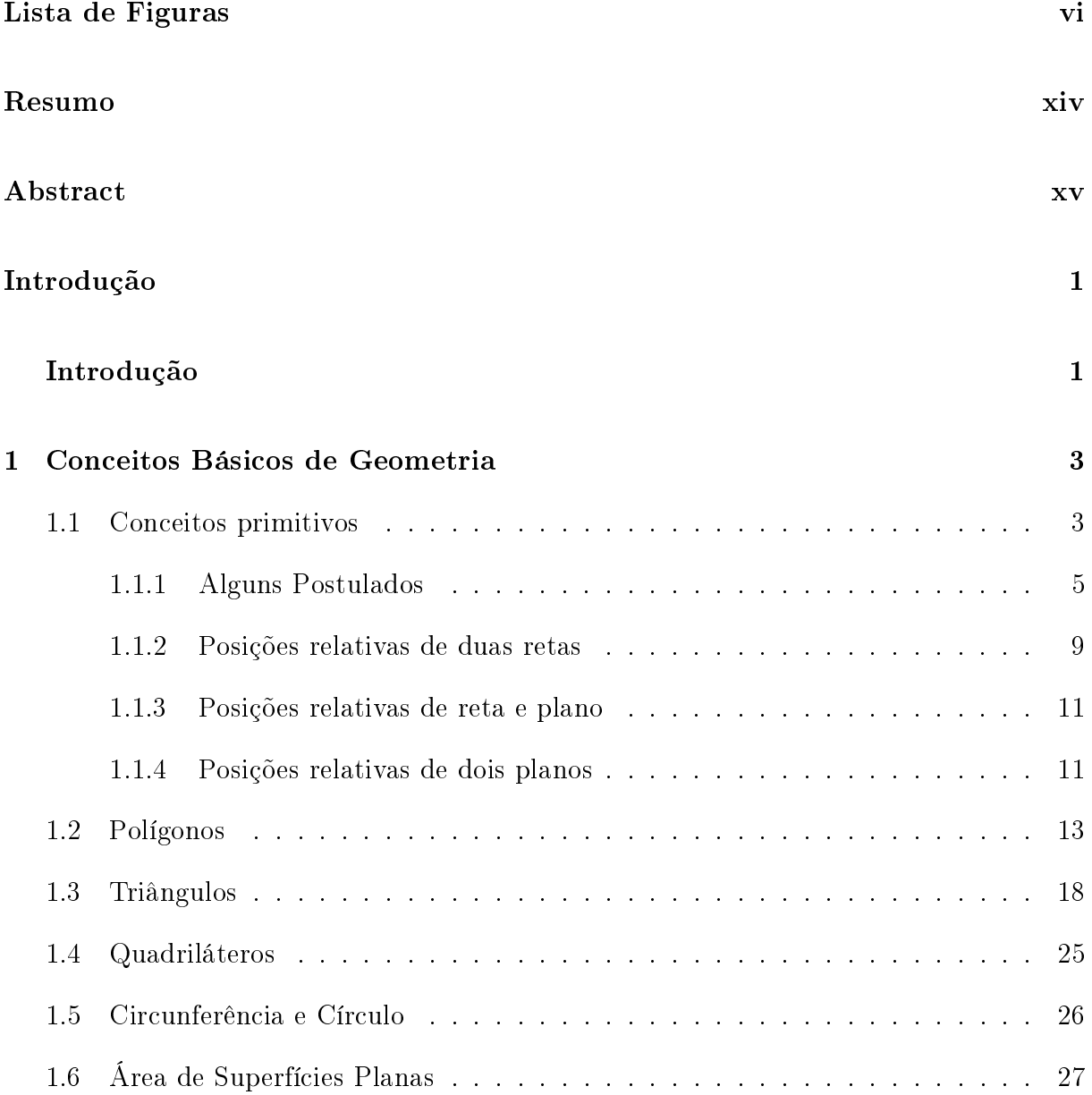

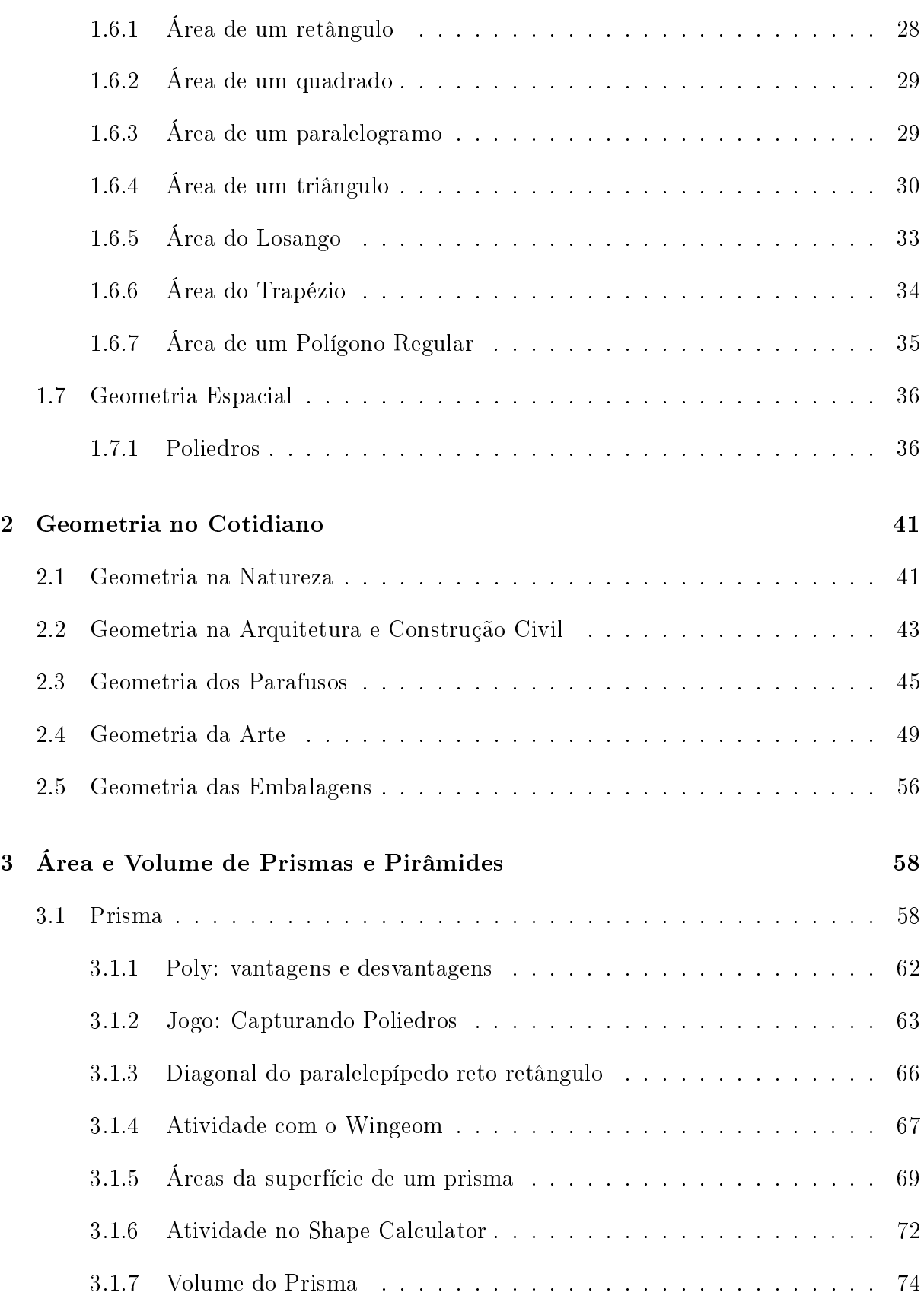

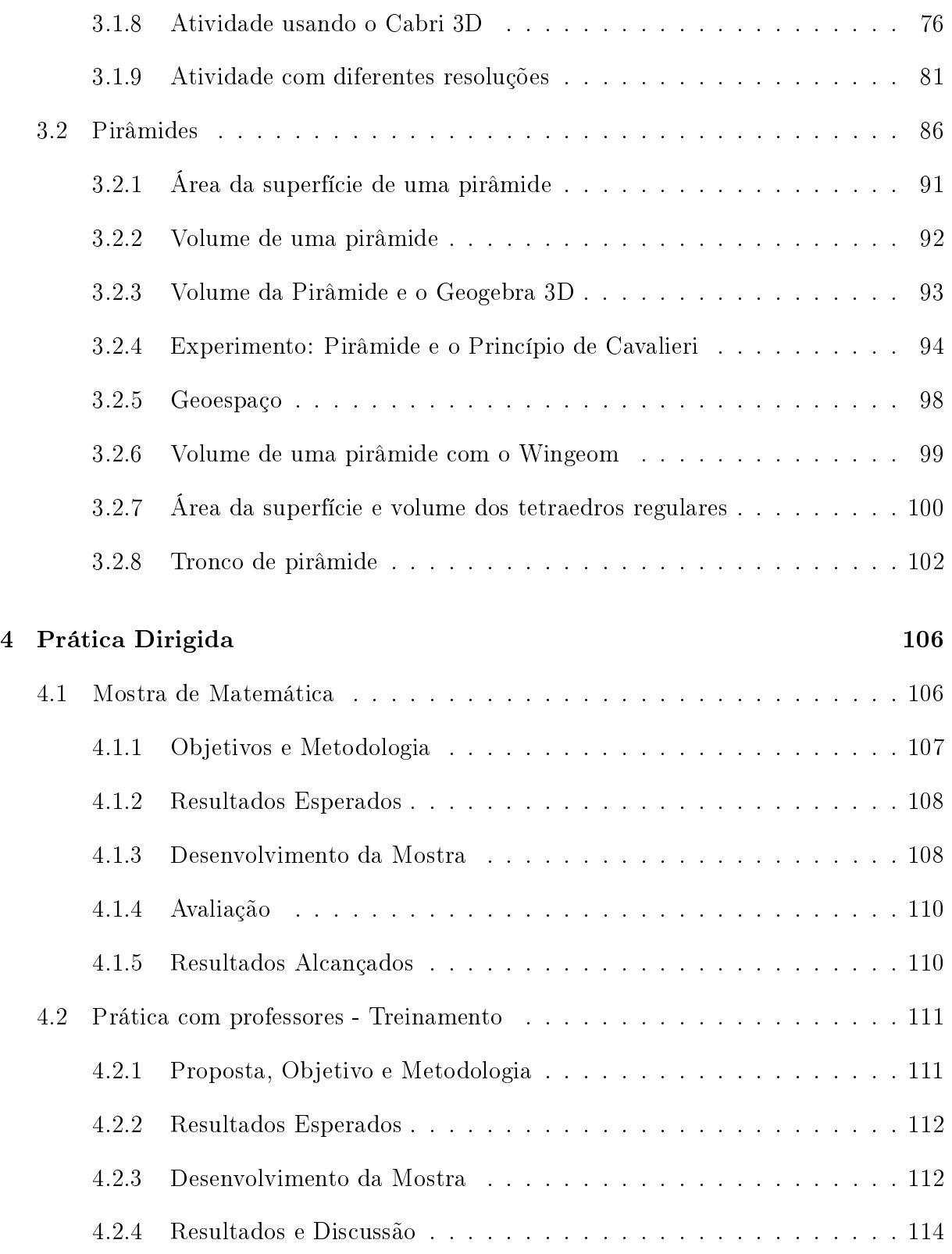

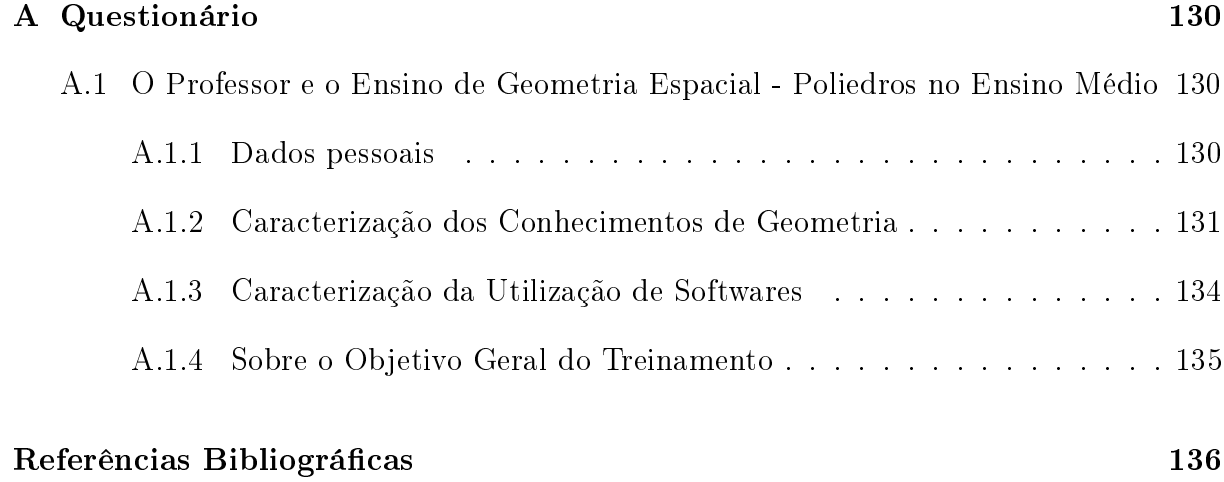

# Lista de Figuras

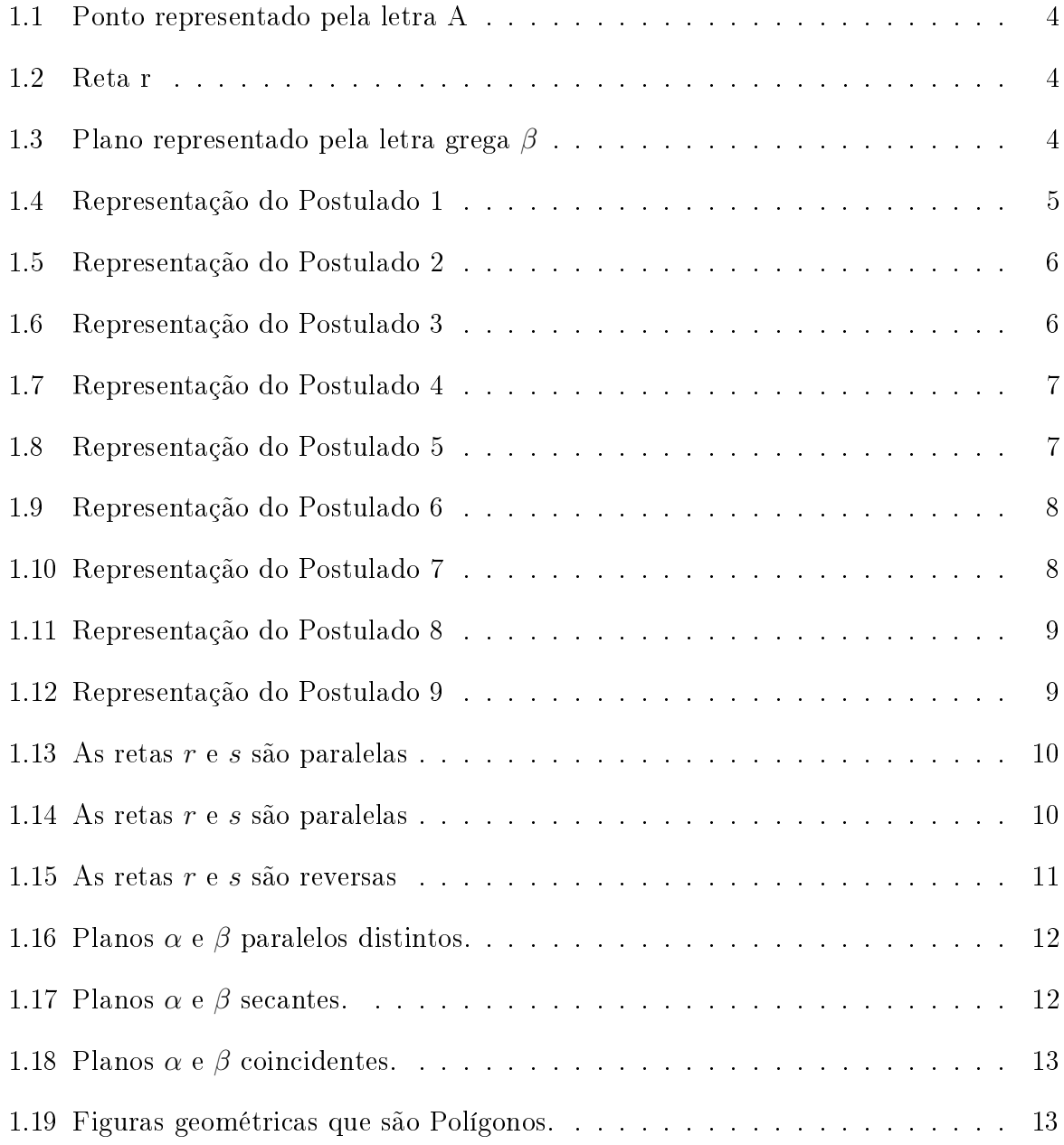

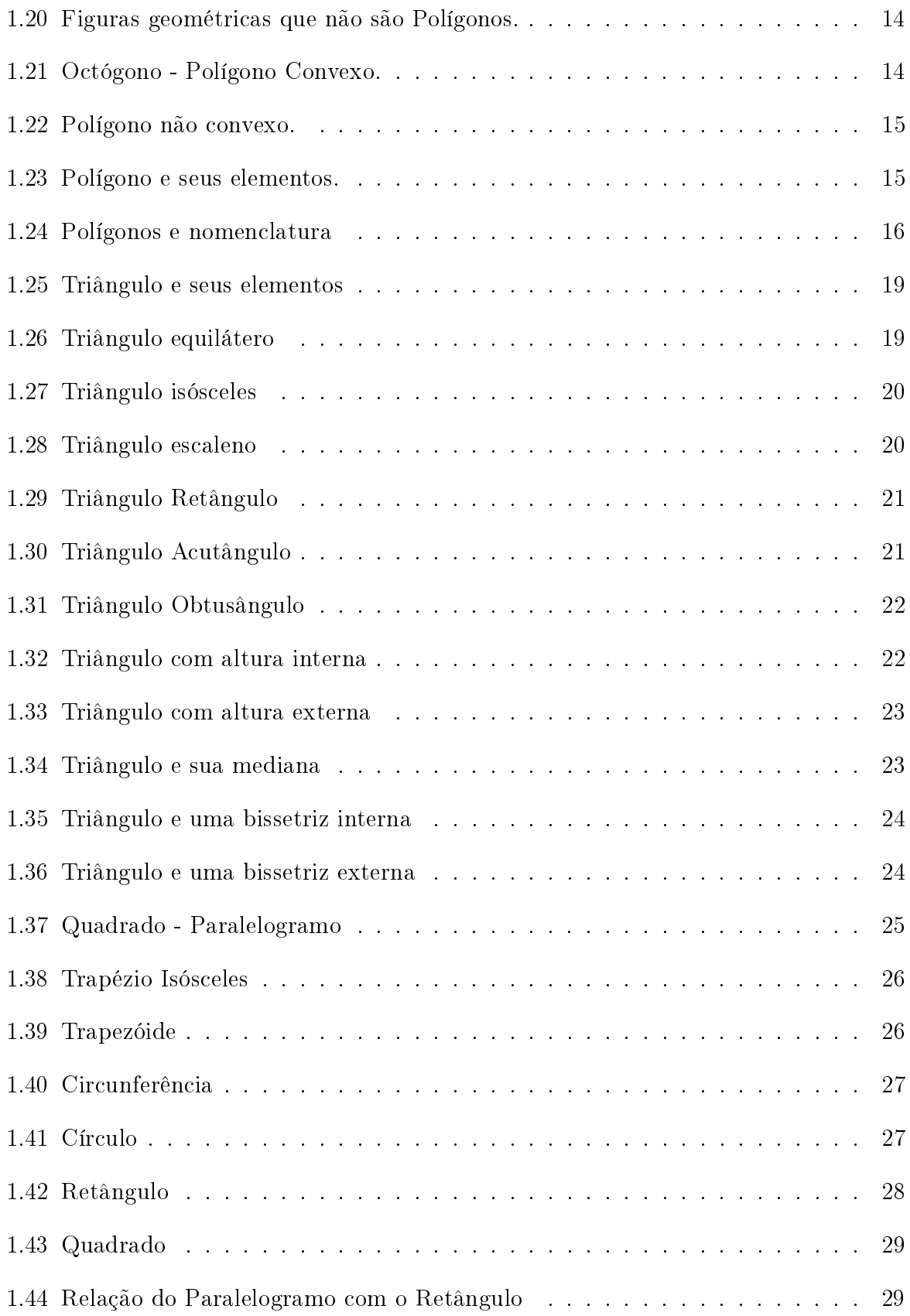

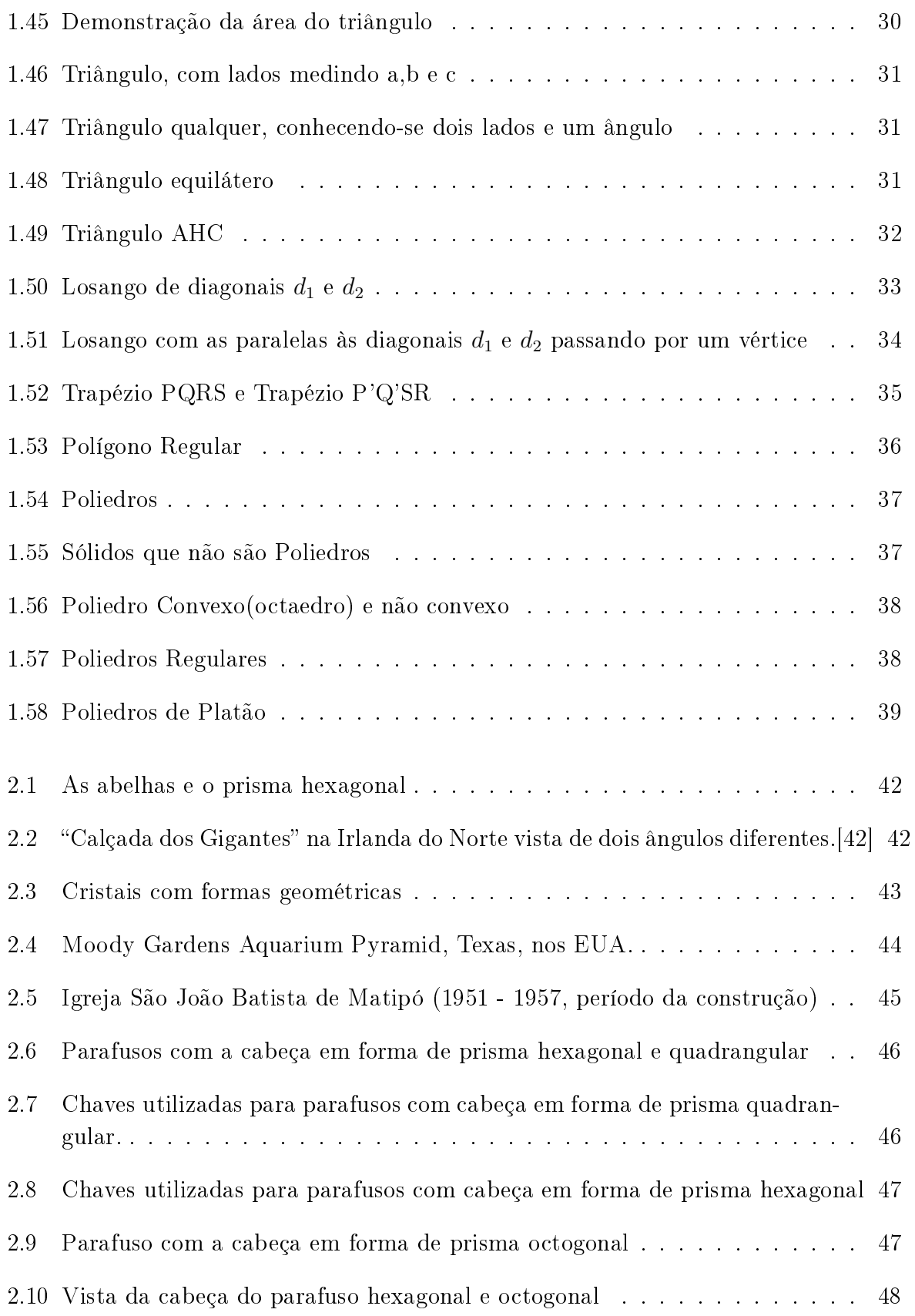

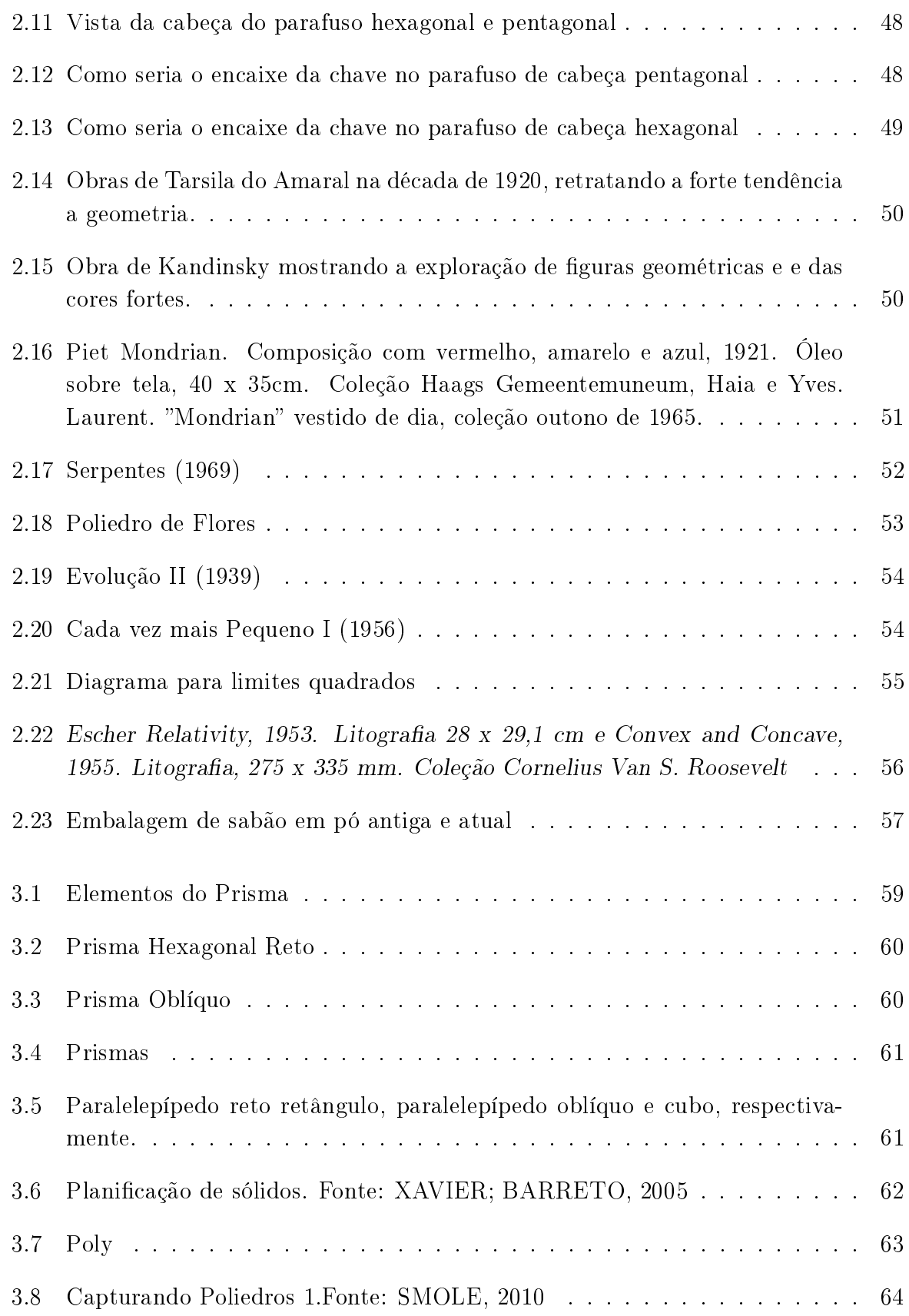

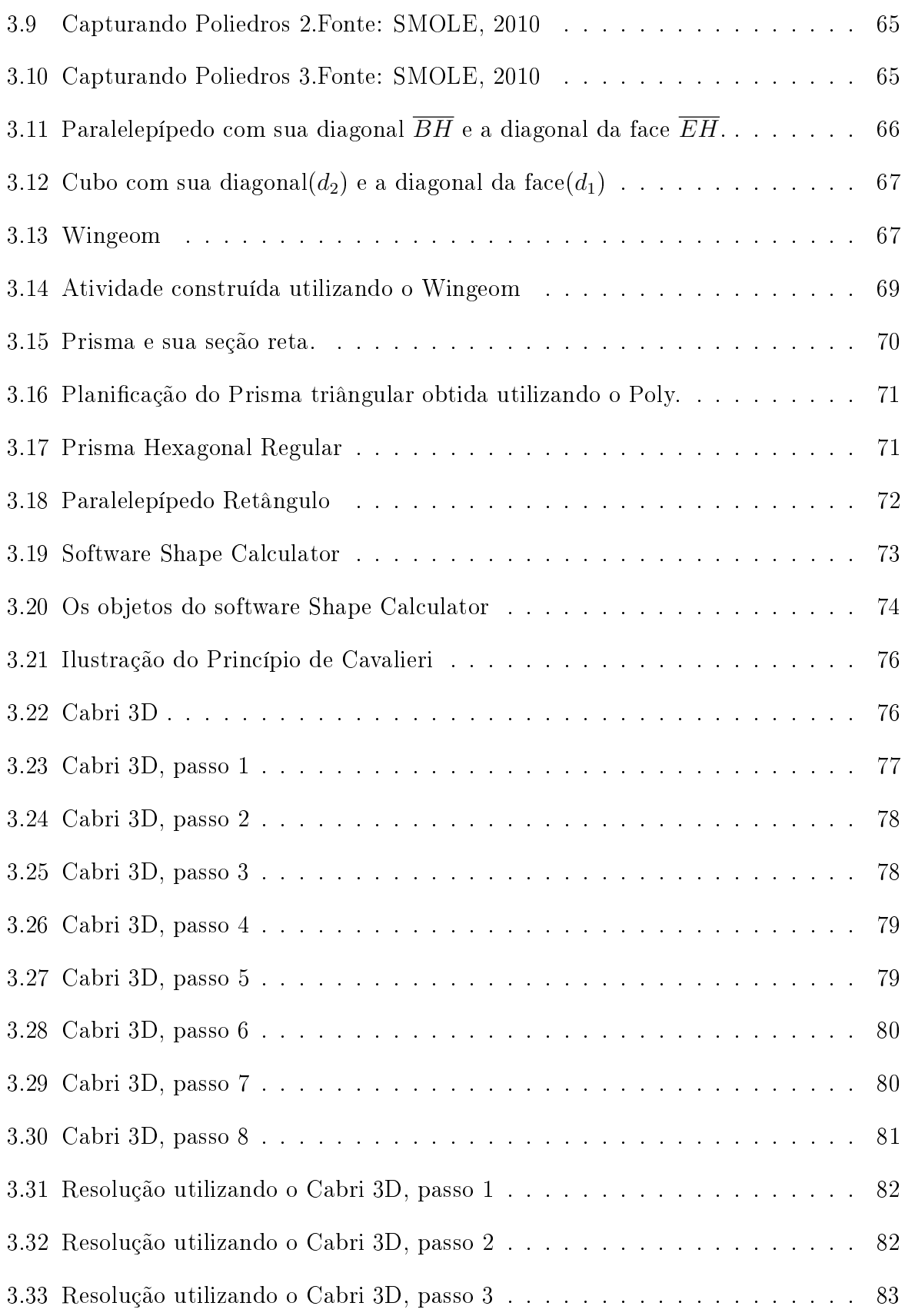

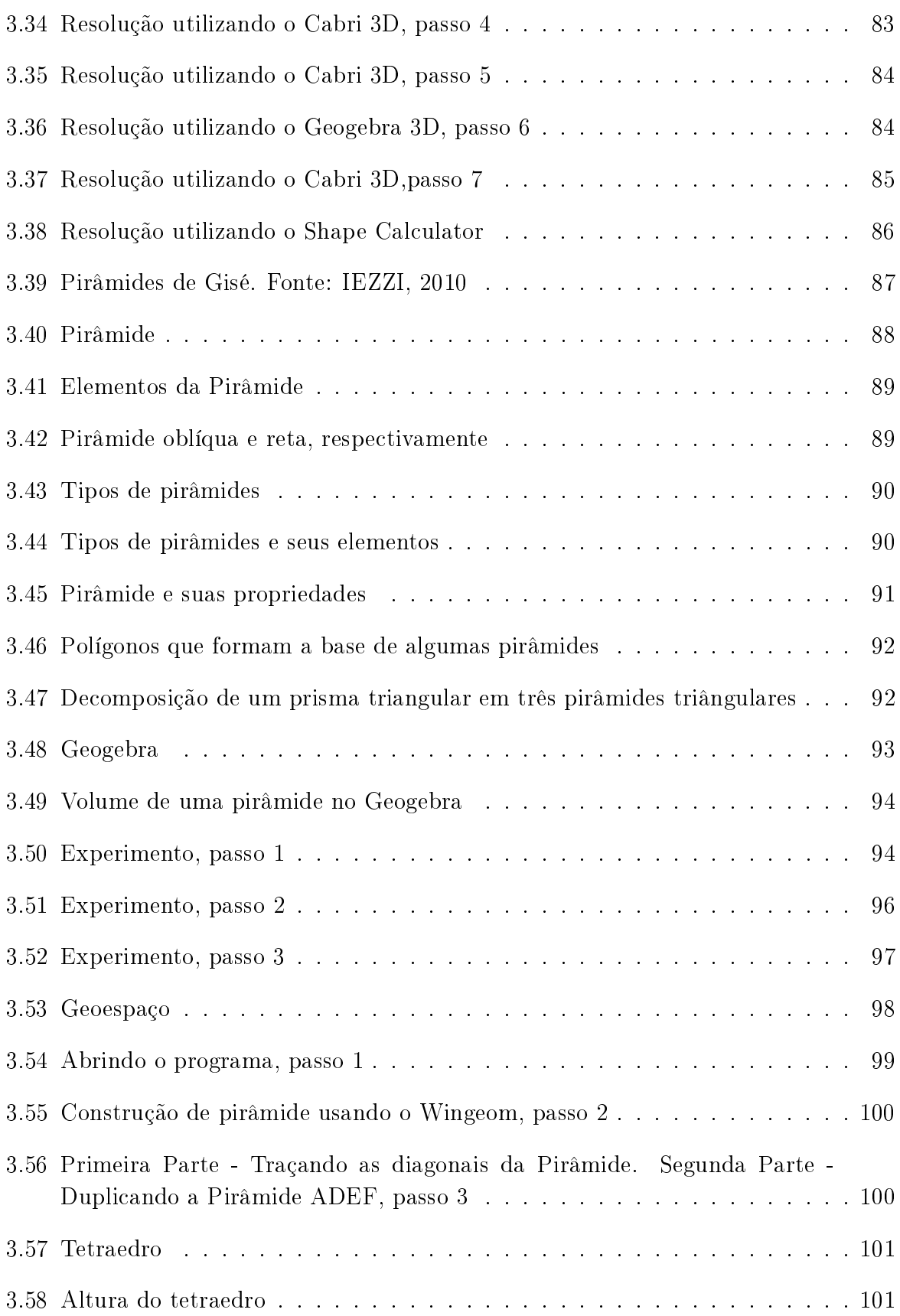

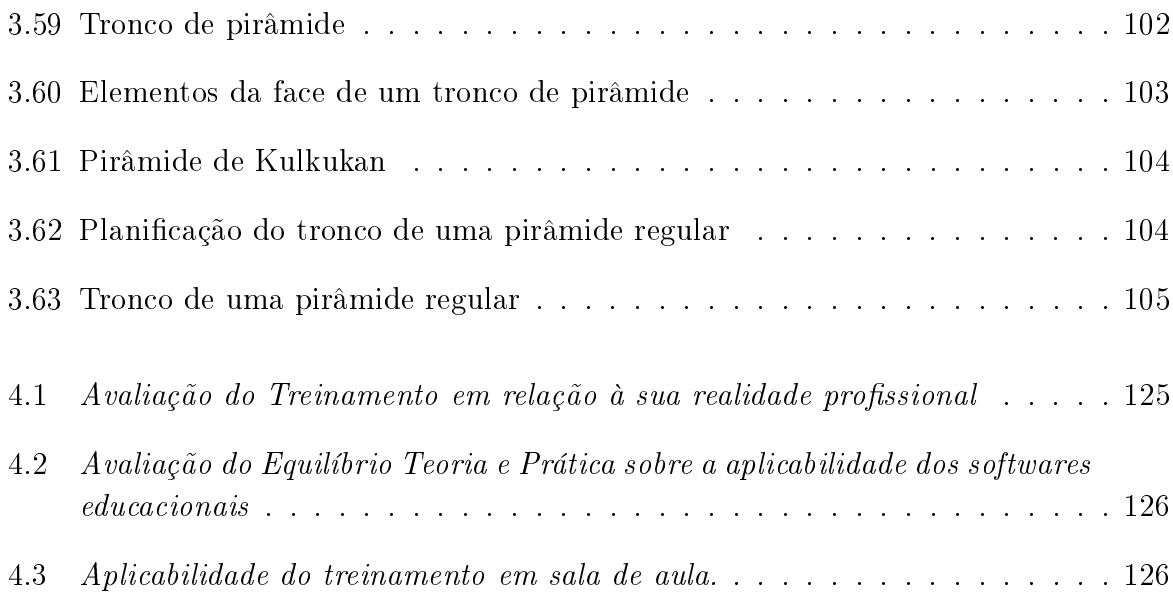

## <span id="page-14-0"></span>Resumo

REIS, Mônica de Paula Tolentino, M.Sc., Universidade Federal de Viçosa, abril, 2013. Área e Volume de Prisma e Pirâmide. Orientador: Allan de Oliveira Moura. Coorientadora: Catarina Mendes de Jesus.

Este trabalho apresenta estratégias para o ensino de poliedros no ensino médio, enfocando o cálculo de área e volume, com aplicações das novas tecnologias como softwares gratuitos e de fácil acesso em atividades do dia a dia. Aqui também descrevemos oficinas com atividades relacionadas aos poliedros, com alunos e professores do ensino médio, onde constatou-se que a maioria dos professores não faziam uso de softwares e atividades contidas no livro didático adotado.

## <span id="page-15-0"></span>Abstract

REIS, Mônica de Paula Tolentino, M.Sc., Universidade Federal de Viçosa, April, 2013. Area and Volume of Prism and Pyramid. Advisor: Allan de Oliveira Moura. Coadvisor: Catarina Mendes de Jesus.

This paper presents strategies for teaching polyhedra in high school, focusing on the calculation of area and volume, with applications of new technologies as free software and easily accessible in the day to day activities. Here we describe also workshops with activities related to polyhedra, with students and teachers of the school, where it was found that most teachers did not use softwares and activities contained in the textbook adopted.

## <span id="page-16-0"></span>Introdução

O estudo da Geometria já vem sendo incentivado desde vários séculos e sempre teve sua importância nas medições e orientações, seja na navegação, construção ou para entender o universo. O filósofo grego Platão (427 a. C - 347 a. C), por exemplo, foi grande incentivador do estudo da geometria e ficou conhecido pelo interesse que tinha pela matemática, além de fundar a Academia, (situada nos jardins do herói Academo)[\[2\]](#page-151-0). Platão também teve vários discípulos e amigos que desenvolveram importantes trabalhos matemáticos (no séc. IV a. C.). Um deles foi Teeteto, o fundador da Geometria Espacial [\[15\]](#page-152-0).

Atualmente se pode notar a importância da geometria na arte contemporânea (a tridimensionalidade) e na evolução tecnológica, além de fazer parte do nosso cotidiano. Observar e explorar esta geometria em atividades como feiras e oficinas, envolvendo professores e alunos, pode servir como ponto de partida para novas diretrizes na construção de um conhecimento que propicie a reexão e a reelaboração do pensamento a partir do conhecimento da realidade, que é a motivação do tema deste trabalho.

Neste trabalho, o principal objetivo foi abordar estratégias para o ensino de poliedros no Ensino Médio, a partir de oficinas e mostra de Matemática por professores e alunos da rede pública estadual do município de Matipó - MG. O intuito é desenvolver o senso crítico, o pensamento hipotético e dedutivo, a capacidade de observação e de pesquisa e as estratégias de comunicação, saindo das atividades tradicionais usadas no ensino de poliedros e incentivando a utilização do computador como: (i) elemento de animação, com capacidade para melhorar o ambiente geral da aula; (ii) elemento facilitador, permitindo realizar determinadas tarefas tradicionalmente realizadas à mão; e (iii) elemento de possibilidade, permitindo equacionar a realização de atividades que seriam difíceis de efetuar de outro modo.

Outro objetivo é despertar no professor a importância das práticas metodológicas que faça o acompanhamento da evolução situando-se no tempo e no espaço presente, conhecendo os artifícios, a era digital, da informatização, dos games, dos softwares e dos sites de relacionamentos. Instigá-lo a navegar no mundo virtual, num mundo novo onde o irreal torna-se possível e imaginar o imaginável, é previsível, é necessário. A geometria

#### Introdução 2

é como a virtualidade, cada "pixel" que forma a imagem é um quebra-cabeça que nos deixam intrigados e curiosos na busca do entendimento, das descobertas de um mundo infinito, mas cheio de possibilidades e expansão do conhecimento.

Este trabalho está dividido da seguinte forma:

O primeiro capítulo, apresenta o estudo de conceitos e resultados preliminares de tópicos de Geometria, necessários ao desenvolvimento desse trabalho. Inicia-se com os conceitos primitivos, seguido do estudo de polígonos, triângulos, quadriláteros, circunferência e círculo, área de figuras planas e finalizando, definições de geometria espacial, incluindo poliedros.

O segundo capítulo revela que, no mundo atual, inúmeras são as obras de engenharia, arquitetura, artes plásticas, entre outras, mostrando a imensa quantidade de formas que o homem desenvolveu tendo como referência os conhecimentos de Geometria. Este capítulo mostra um pouco das maravilhas da geometria na natureza, na arquitetura e construção civil, no comércio, nos parafusos e na arte.

O terceiro capítulo está diretamente relacionado aos cálculos de áreas e volumes de prisma e pirâmides, assim como apresenta algumas metodologias diferenciadas para tornar mais atrativa e dinâmica as aulas para o desenvolvimento do tema.

O último capítulo mostra o trabalho desenvolvido com os alunos da 2ª série do Ensino Médio da Escola Estadual do Bairro Boa Vista em Matipó - MG, através da Mostra de Matemática, utilizando métodos diferenciados para o trabalho com geometria espacial. Apresenta também uma pesquisa com os professores de Matemática das escolas estaduais do município de Matipó sobre os métodos utilizados por eles em sala de aula no ensino de geometria espacial, além de um treinamento sobre o uso de softwares, já que esse foi um dos temas menos conhecido e nunca usado como recurso didático.

## <span id="page-18-0"></span>Capítulo 1

## Conceitos Básicos de Geometria

Neste capítulo apresenta-se o estudo dos conceitos básicos de Tópicos de Geometria e alguns resultados preliminares necessários ao desenvolvimento desse trabalho. Inicia-se com os conceitos primitivos, seguido do estudo de polígonos, triângulos, quadriláteros, circunferência e círculo, área de figuras planas e finalizando com definições de geometria espacial, particularmente de poliedros. Os conceitos e resultados desse capítulo poderão ser encontrados principalmente em [\[3\]](#page-151-1), [\[11\]](#page-152-1), [\[12\]](#page-152-2), [\[13\]](#page-152-3), [\[32\]](#page-153-0) e [\[40\]](#page-154-0).

## <span id="page-18-1"></span>1.1 Conceitos primitivos

A parte teórica da Geometria Espacial que trata de conceitos primitivos - ponto, reta e plano - e suas relações é chamada geometria de posição que inicia-se com os conceitos fundamentais a luz da teoria euclidiana.[\[11\]](#page-152-1)

No estudo da Geometria, existem noções ou conceitos que são aceitos como verdadeiros. O ponto, a reta e o plano são elementos básicos do espaço, também chamados entes geométricos primitivos. De acordo com Euclides, temos:

**Definição 1.1 "Ponto** é aquilo que de nada é parte", ou seja, o **ponto** é um elemento da Geometria que não há como dimensionar. Os pontos são representados por uma letra maiúscula do nosso alfabeto.

Como exemplo cita-se algo localizado no espaço, como um furo, uma estrela no céu, o centro do campo de futebol, entre outros.

Exemplo 1.2 A figura 1.1 abaixo, representa um ponto e está representado pela letra A.

#### <span id="page-19-0"></span>Figura 1.1: Ponto representado pela letra A

Definição 1.3 "Linha é comprimento sem largura".

Uma **reta** é unidimensional, tendo apenas comprimento, e ilimitada, ou seja, a figura representa apenas uma parte dela. Pode ser exemplicado como uma caneta, uma corda esticada, lados de um campo de futebol, as traves do gol e os raios solares.

**Exemplo 1.4** Um exemplo de reta é a figura 1.2 abaixo representada pela letra r.

<span id="page-19-1"></span>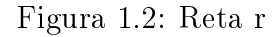

Como a reta tem comprimento infinito, é formada por infinitos pontos. Qualquer dos seus pontos a divide em duas semirretas. Ao conjunto de pontos localizados entre dois pontos fixos A e B (e incluindo estes) dá-se o nome de **segmento de reta** AB.

**Definição 1.5** "Superfície é aquilo que tem comprimento e largura."

O Plano é uma superfície que apresenta duas dimensões, largura e comprimento, sendo ilimitado em suas dimensões. Nos dá a ideia de parte de um plano uma parede, o chão, um quadro, o tampo de uma mesa, etc.

Exemplo 1.6 A Figura 1.3 ilustra apenas uma parte do plano que é representada por uma letra grega minúscula β.

<span id="page-19-2"></span>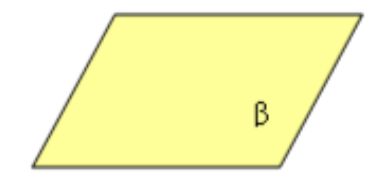

Figura 1.3: Plano representado pela letra grega  $\beta$ 

Esses conceitos primitivos servem como base para novos conceitos. Existem alguns postulados (ou axiomas) sobre esses objetos que são afirmações tomadas como verdadeiras.

### <span id="page-20-0"></span>1.1.1 Alguns Postulados

#### Definição 1.7 Postulado 1

Dada uma reta  $r$ , existem infinitos pontos pertencentes a ela e há infinitos pontos não pertencentes a ela.

Exemplo 1.8 A Figura 1.4 abaixo ilustra uma reta r com pontos pertencentes a reta e pontos não pertencentes a ela.

 $F \in r; A \notin r; H \in r; G \in r; C \notin r; I \in r; B \notin r; D \notin r$ 

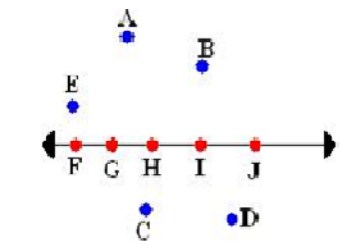

<span id="page-20-1"></span>Figura 1.4: Representação do Postulado 1

Os pontos  $F, G, H, I$  e  $J$  são colineares, pois existe uma reta que passa por eles.

#### Definição 1.9 Postulado 2

Dado um plano  $\alpha$ , existem infinitos pontos pertencentes a ele e infinitos pontos que não pertencem.

Exemplo 1.10 A Figura 1.5 mostra um plano  $\alpha$  com pontos que pertencem ao plano e pontos que não pertencem ao plano.

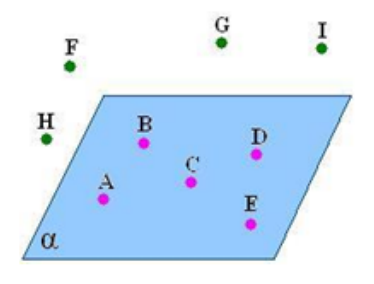

<span id="page-21-0"></span>Figura 1.5: Representação do Postulado 2

 $A \in \alpha$ ;  $H \notin \alpha$ ;  $I \notin \alpha$ ;  $F \notin \alpha$ ;  $D \in \alpha$ ;  $G \notin \alpha$ .

#### Definição 1.11 Postulado 3

Dados dois pontos distintos A e T, existe uma, e somente uma, reta que passa por esses dois pontos, ou seja, dois pontos distintos sempre serão colineares.

Exemplo 1.12 O exemplo desse postulado está representado pela reta da Figura 1.6 contendo dois pontos A e T, pertencentes a ela .

<span id="page-21-1"></span>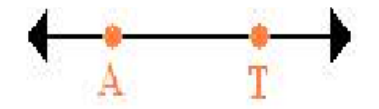

Figura 1.6: Representação do Postulado 3

#### Definição 1.13 Postulado 4

Se dois pontos distintos  $A \in B$  pertencem a um plano  $\alpha$ , então a reta r que passa por esses pontos está contida no plano.

Exemplo 1.14 A Figura 1.7, representa um plano  $\alpha$ , onde os pontos A e B pertencem a α e também pertencem a reta r. Portanto, a reta r está contida em α. Se A ∈ α; B ∈  $\alpha; A \in r; B \in r$ , então  $r \subset \alpha$ .

#### 1.1. Conceitos primitivos 7

<span id="page-22-0"></span>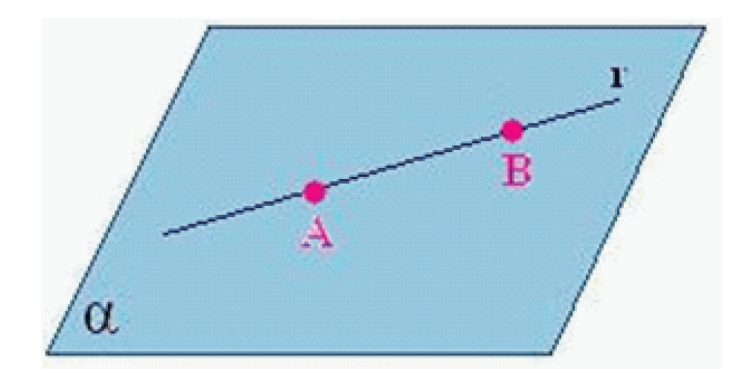

Figura 1.7: Representação do Postulado 4

### Definição 1.15 Postulado 5

Dados três pontos distintos A, B e C, não pertencentes a uma mesma reta( não colineares), existe um único plano  $\alpha$  que passa por esses três pontos

Exemplo 1.16 Aqui pode-se utilizar o exemplo de uma cadeira tripé: a extremidade dos três pés se apóia sempre sobre um plano.

<span id="page-22-1"></span>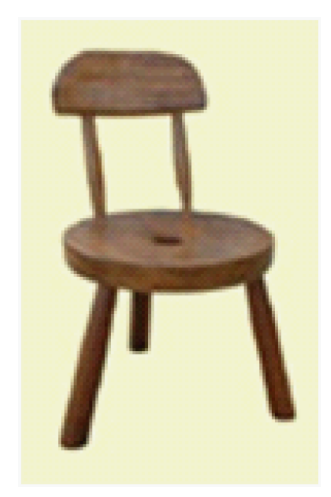

Figura 1.8: Representação do Postulado 5

#### Definição 1.17 Postulado 6

Por um ponto dado  $O$  passam infinitas retas.

Exemplo 1.18 A Figura 1.9 abaixo é um exemplo de um ponto dado P pertencente as retas  $r, s, t, e, u$ .

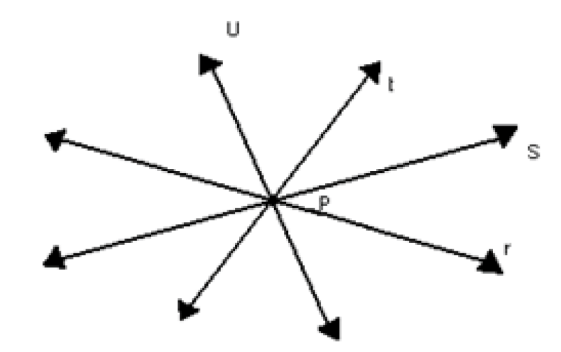

<span id="page-23-0"></span>Figura 1.9: Representação do Postulado 6

Definição 1.19 Postulado 7

Dados uma reta r e um ponto P, não pertencente à reta r, existe uma, e somente uma, reta t paralela a r passando por P.

Exemplo 1.20 A Figura 1.10 ilustra esse postulado.

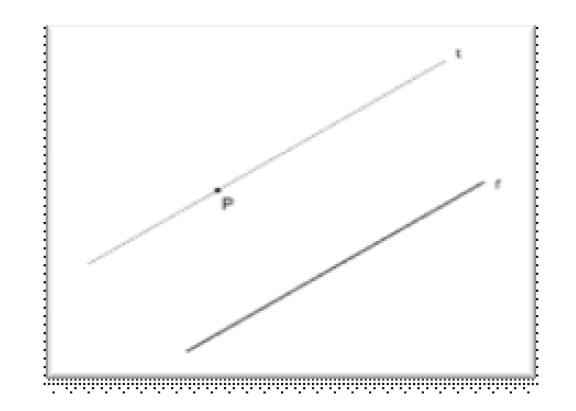

<span id="page-23-1"></span>Figura 1.10: Representação do Postulado 7

#### Definição 1.21 Postulado 8

Todo ponto de uma reta forma com ela duas semi-retas.

#### 1.1. Conceitos primitivos 9

Exemplo 1.22 A Figura 1.11 mostra uma reta com um ponto O pertencente a ela,  $A$  dividindo-a em duas semirretas opostas cuja origem é o ponto O.  $\overrightarrow{OA}$  e  $\overrightarrow{OC}$  são as semirretas opostas.

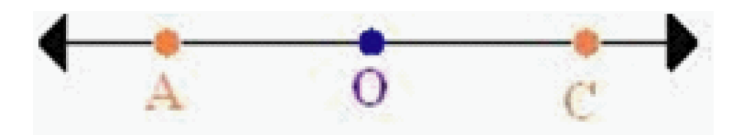

<span id="page-24-1"></span>Figura 1.11: Representação do Postulado 8

#### Definição 1.23 Postulado 9

Uma reta r contida em um plano  $\alpha$  divide-o em dois semiplanos opostos cuja origem é r.

Exemplo 1.24 Como exemplo o plano  $\alpha$  da Figura 1.12 contem a reta r, que o divide em dois semiplanos  $\alpha_1$  e  $\alpha_2$ .

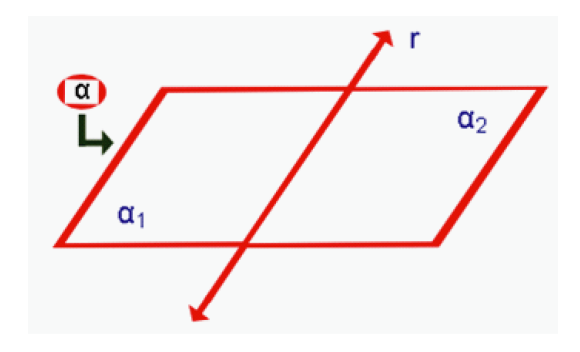

<span id="page-24-2"></span>Figura 1.12: Representação do Postulado 9

### <span id="page-24-0"></span>1.1.2 Posições relativas de duas retas

Para analisar a posição de duas retas, é preciso considerar dois casos: o de retas coplanares e o de retas reversas.

Definição 1.25. Duas retas são coplanares quando estão contidas num mesmo plano. As retas coplanares podem ter duas posições relativas: paralelas ou concorrentes.

**Definição 1.26** . Duas retas  $r e s$  distintas são **concorrentes** se, e somente se, possuírem um único ponto em comum.

Exemplo 1.27 A Figura 1.13 abaixo mostra duas retas r e s coplanares, concorrentes com o ponto P em comum, ou seja r ∩ s =  $\{P\}$ . De acordo com o ângulo que formam entre si, duas retas concorrentes podem ser perpendiculares, quando as retas formam um ângulo reto, ou seja, de 90<sup>0</sup>, ou oblíquas quando não são perpendiculares.

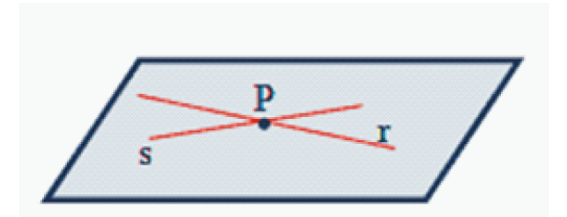

<span id="page-25-0"></span>Figura 1.13: As retas r e s são paralelas

Definição 1.28. Duas retas são paralelas se, e somente se, forem ou coincidentes ou coplanares e não possuírem ponto em comum. Um caso particular de paralelelismo ocorre se as retas forem coincidentes.

Exemplo 1.29 A Figura 1.14 abaixo ilustra um plano e duas retas paralelas r e s distintas pertencentes a esse plano.

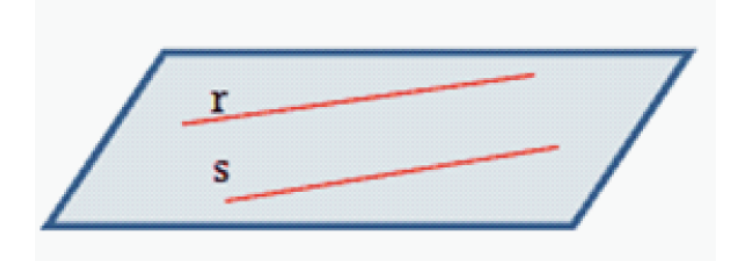

<span id="page-25-1"></span>Figura 1.14: As retas r e s são paralelas

Definição 1.30. Duas retas r e s são reversas quando não são coplanares e não possuem ponto em comum.

Exemplo 1.31 A Figura 1.15 abaixo ilustra um plano, uma reta r contida no plano e uma reta s não contida no plano tal que  $r \cap s = \phi$ .

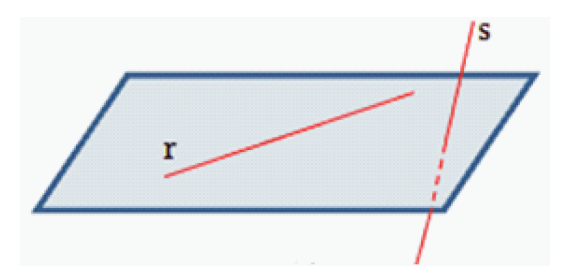

<span id="page-26-2"></span>Figura 1.15: As retas r e s são reversas

Se houver um plano que contenha a reta  $r$  e que forme um ângulo de  $90^0$  com a reta s, as retas serão reversas e ortogonais.

**Teorema 1.32** [\[40\]](#page-154-0) Dadas duas retas reversas, é possível traçar uma e somente uma reta perpendicular a ambas

### <span id="page-26-0"></span>1.1.3 Posições relativas de reta e plano

Existem três situações possíveis para a posição relativa entre uma reta e um plano, dependendo do número de pontos comuns: ou a reta está contida no plano, ou é concorrente ao plano, ou é paralela a ele.

**Definição 1.33** Uma reta está contida em um plano se tiver dois pontos comuns com o plano.

Definição 1.34 Uma reta é concorrente a um plano se tiver um único ponto em comum com o plano.

Definição 1.35 Uma reta e um plano são paralelos quando não tem ponto em comum.

Observação: Se uma reta r é paralela a um plano  $\alpha$ , então ela será paralela ou reversa a qualquer reta do plano, pois, para uma reta  $r/\alpha$  temos  $r \cap \alpha = \phi$ .

## <span id="page-26-1"></span>1.1.4 Posições relativas de dois planos

As posições relativas de dois planos definem três categorias: planos coincidentes, planos concorrentes e planos paralelos distintos.

Definição 1.36 Dois planos distintos são paralelos quando não possuírem pontos em comum.

Observação: Se dois planos distintos são paralelos, então qualquer reta de um deles é paralela ao outro, e qualquer reta concorrente a um deles também é concorrente ao outro.

Exemplo 1.37 Como exemplo, a Figura 1.16 mostra dois planos distintos  $\alpha \in \beta$ , paralelos.

<span id="page-27-0"></span>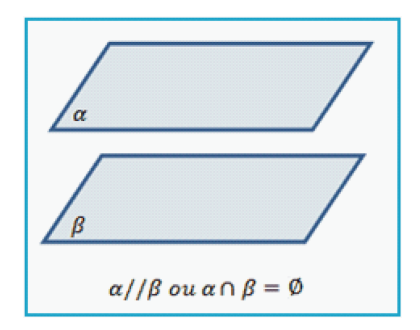

Figura 1.16: Planos  $\alpha \in \beta$  paralelos distintos.

Definição 1.38 Dois planos distintos são secantes (ou concorrentes) quando possuem pontos em comum.

Observação: Estes pontos da intersecção dos dois planos formam uma reta. Caso o ângulo formado pelos dois planos for de  $90^{\circ}$  os planos serão secantes e perpendiculares.

Exemplo 1.39 A Figura 1.17 abaixo representa dois planos concorrentes ou secantes  $\alpha$ e β e a interseção dos dois planos é a reta r.

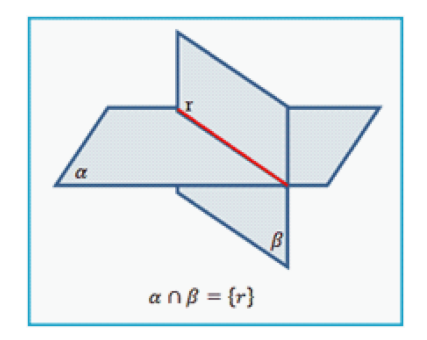

<span id="page-27-1"></span>Figura 1.17: Planos  $\alpha$  e  $\beta$  secantes.

Definição 1.40 Dois planos são coincidentes quando tiverem todos os seus pontos em comum.

Exemplo 1.41 Os planos  $\alpha e \beta da Figura 1.18 abaixo são coincidentes, ou seja,  $\alpha \cap \beta =$$  $\alpha = \beta$ .

<span id="page-28-1"></span>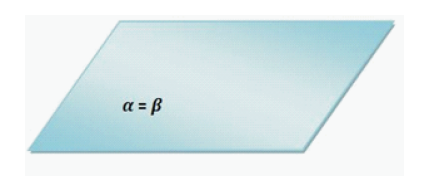

Figura 1.18: Planos  $\alpha$  e  $\beta$  coincidentes.

## <span id="page-28-0"></span>1.2 Polígonos

**Definição 1.42** Dada uma sequência de pontos de um plano  $(A_1, A_2, ..., A_n)$  com  $n \geq 3$ , todos distintos, onde três pontos consecutivos não são colineares, considerando-se consecutivos  $A_{n-1}$ ,  $A_n$  e  $A_1$ , assim como,  $A_n$ ,  $A_1$  e  $A_2$ , chama-se polígono à reunião de segmentos  $A_1A_2, A_2A_3, ..., A_{n-1}A_n, A_nA_1.$  Os pontos  $A_1, A_2, A_3..., A_{n-1}, A_n$  são os vértices do polígono. Os segmentos  $\overline{A_1A_2}, \overline{A_2A_3},...,A_{n-1}A_n, \overline{A_n}A_1$  são os lados do polígono. E os ângulos  $\widehat{A}_1 = A_n \widehat{A}_1 A_2$ ,  $\widehat{A}_2 = A_1 \widehat{A}_2 A_3$ , ... $\widehat{A}_n = A_{n-1} \widehat{A}_n A_1$ , são os ângulos do polígono. [\[12\]](#page-152-2)

Exemplo 1.43 A Figura 1.19 mostra alguns exemplos de polígonos.

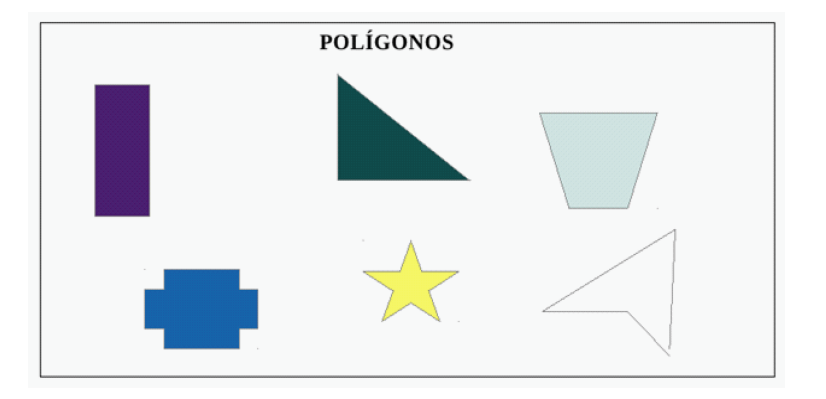

<span id="page-28-2"></span>Figura 1.19: Figuras geométricas que são Polígonos.

Definição 1.44 Os não Polígonos são formas geométricas que tem alguma linha curva no contorno.

Exemplo 1.45 A Figura 1.20 mostra algumas figuras de não polígonos.

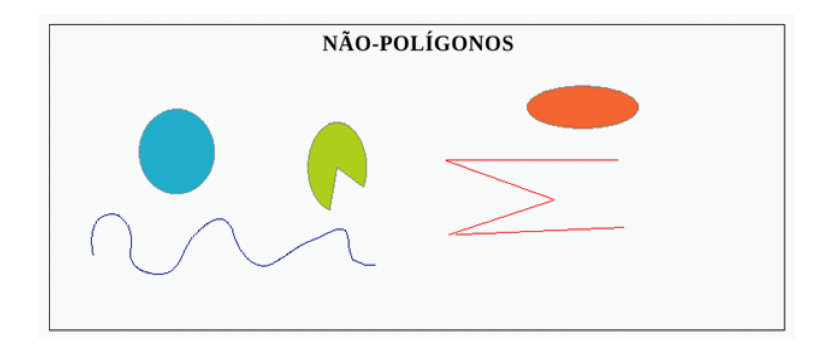

<span id="page-29-0"></span>Figura 1.20: Figuras geométricas que não são Polígonos.

Os polígonos podem ser convexos ou não convexos.

**Definição 1.46** Um polígono é convexo quando todo o segmento de reta, cujas extremidades pertencem a esse polígono, tem todos os seus pontos no interior do polígono.

Exemplo 1.47 Um polígono convexo é o heptágono abaixo(Figura 1.21), mostrando o segmento de reta com todos os seus pontos no interior do polígono.

<span id="page-29-1"></span>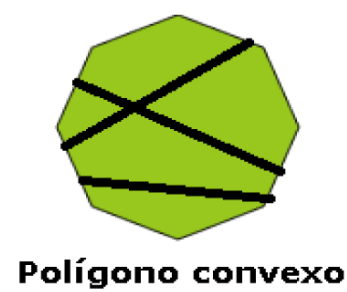

Figura 1.21: Octógono - Polígono Convexo.

Definição 1.48 Um polígono é não convexo quando existe pelo menos um segmento de reta, cujas extremidades pertencem a esse polígono, porém não tem todos os seus pontos no interior do polígono.

Exemplo 1.49 A Figura1.22 é um polígono mostrando um segmento de reta que não tem todos os pontos em seu interior.

<span id="page-30-0"></span>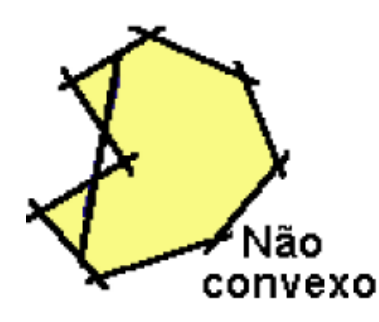

Figura 1.22: Polígono não convexo.

Um polígono é formado por vários elementos. A Figura1.23 ilustra um polígono com seus respectivos elementos que listamos a seguir.

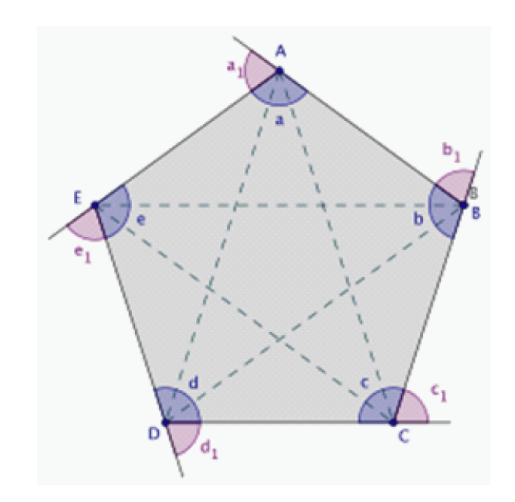

<span id="page-30-1"></span>Figura 1.23: Polígono e seus elementos.

#### 1. Lados:

Cada um dos segmentos de reta que une vértices consecutivos. Na Figura 1.23 são eles:  $\overline{AB}$ ,  $\overline{BC}$ ,  $\overline{CD}$ ,  $\overline{DE}$  e  $\overline{EA}$ .

#### 2. Vértices:

Ponto formados por dois lados. Na Figura 1.23 são vértices do polígono os pontos: A, B, C, D e E.

#### 3. Diagonais:

Segmentos que unem dois vértices não consecutivos.Na Figura 1.23 são diagonais os segmentos:  $\overline{AC}$ ,  $\overline{AD}$ ,  $\overline{BD}$ ,  $\overline{BE}$  e  $\overline{CE}$ .

#### 4. Ângulos internos:

Ângulos formados por dois lados consecutivos. Na Figura 1.23 são eles:  $\widehat{a}$ ,  $\widehat{b}$ ,  $\widehat{c}$ ,  $\widehat{d}$ e $\widehat{e}$ .

#### 5. Ângulos externos:

Ângulos formados por um lado e pelo prolongamento do lado a ele consecutivo. Na Figura 1.23 são ângulos externos:  $\hat{a}_1$ ,  $\hat{b}_1$ ,  $\hat{c}_1$ ,  $\hat{d}_1$  e  $\hat{e}_1$ ;

Os polígonos recebem nomes de acordo com o número de lados que possuem.

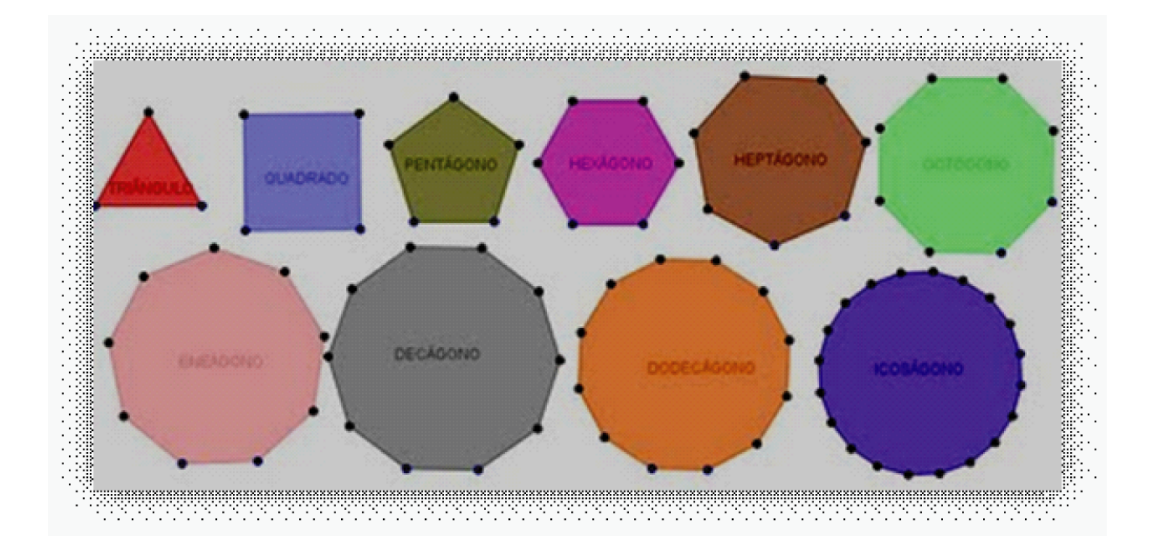

<span id="page-31-0"></span>Figura 1.24: Polígonos e nomenclatura

Observação 1.50 Os que não aparecem listados acima são denominados também pelo número de lados que possuem, como por exemplo: polígono de treze lados, polígono de trinta lados, etc.

**Definição 1.51** Um polígono convexo é regular se, e somente se, tem todos os lados congruentes e todos os ângulos congruentes.

**Teorema 1.52** [\[40\]](#page-154-0) Seja P um polígono com n lados. Então, o número de diagonais desse polígono é:

$$
d = \frac{n(n-3)}{2}.
$$

**Teorema 1.53** [\[12\]](#page-152-2) A soma  $S_i$  dos ângulos internos de um polígono convexo de n lados  $(n \geq 0)$  é dada por:

$$
S_i = (n-2) \cdot 180^0.
$$

Dedução:

Seja  $A_1A_2A_3...A_n$  um polígono convexo de n lados.

De um vértice qualquer conduzimos todas as diagonais que tem este vértice como extremo.

O polígono fica então dividido em  $(n-2)$  triângulos e a soma  $S_i$  dos ângulos internos do polígono  $S_i = i_1 + i_2 + i_3 + \dots + i_n$  é igual à soma dos ângulos internos dos  $(n-2)$ triângulos.

Logo:

$$
S_i = (n-2) \cdot 180^0.
$$

Se o polígono for regular, então:

$$
a_i = \frac{(n-2) \cdot 180^0}{n}.
$$

**Teorema 1.54** [\[12\]](#page-152-2) A soma  $S_e$  dos ângulos externos de um polígono convexo é:

$$
S_e = 360^0.
$$

Dedução:

Seja  $A_1A_2A_3...A_n$  um polígono convexo de *n* lados.

Considerando os  $e_1, e_2, e_3, \ldots, e_n$  suplementares adjacentes aos respectivos ângulos internos

 $i_1, i_2, i_3, ..., i_n$ 

Temos:

$$
e_1 + i_1 = 180^0
$$

.

$$
e_2 + i_2 = 180^0
$$
  

$$
e_3 + i_3 = 180^0
$$

.

.

.

$$
e_n + i_n = n \cdot 180^0
$$

Somando membro a membro as n igualdades:

$$
S_e + S_i = n \cdot 180^0
$$

Substituindo  $S_i$  por  $(n-2) \cdot 180^0$ , vem:

$$
S_e + (n - 2) \cdot 180^0 = n \cdot 180^0
$$

$$
S_e + n \cdot 180^0 - 360^0 = n \cdot 180^0
$$

$$
S_e = 360^0
$$

Se o polígono for regular, então:

$$
a_e = \frac{360^0}{n}.
$$

## <span id="page-33-0"></span>1.3 Triângulos

Definição 1.55 Um triângulo é um polígono de três lados.

Exemplo 1.56 A figura abaixo representa um triângulo ABC com seus elementos: Vértices: são os pontos A, B e C. Lados: são os segmentos: $\overline{AB}$ ,  $\overline{BC}$  e  $\overline{AC}$ .

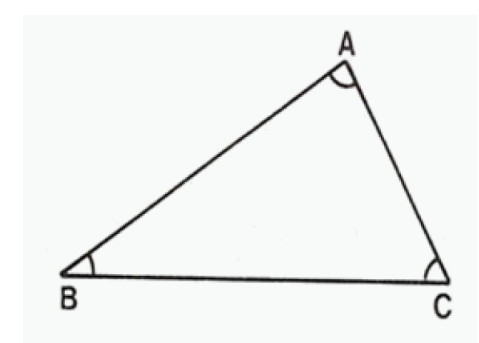

<span id="page-34-0"></span>Figura 1.25: Triângulo e seus elementos

Os triângulos podem ser classificados de acordo com os lados e de acordo com os ângulos. Em relação aos lados, um triângulo pode ser: equilátero, isósceles e escaleno.

**Definição 1.57** Um triângulo equilátero é aquele que tem os três lados congruentes.

Exemplo 1.58 O triângulo ABC da Figura1.26 abaixo tem todos os lados com a mesma medida.

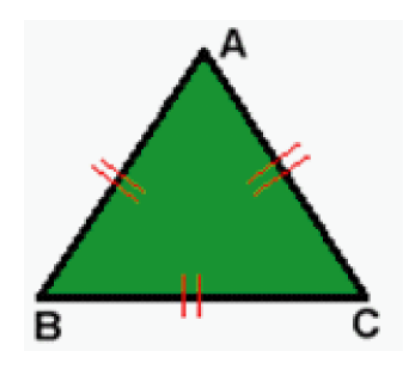

<span id="page-34-1"></span>Figura 1.26: Triângulo equilátero

Definição 1.59 Um triângulo que possui pelo menos dois lados congruentes é denominado triângulo isósceles.

Exemplo 1.60 O triângulo ABC abaixo (Figura 1.27) apresenta dois lados com a mesma medida, lados  $\overline{BC} = \overline{AC}$ ,  $\widehat{A}$  e  $\widehat{B}$ , são os ângulos da base que são congruentes e  $\overline{AB}$  é a base do triângulo.

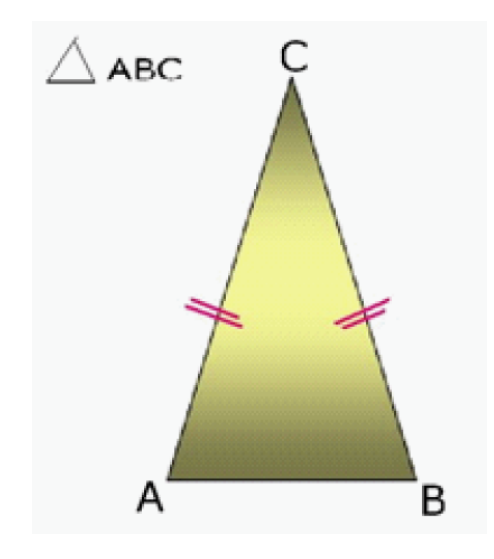

Figura 1.27: Triângulo isósceles

Definição 1.61 Triângulo escaleno é o triângulo que não possui lados congruentes.

Exemplo 1.62 O triângulo ABC abaixo(Figura 1.28) possui os três lados com medidas diferentes.

<span id="page-35-0"></span>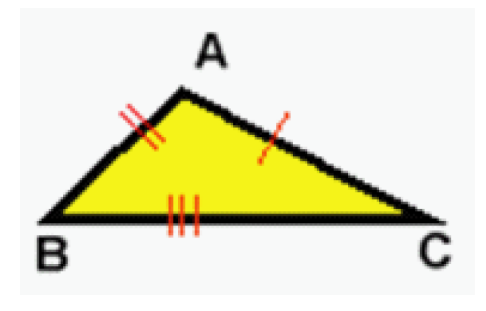

<span id="page-35-1"></span>Figura 1.28: Triângulo escaleno

Em relação aos ângulos, o triângulo pode ser: retângulo, acutângulo e obtusângulo.

 $\mathbf{Definição 1.63}\$  Triângulo Retângulo é um triângulo que possui um ângulo reto, ou seja, com medida 90<sup>0</sup> . No triângulo retângulo o maior lado chama-se hipotenusa e os outros dois são chamados catetos.

Exemplo 1.64 O triângulo ABC da Figura 1.29 possui um ângulo com medida de  $90^0$ ,  $\hat{a}$ ngulo  $\hat{B}$ .
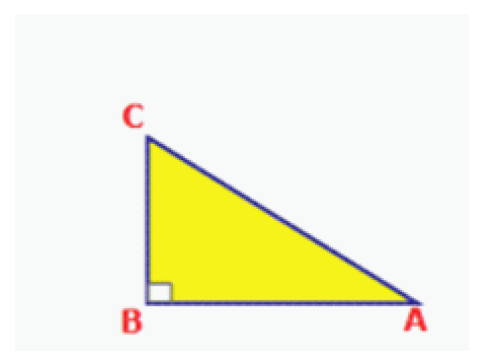

Figura 1.29: Triângulo Retângulo

Definição  $1.65$  Triângulo Acutângulo: é o triângulo em que todos os ângulos são agudos, ou seja, menores que 90<sup>0</sup>.

Exemplo 1.66 O triângulo ABC da Figura 1.30 tem todos os ângulos menores que  $90^0$ , portanto, é um exemplo de triângulo acutângulo.

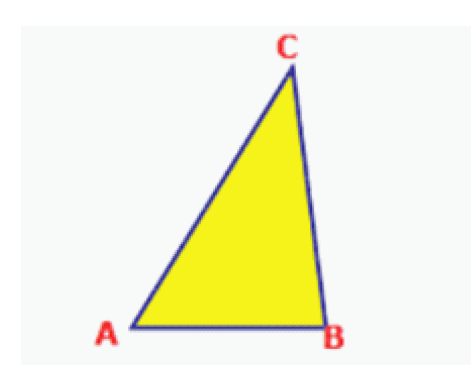

Figura 1.30: Triângulo Acutângulo

Definição 1.67 Triângulo Obtusângulo é o triângulo que tem um ângulo obtuso, ou seja, maior que  $90^0$ .

O triângulo ABC da Figura 1.31 representa um triângulo, com um ângulo maior que  $90^0$ , ângulo  $\hat{B}$ .

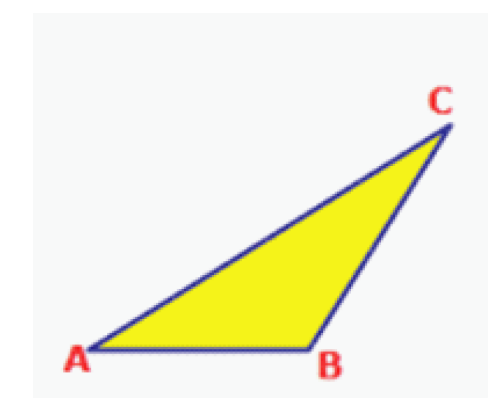

Figura 1.31: Triângulo Obtusângulo

Definição 1.68 Em qualquer triângulo, o segmento que tem uma extremidade em um dos vértices e a outra em um ponto do lado oposto a esse vértice é chamado de ceviana.

As principais cevianas de um triângulo são: altura, bissetriz e mediana.

Definição 1.69 Altura é um segmento da perpendicular traçada de um vértice ao lado oposto ou ao seu prolongamento.

Exemplo 1.70 No triângulo ABC, (Figura1.32) se vê a altura  $\overline{AH}$ , interna, traçada pelo vértice A em relação a base BC.

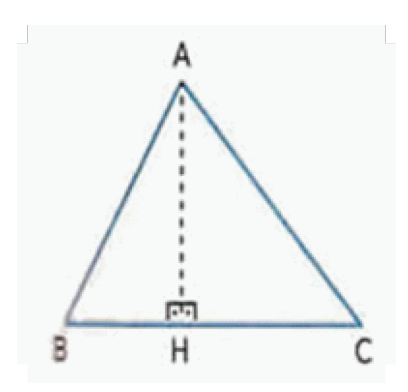

Figura 1.32: Triângulo com altura interna

No triângulo ABC, (Figura1.33) observa-se a altura  $\overline{AH}$  externa traçada do vértice C, em relação a base AB.

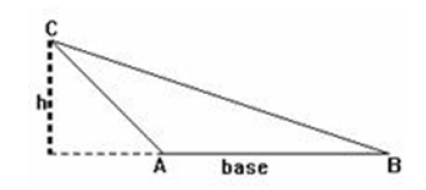

Figura 1.33: Triângulo com altura externa

Observação: Em todo triângulo existem três alturas que se cortam, elas próprias ou seus prolongamentos num ponto chamado ortocentro.

Definição 1.71 Mediana é um segmento que une um vértice ao ponto médio do lado oposto.

Exemplo 1.72 A Figura1.34 abaixo é um triângulo ABC, com a mediana ligando o vértice A com o ponto médio do lado BC. Se M é o ponto médio de  $\overline{BC}$ , então  $\overline{AM}$  é mediana.

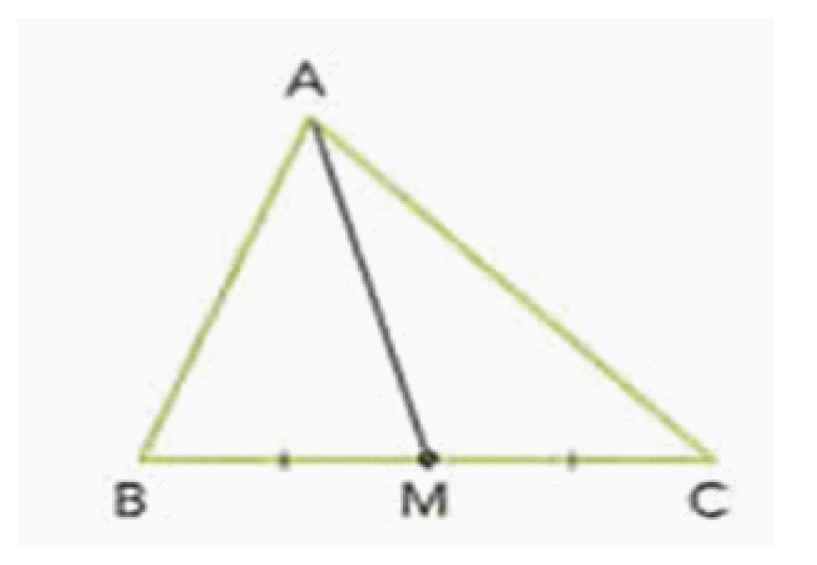

Figura 1.34: Triângulo e sua mediana

Observação: As três medianas de um triângulo se cortam num ponto chamado baricentro.

Definição 1.73 Bissetriz é um segmento que divide um ângulo ao meio. Pode ser interna ou externa.

**Definição 1.74** Uma bissetriz interna é o segmento de reta, bissetriz de um ângulo interno limitado, pelo vértice e pela intersecção da reta bissetriz com o lado oposto.

Exemplo 1.75 A Figura 1.35 abaixo mostra a bissetriz interna  $\overline{AE}$  traçada em relação ao ângulo .

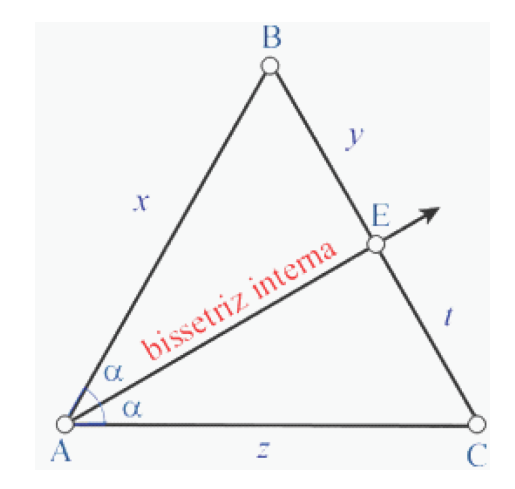

Figura 1.35: Triângulo e uma bissetriz interna

Observação: As bissetrizes internas de um triângulo se cortam num ponto chamado incentro. Esse ponto é o centro da circunferência inscrita no triângulo.

**Definição 1.76** Uma bissetriz externa é o segmento de reta bissetriz de um triângulo externo limitado pelo vértice e pela interseção da bissetriz com o prolongamento do lado oposto.

Exemplo 1.77 No triângulo ABC (Figura1.36) abaixo, com ângulo externo  $\widehat{B}$ , formado pelo prolongamento do lado  $\overline{AB}$  e o lado  $\overline{BC}$  cuja medida é 2 $\alpha$ , foi traçada a bissetriz externa  $\overline{BE}$  do ângulo  $\widehat{B}$  dividindo o ângulo em dois ângulos com medidas iguais a  $\alpha$ .

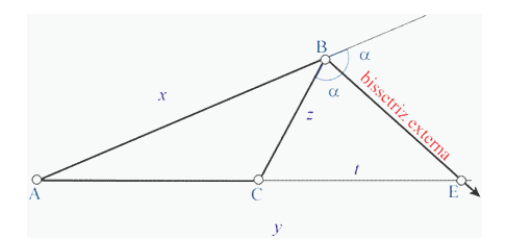

Figura 1.36: Triângulo e uma bissetriz externa

## 1.4 Quadriláteros

Definição 1.78 Quadrilátero é todo polígono de quatro lados.

Os quadriláteros podem ser classificados basicamente em três classes: paralelogramos, trapézios e trapezóide.

Definição 1.79 Os paralelogramos são os quadriláteros cujos lados opostos são paralelos.

Os paralelogramos podem ser classificados em retângulo, losango e quadrado.

 $\mathbf{Definição 1.80}$  O retângulo é um paralelogramo cujos ângulos e diagonais são todos congruentes.

Definição 1.81 O losango é um paralelogramo cujos lados são todos congruentes. Suas diagonais são perpendiculares e bissetrizes dos ângulos internos.

**Definição 1.82** O quadrado é um paralelogramo que tem todos os lados e ângulos congruentes. Suas diagonais são congruentes, perpendiculares e bissetrizes dos ângulos internos.

Exemplo 1.83 A Figura 1.37 abaixo apresenta um quadrado, paralelogramo com todos os lados e ângulos de medidas iguais.

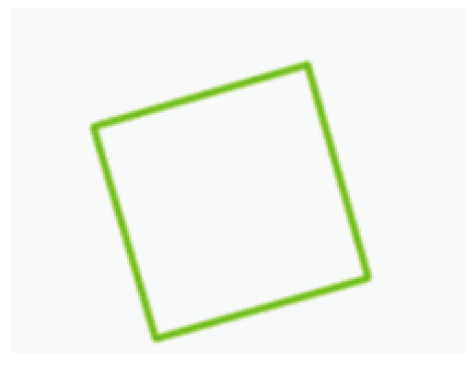

Figura 1.37: Quadrado - Paralelogramo

Definição 1.84 Os trapézios são os quadriláteros que tem apenas dois lados paralelos.

Exemplo 1.85 Para ilustrar observe o trapézio isósceles da Figura 1.38 abaixo, com duas bases, base menor e base maior e os outros dois lados congruentes.

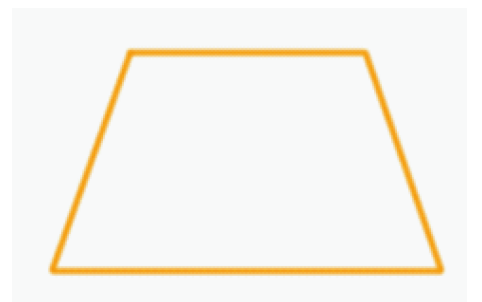

Figura 1.38: Trapézio Isósceles

Definição 1.86 Os trapezóides são os quadriláteros que não têm dois lados paralelos.

Exemplo 1.87 A Figura 1.39 abaixo representa um trapezóide.

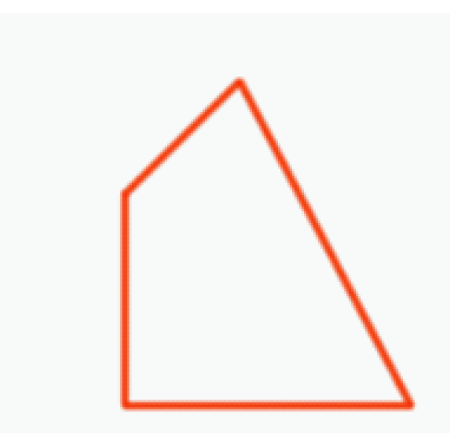

Figura 1.39: Trapezóide

## 1.5 Circunferência e Círculo

**Definição 1.88** Dados num plano, um ponto  $O$  e um segmento de medida r, chama-se circunferência de centro O e raio r o conjunto de todos os pontos do plano cuja distância ao ponto O é igual a r.

Exemplo 1.89 A Figura 1.40 abaixo representa uma circunferência.

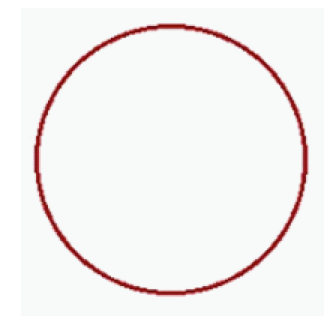

Figura 1.40: Circunferência

**Definição 1.90** Chama-se círculo de centro  $\overline{O}$  e raio  $r$  o conjunto de todos os pontos do plano cuja distância ao ponto O é igual ou menor que r. O círculo é constituído pela circunferência e pelos pontos que ela envolve, que são chamados pontos interiores à mesma.

Exemplo 1.91 A Figura 1.41 é um círculo. Os segmentos cujas extremidades são o centro e cada um dos pontos da circunferência são também, chamados de raios da circunferência. Todo segmento que une dois pontos da circunferência e passa pelo centro da mesma se chama diâmetro.

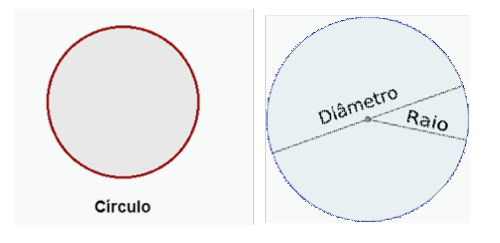

Figura 1.41: Círculo

# 1.6 Área de Superfícies Planas

Definição 1.92 Área de uma superfície limitada é um número real positivo associado à superfície de forma tal que:

1. As superfícies equivalentes estão associadas a áreas iguais(números iguais) e reciprocamente.

$$
A \cong B \Leftrightarrow \text{Área de } A = \text{Área de } B
$$

2. A uma soma de superfície está associada uma área (número) que é a soma das áreas das superfícies parcelas.

$$
(C = A + B)
$$
  $\Rightarrow$   $\stackrel{\frown}{Area} de C = \stackrel{\frown}{Area} de A + \stackrel{\frown}{Area} de B$ 

3. Se uma superfície está contida em outra, então, sua área é menor (ou maior) que a área da outra.

$$
B\subset A \Rightarrow \text{Área de } B\leq \text{Área de } A
$$

Definição 1.93 A reunião de um polígono com o seu interior é uma região poligonal ou superfície poligonal.

## 1.6.1 Área de um retângulo

.

Admitindo que a área de um retângulo é igual ao produto da base pela altura , deduz-se a área de uma série de outras figuras.

Exemplo 1.94 A Figura 1.42 abaixo representa um retângulo de base b e altura h.

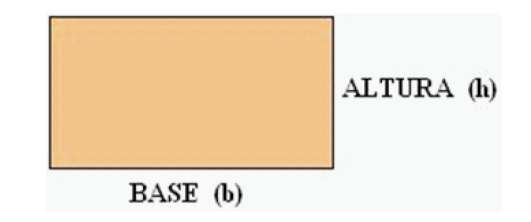

Figura 1.42: Retângulo

$$
A = base \cdot altura
$$

## 1.6.2 Área de um quadrado

A área do quadrado é igual ao quadrado da medida do lado.

Exemplo 1.95 A Figura 1.43 abaixo representa um quadrado de lado de medida l.

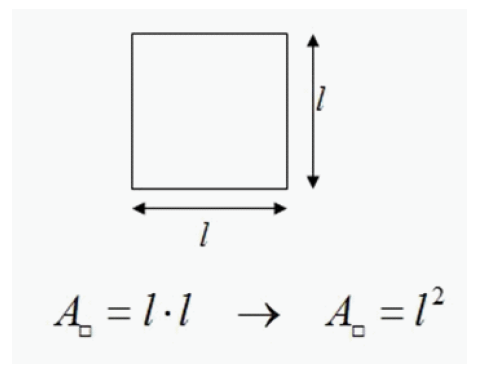

Figura 1.43: Quadrado

$$
A = \text{lado} \cdot \text{lado}
$$

## 1.6.3 Área de um paralelogramo

Note que a área de um paralelogramo é igual a área do retângulo.

Exemplo 1.96 A Figura 1.44 abaixo mostra o paralelogramo sendo desmembrado para formar o retângulo e um paralelogramo  $PQRS$  de base b e altura h, também mostrando que pode se transformar em um retângulo.

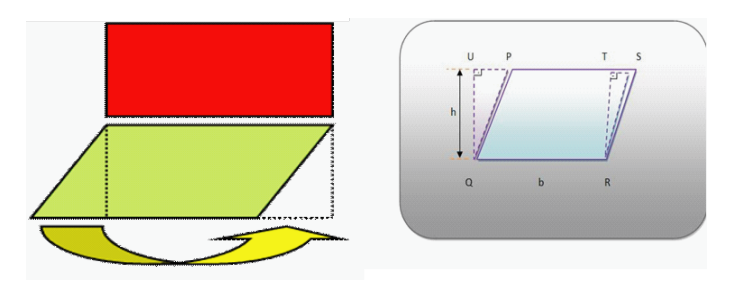

Figura 1.44: Relação do Paralelogramo com o Retângulo

$$
A = base \cdot altura
$$

### 1.6.4 Área de um triângulo

Teorema 1.97 [\[12\]](#page-152-0) Todo triângulo é equivalente a um paralelogramo de base congruente à do triângulo e altura metade da altura do triângulo. Ou seja:

$$
A = \frac{base \cdot altura}{2}
$$

#### Demonstração:

Pelo ponto médio E de  $\overline{AB}$ , na Figura 1.45 conduzimos  $\overline{ED}$  paralela a  $\overline{BC}$  e completamos o paralelogramo BCDE.

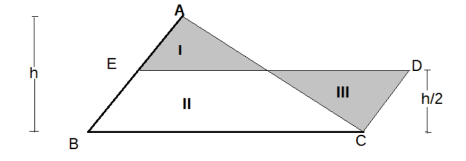

Figura 1.45: Demonstração da área do triângulo

$$
I\equiv III
$$

$$
II\equiv II
$$

Somando membro a membro temos:

$$
(I + II) \approx (II + III) \Rightarrow ABC \approx BCDE
$$

Note que em vista do resultado acima temos em particular que: "dois triângulos de bases e alturas ordenadamente congruentes são equivalentes".

**Teorema 1.98** [\[3\]](#page-151-0) Seja um triângulo com medidas dos lados  $a, b, e, e, p$  o semiperímetro(metade da medida da soma dos lados), então a sua área S pode ser calculada usando a Fórmula de Heron dada por:

 $A = \sqrt{p.(p - a)(p - b)(p - c)},$ 

onde

$$
p = \frac{a+b+c}{2}.
$$

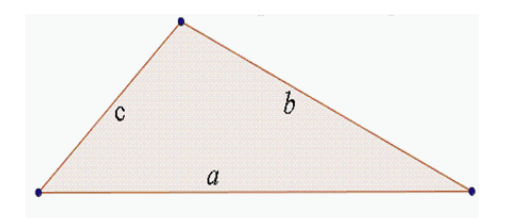

Figura 1.46: Triângulo, com lados medindo a,b e c

Outra maneira de calcular a área de um triângulo qualquer é utilizando o seno de um ângulo e os lados adjacentes ao ângulo. Para S a área, a, b e c as medidas dos lados,  $\widehat{A}$ ,  $\widehat{B}$ e $\widehat{C}$ os ângulos internos, temos:

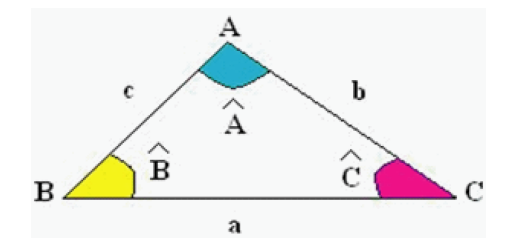

Figura 1.47: Triângulo qualquer, conhecendo-se dois lados e um ângulo

$$
S = \frac{1}{2}a \cdot b \cdot \operatorname{sen} \widehat{C} = \frac{1}{2}b \cdot c \cdot \operatorname{sen} \widehat{A} = \frac{1}{2}a \cdot c \cdot \operatorname{sen} \widehat{B}
$$

Considere um triângulo equilátero ABC de lado l, como mostra a Figura 1.48.

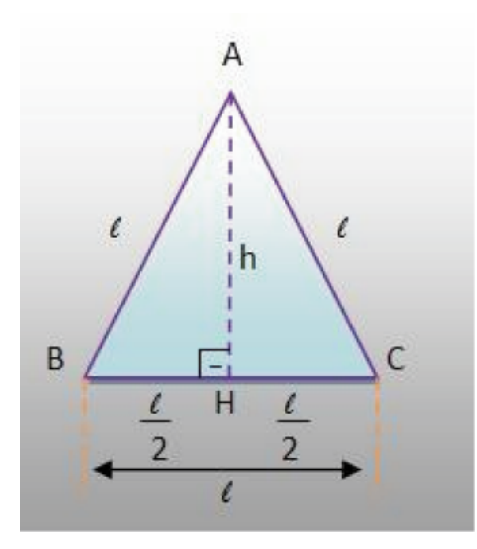

Figura 1.48: Triângulo equilátero

A área de um triângulo qualquer é dada por:

$$
\text{Area} = \frac{\text{base} \cdot \text{altura}}{2}.
$$

No caso do triângulo equilátero não se conhece o valor da altura, somente dos lados, porém é fácil determinar a altura em função da medida do lado. Para isso, basta lembrar que a altura é, também, mediana, mediatriz e bissetriz do triângulo equilátero. Assim, teremos a Figura 1.49 abaixo.

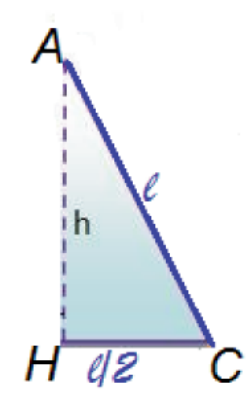

Figura 1.49: Triângulo AHC

O triângulo AHC (Figura1.49) é retângulo em H, pois AH é a altura do triângulo. Sabe-se que H é o ponto médio do lado BC. Dessa forma, pode-se utilizar o teorema de Pitágoras, obtendo a seguinte igualdade:

$$
l^2 = h^2 + (l/2)^2 \leftrightarrow h^2 = l^2 - \frac{l^2}{4}
$$
 ou seja,  $h = \frac{l\sqrt{3}}{2}$ .

Obtém-se, assim, a altura do triângulo equilátero em função da medida do lado. Como a base do triângulo equilátero é l, sua área será dada por:

$$
\text{Area} = \frac{\text{base} \cdot \text{altura}}{2}
$$

$$
A = \frac{l \cdot \frac{l\sqrt{3}}{2}}{2}
$$

$$
A = \frac{l^2 \frac{\sqrt{3}}{2}}{2}
$$

$$
A = \frac{l^2 \sqrt{3}}{4}
$$

Concluindo assim a área do triângulo equilátero em função do lado.

# 1.6.5 Área do Losango

Dado o losango  $L(d_1, d_2)$ , como mostra a Figura 1.50.

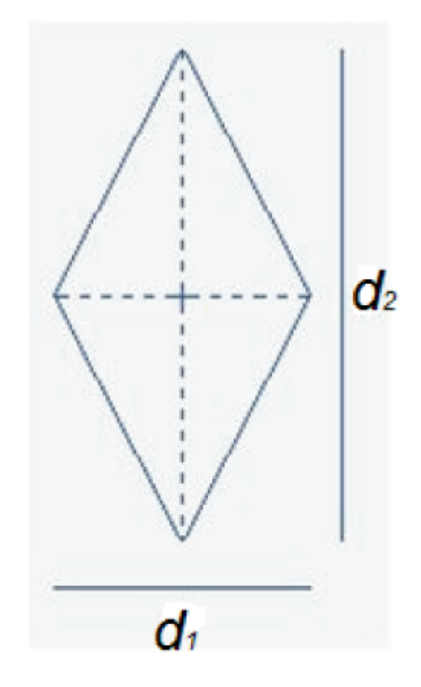

Figura 1.50: Losango de diagonais  $d_1$ e $d_2$ 

Pelos vértices do losango, conduzimos as diagonais e, pelos vértices, as paralelas às diagonais.

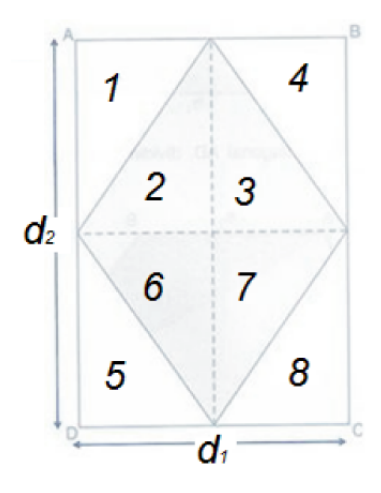

Figura 1.51: Losango com as paralelas às diagonais  $d_1$  e  $d_2$  passando por um vértice

Como se pode ver o losango ocupa a parte formada pelos quatro triângulos: 2, 3, 6 e 7, metade da superfície do retângulo formado pelos 8 triângulos 1, 2, 3, 4, 5, 6, 7 e 8, então:

$$
A_L = A_{(4 \text{triangular})} \Rightarrow A_L = \frac{d_1 \cdot d_2}{2}
$$

.

## 1.6.6 Área do Trapézio

Considerando um paralelogramo  $PQP'Q'$  (Figura1.52), ele é a soma de dois trapézios de mesma área: trapézios  $PQRS$  e  $P'Q'SR$ . As bases do paralelogramo medem  $B$  e  $b$  e sua altura h. Então temos:

$$
A = \text{base} \cdot \text{altura} \Rightarrow A = (B + b) \cdot h.
$$

Como ele é a soma de dois trapézios conclui-se que a área do trapézio é :

$$
A = \frac{\text{base} \cdot \text{altura}}{2} \Rightarrow A = \frac{(B+b) \cdot h}{2}.
$$

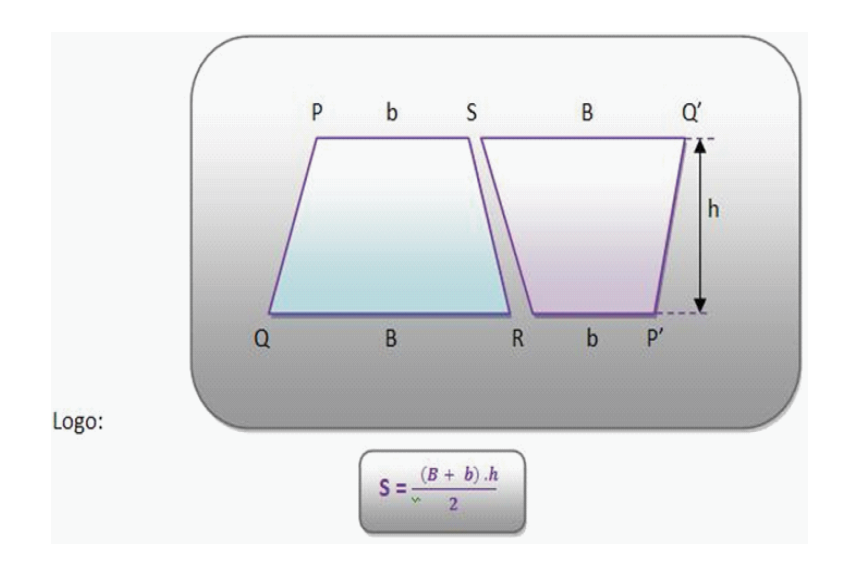

Figura 1.52: Trapézio PQRS e Trapézio P'Q'SR

## 1.6.7 Área de um Polígono Regular

Teorema 1.99 [\[32\]](#page-153-0) A área de um polígono regular é igual ao produto do seu semiperímetro pelo apótema.

**Definição 1.100 Apótema** é o segmento cujas extremidades são o centro de um polígono regular e o ponto médio do lado do polígono.

Todo polígono regular pode ser inscrito em uma circunferência, portanto pode ser decomposto em um polígono composto por várias regiões triangulares congruentes. Se o polígono for decomposto em n triângulos basta calcularmos a área de um dos triângulos congruentes e multiplicar pelo número de triângulos. Como o polígono tem n lados a área é igual a n vezes a área do triângulo de base l, altura a que também é apótema, p semiperímetro e 2p o perímetro do polígono. Assim tem-se:

$$
A = \frac{l \cdot h}{2}
$$

$$
A = \frac{n \cdot l \cdot a}{2}
$$

$$
A = \frac{2p \cdot a}{2}
$$

$$
A = p \cdot a
$$

Observação: O número de lados da figura é igual ao número de triângulos que compõem a figura.

#### 1.7. Geometria Espacial 36

Exemplo 1.101 No pentágono inscrito abaixo, Figura1.53, podemos notar que a altura de cada triângulo que o compõe corresponde ao apótema do polígono, e por isso substituimos a altura h pelo apótema a, na expressão que calcula a área de cada triângulo:

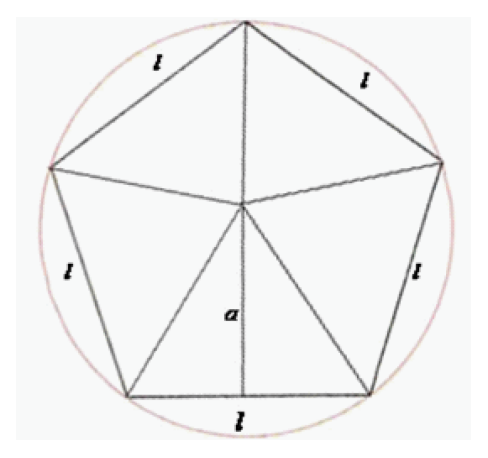

Figura 1.53: Polígono Regular

$$
\text{Area} = \frac{l \cdot h}{2}.
$$

Para calcular a área total basta multiplicarmos a expressão da área de cada triângulo pelo perímetro do polígono e dividir por dois, como demonstra a expressão final, sendo p o perímetro:

$$
\text{Area} = \frac{p \cdot a}{2}.
$$

## 1.7 Geometria Espacial

### 1.7.1 Poliedros

Definição 1.102 Poliedro é uma reunião de um número finito de polígonos planos chamados faces onde:

- 1. Cada lado de um desses polígonos é também lado de um, e apenas um, outro polígono.
- 2. A interseção de duas faces quaisquer ou é um lado comum, ou é um vértice ou é vazia.

Cada lado de um polígono, comum a exatamente duas faces, é chamado uma aresta do poliedro e cada vértice de uma face é um vértice do poliedro.

3. É sempre possível ir de um ponto de uma face a um ponto de qualquer outra, sem passar por nenhum vértice (ou seja, cruzando apenas arestas).[\[13\]](#page-152-1)

Exemplo 1.103 A Figura 1.54 abaixo estão representados alguns sólidos geométricos que são poliedros. Observando tem-se uma pirâmide quadrangular, um prisma hexagonal reto e um prisma pentagonal oblíquo, nessa ordem.

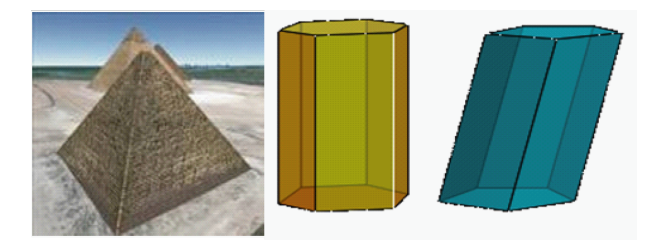

Figura 1.54: Poliedros

Na Figura 1.55 estão alguns sólidos que não são poliedros. Primeiro tem-se um cilindro de raio r e altura h, ao seu lado tem um cone usado para sinalização de trânsito e uma esfera.

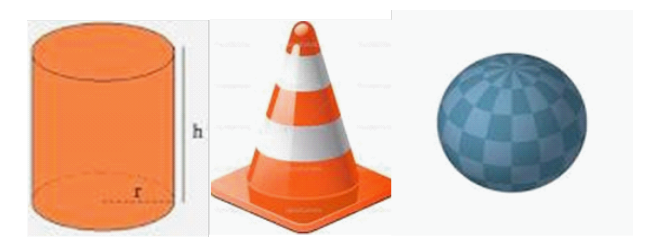

Figura 1.55: Sólidos que não são Poliedros

Os poliedros podem ser classificados em convexo e não convexo.

**Definição 1.104** Um poliedro é convexo, quando todo segmento de reta que liga quaisquer dois pontos do mesmo está inteiramente contido nele.

Exemplo 1.105 Na Figura 1.56 tem - se o octaedro, um poliedro convexo e o bloco retangular faltando uma pequena parte, um exemplo de poliedro não-convexo.

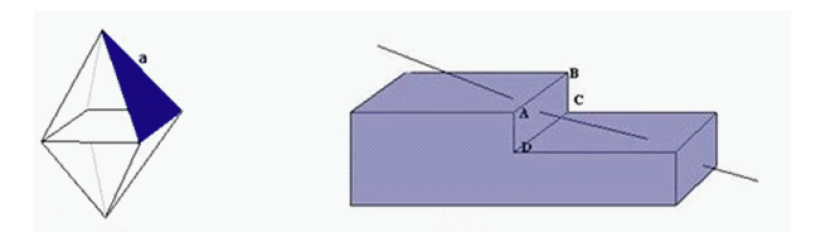

Figura 1.56: Poliedro Convexo(octaedro) e não convexo

Os elementos que uma superfície poliédrica convexa possui são:

Definição 1.106 As faces são os polígonos que determinam a superfície poliédrica.

Definição 1.107 As arestas são as intersecções de duas faces.

Definição 1.108 Os vértices são as intersecções de três ou mais arestas.

#### Relação de Euler

Em todo poliedro convexo, ou para sua superfície, vale a relação:

$$
V - A + F = 2,
$$

onde V é o número de vértices, A é o número de arestas e F é o número de faces do poliedro.

**Definição 1.109** Um poliedro convexo é regular quando todas as faces são regiões poligonais regulares e congruentes e em todos os vértices concorrem o mesmo número de arestas. Uma região poligonal regular é limitada por um polígono regular, ou seja, por um polígono que tem todos os lados e ângulos internos congruentes.

Exemplo 1.110 A figura 1.59 abaixo mostra um icosaedro formado por vinte faces triangulares e um hexaedro(cubo) formado por seis quadrados, todos poliedros regulares.

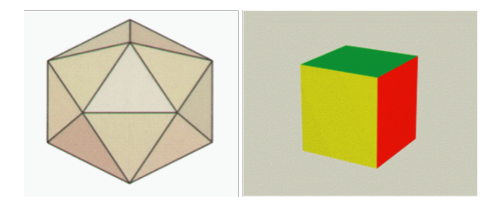

Figura 1.57: Poliedros Regulares

Existem apenas cinco poliedos regulares convexos: tetraedro, hexaedro(cubo), octaedro, dodecaedro e icosaedro.

**Definição 1.111** Um poliedro é denominado **poliedro de Platão**, se e somente se, forem  $verificadas$  as seguintes condições:

- 1. Todas as faces têm o mesmo número de arestas.
- 2. Em todos os vértices concorrem o mesmo número de arestas.
- 3. Vale a relação de Euler:  $V A + F = 2$ .

Exemplo 1.112 A Figura 1.57 abaixo apresenta os sólidos de Platão com algumas relações com os elementos da natureza.

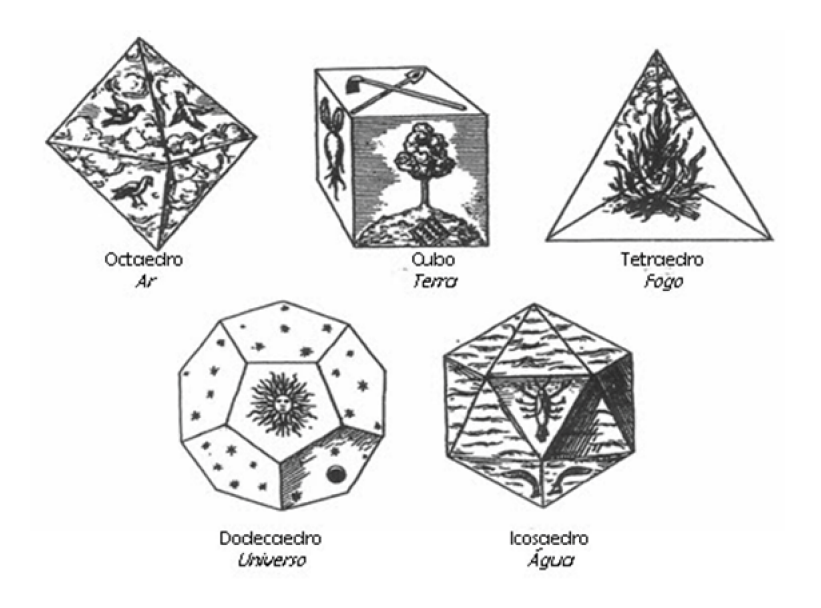

Figura 1.58: Poliedros de Platão

- 1. Fogo tetraedro(quatro faces triangulares): o mais móvel; o menor corpo; o ângulo mais agudo.
- 2. Terra hexaedro(seis faces quadradas), a forma cúbica: é o elemento mais estável dos corpos, o de base mais ampla.
- 3. Ar octaedro (oito faces triangulares): figura intermediária; o corpo intermediário;

4. Água - icosaedro (vinte faces triangulares): o menos móvel; o maior corpo.

Esses quatro elementos formam o Universo, representado pelo dodecaedro(doze faces pentagonais), a figura mais próxima da esfera. [\[11\]](#page-152-2)

# Capítulo 2

# Geometria no Cotidiano

A Geometria faz parte de nossa vida. A todo o momento nos deparamos com formas, pontos, retas, curvas, mapas e trajetos. Podemos dizer que uma das possibilidades mais fascinantes do ensino de Geometria consiste em levar o aluno a perceber e valorizar sua presença em elementos da natureza e em criações do homem. Isso pode ocorrer por meio de atividades em que ele possa explorar formas como as de flores, casa de abelha, construções, ou formas em obras de arte, esculturas, pinturas, arquitetura, ou ainda em rochas, oficinas mecânicas e embalagns encontradas em lojas e supermercados.

Diante disso, o trabalho com a Geometria torna-se muito fácil, observar, comparar e estabelecer relações é o ponto de partida inicial para fazer o pensamento geométrico. Este capítulo mostra um pouco das maravilhas da geometria na natureza, na arquitetura e construção civil, no comércio, nos parafusos e na arte. Os resultados desse capítulo poderão ser encontrados em [\[9\]](#page-151-1), [\[14\]](#page-152-3), [\[15\]](#page-152-4), [\[21\]](#page-152-5), [\[22\]](#page-152-6), [\[28\]](#page-153-1), [\[35\]](#page-153-2), [\[40\]](#page-154-0) e [\[44\]](#page-154-1).

## 2.1 Geometria na Natureza

A natureza tem sido fonte de inspirações e pesquisas para muitos matemáticos. Suas formas, ao longo dos anos tem conquistado a atenção de muitos matemáticos. O homem através da observação atenta do mundo natural, que o cerca, constatou que era possível descobrir uma enorme variedade de formas. Algumas dessas formas possuem regras e princípios de organização e por isso são chamadas formas geométricas.

Uma forma geométrica facilmente encontrada na natureza é o prisma hexagonal (Figura 2.1), formando os favos de mel das colmeias de abelhas. O mundo das abelhas é rico em situações para a exploração de conceitos matemáticos. Os favos das abelhas são

formados pela união de vários alvéolos e cada alvéolo tem a forma de um prisma hexagonal regular. O alvéolo apresenta uma extremidade aberta que é a porta de entrada das abelhas e a outra fechada, com um ápice triédrico.

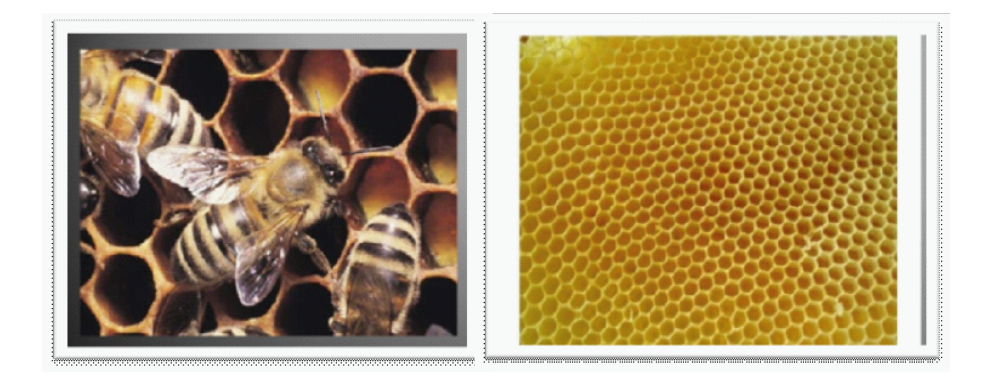

Figura 2.1: As abelhas e o prisma hexagonal

O mundo mineral brinda-nos igualmente com inúmeros exemplos de formas geométricas. Um dos mais famosos de todo o mundo é a chamada "Calçada dos Gigantes" (Figura 2.2), um grande aglomerado de colunas de rocha basáltica vulcânica, em forma de prisma de diferentes alturas, na sua maioria hexagonais, mas também pentagonais e ainda polígonos irregulares com quatro, sete, oito, nove e dez lados, que se erguem junto à costa setentrional do Planalto de Antrin, na Irlanda do Norte. Foi declarada como Patrimônio da Humanidade pela UNESCO, em 1986, sob o nome de `Calçada dos Gigantes e sua Costa", e como Reserva Natural, em 1987.

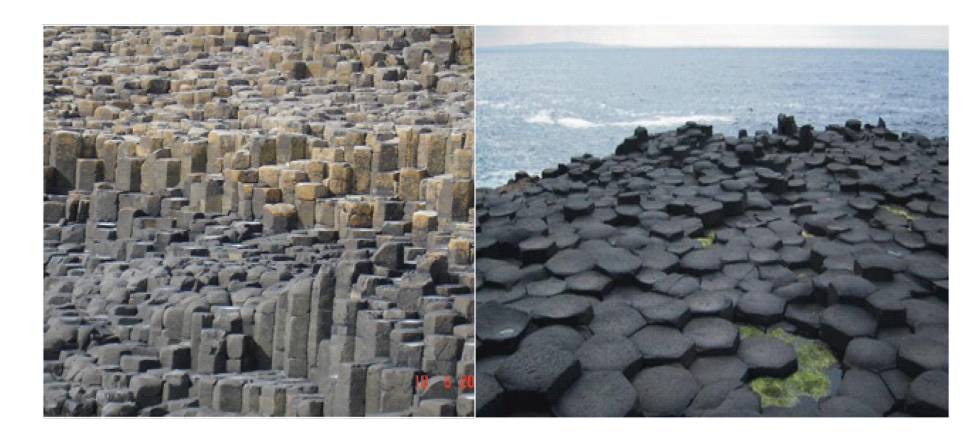

Figura 2.2: "Calçada dos Gigantes" na Irlanda do Norte vista de dois ângulos diferentes.[\[42\]](#page-0-0)

Os minerais são as substâncias naturais geralmente sólidas, homogêneas, representadas por uma fórmula química definida. Geralmente, os minerais possuem um arranjo interno ordenado, característico do estado sólido. Ao se formarem, se as condições de crescimento forem favoráveis, podem ser limitados por superfícies planas e lisas assumindo maravilhosas formas geométricas, como ilustra a Figura 2.3.

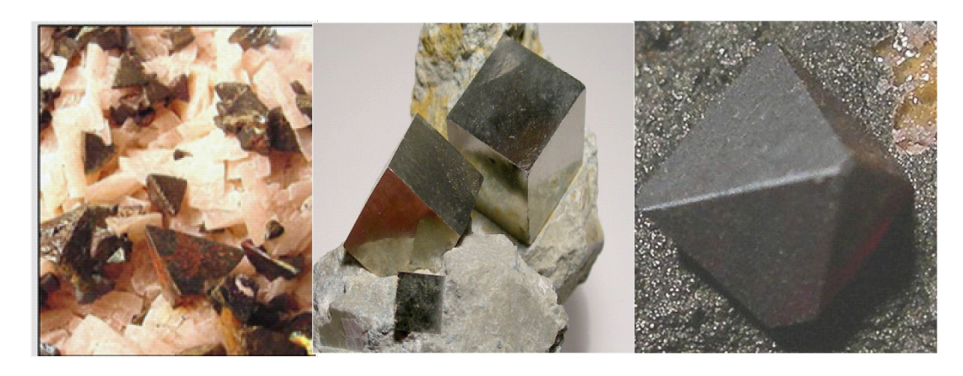

Figura 2.3: Cristais com formas geométricas

Segundo [\[15\]](#page-152-4), o tetraedro, o cubo e o octaedro(Sólidos de Platão) se encontram na natureza como cristais, por exemplo, de sulfoantimoneto de sódio, sal comum e alúmen, respectivamente. Os outros dois sólidos de Platão não podem ocorrer na forma de cristais, mas se encontram na natureza como esqueletos de animais marinhos microscópicos chamados radiolários.

Em 1885, foi desenterrado no monte Loffa, perto de Pádua, um brinquedo de origem etrusca, com a forma de um dodecaedro regular, que se supõe remontar ao ano de 500 a. C., aproximadamente.

# 2.2 Geometria na Arquitetura e Construção Civil

Na Arquitetura, a Matemática é usada a todo momento, seja para calcular dimensões, seja na construção de softwares de projetos, sendo a Geometria especialmente necessária no desenho dos projetos. A Geometria ajuda a denir a forma e as medidas dos espaços usando as propriedades das figuras planas e sólidas, levando em conta as proporções, seja para o uso humano ou de outra natureza. Isso ajuda muito os arquitetos que trabalham em construção civil, projetando residências e edifícios, quanto para urbanistas, que organizam espaços públicos e grandes áreas, como bairros, museus, igrejas, praças e parques.[\[44\]](#page-154-1)

Moody Gardens no Texas, apresenta três atrações principais: a Pirâmide Aquarium (Figura 2.4) que é um dos maiores do mundo e possui muitas espécies de peixes e vida marinha e a Pyramid Rainforest, que contém animais e plantas tropicais, pássaros, borboletas, répteis e uma variedade de outros animais da floresta, incluindo livre-vagueando macacos e preguiças de dois dedos; e a Pirâmide Discovery, que se concentra na ciência orientados por exposições e atividades.

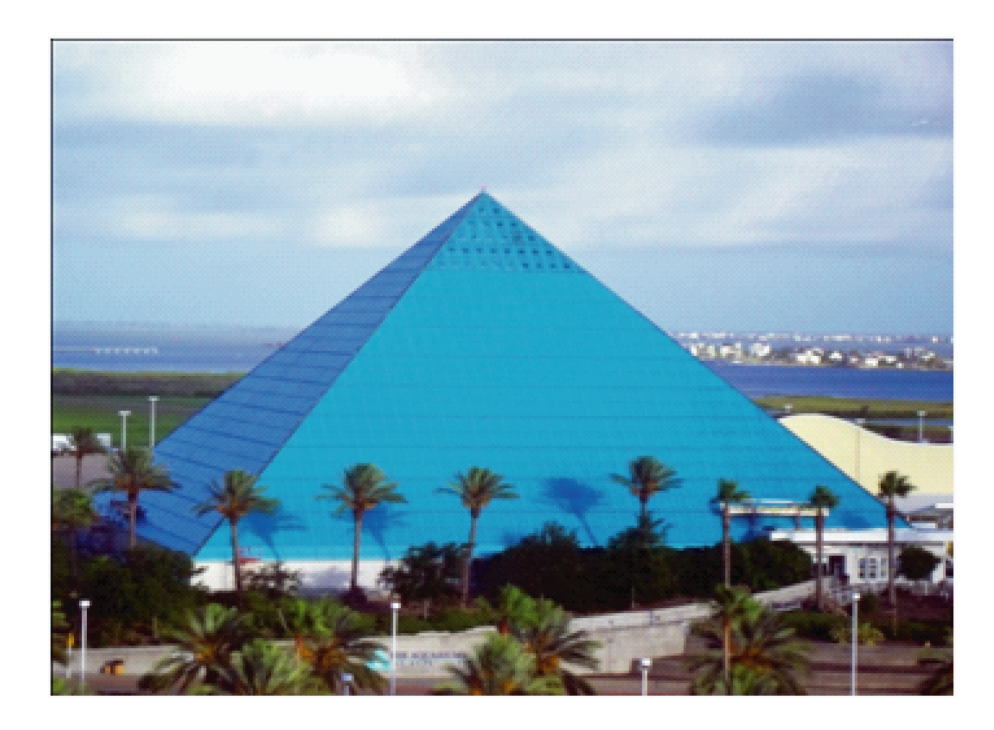

Figura 2.4: Moody Gardens Aquarium Pyramid, Texas, nos EUA. Fonte: SOUZA, 2010

A Igreja São João Batista do município de Matipó (Figura 2.5) foi construída no período de 1951 a 1957 e nela podemos observar diferentes formas geométricas. Pode-se observar seu estilo pelo seu formato externo.

A arquitetura juntamente com a arte desenvolveu-se com o crescimento das civilizações. A busca de formas, cores, volumes e materiais agradáveis aos olhos retratam a evolução do homem até os dias de hoje. Pode-se fazer esta constatação ao observar essa igreja.

De acordo com o CBC - Ensino Médio, a Geometria estimula a capacidade de observação do aluno, sua criatividade por meio do uso de formas geométricas para visualizar, representar de descrever objetos, por isso faz-se necessário levar o aluno a observação de tudo que está ao seu redor, onde se vê a aplicação da geometria.

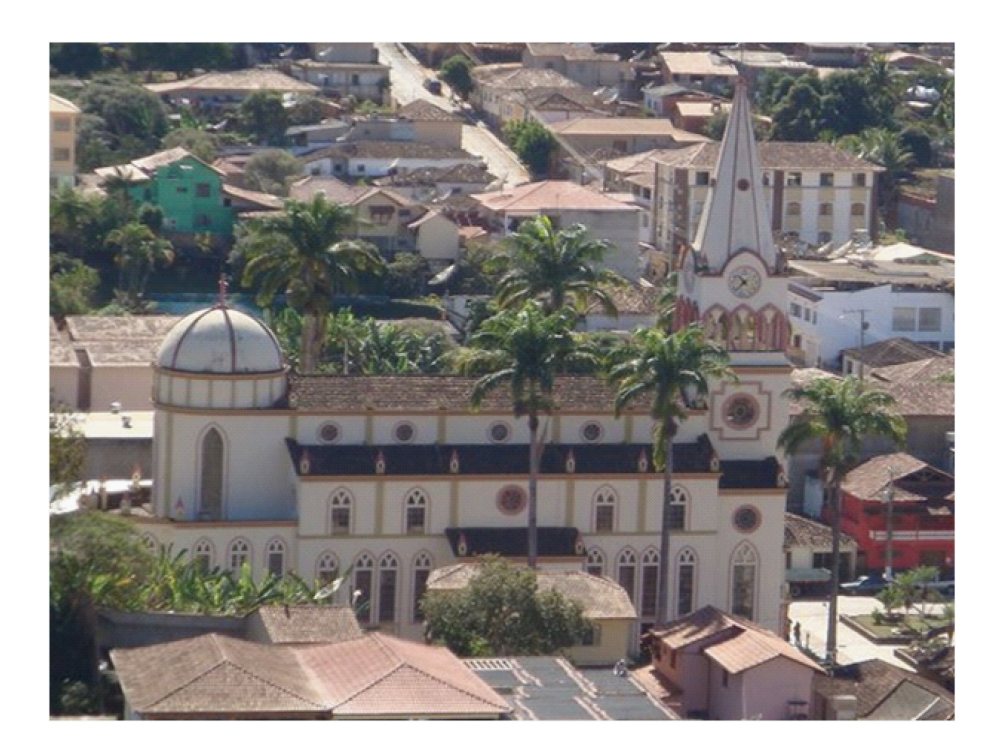

Figura 2.5: Igreja São João Batista de Matipó (1951 - 1957, período da construção) Fonte: 2 <sup>0</sup>A. E. E. do Bairro Boa Vista.

Pode-se observar inúmeros outros exemplos de aplicação da geometria na Arquitetura e construção civil, como o edifício do Congresso Nacional em Brasília, o Museu de Arte de São Paulo (MASP) e o Museu Oscar Niemeyer, Curitiba (PR).

## 2.3 Geometria dos Parafusos

Em máquinas e equipamentos, também pode-se observar uma grande aplicação da Geometria. Em oficinas e até mesmo na residência são usados parafusos como os da Figura 2.6. O corpo desses parafusos tem roscas e forma cilíndrica e a cabeça tem forma de prisma, cuja base é um polígono regular de quatro lados ou de seis lados.

As vezes há questionamentos do por que não há parafusos em que aparecem polígonos de cinco lados ou oito lados, ou qualquer outro polígono? Para isso se faz necessário uma análise das propriedades dos polígonos regulares analisando a Figura 2.6.

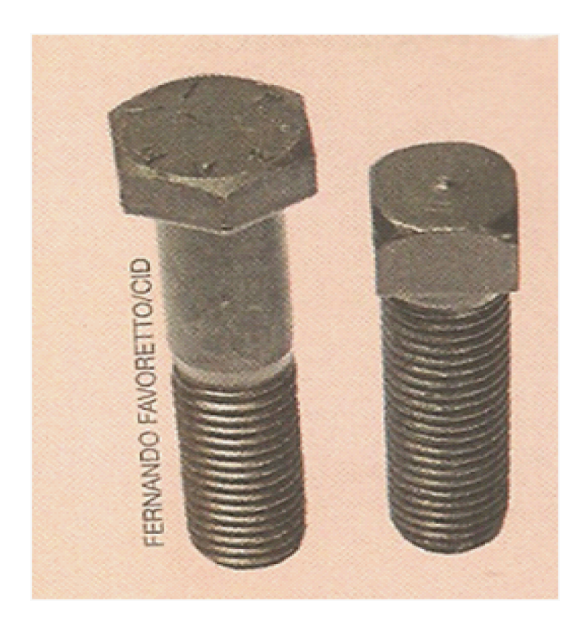

Figura 2.6: Parafusos com a cabeça em forma de prisma hexagonal e quadrangular Fonte: IMENES, 2009.

O quadrado tem simetria de rotação de 90<sup>0</sup>. Por isso, no caso do parafuso de cabeça quadrada a chave pode ser retirada e encaixada novamente na posição inicial. Para seguir parafusando dá - se um novo giro de 90<sup>0</sup>. Com quatro giros de 90<sup>0</sup>, o parafuso faz uma volta completa.

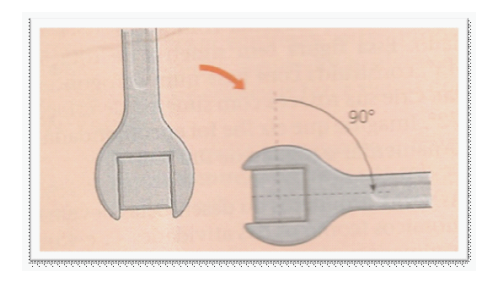

Figura 2.7: Chaves utilizadas para parafusos com cabeça em forma de prisma quadrangular.

Fonte: IMENES, 2009.

No caso do parafuso sextavado(cabeça hexagonal), completa-se a volta com seis giros de  $60^0$ .

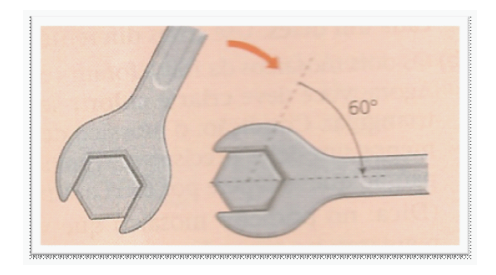

Figura 2.8: Chaves utilizadas para parafusos com cabeça em forma de prisma hexagonal Fonte: IMENES, 2009

Consertando um automóvel, muitas vezes o mecânico tem pouco espaço para girar a chave. Por isso, o parafuso hexagonal é mais prático que o de cabeça quadrada porque exige giros menores. Por essa razão, parafusos de cabeça hexagonal são mais comuns. Então, porque não usar polígonos com ângulo central ainda menor? Eles possibilitariam roscar os parafusos com movimentos ainda mais curtos. Por exemplo, se a base da cabeça fosse um octógono regular, os giros teriam apenas  $45^0$ .

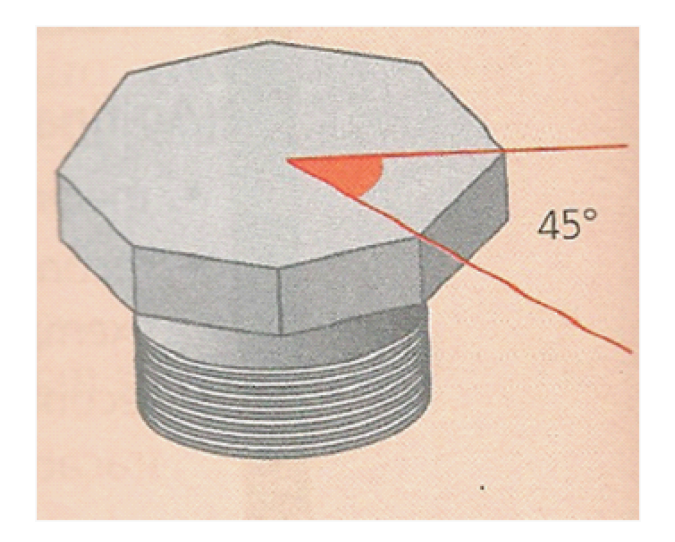

Figura 2.9: Parafuso com a cabeça em forma de prisma octogonal Fonte: IMENES, 2009

Essa vantagem do octógono é anulada pelo seguinte fato: o octógono regular está mais próximo do círculo que o hexágono regular.

A chave usada para roscar esse parafuso nunca se ajusta perfeitamente à cabeça, há sempre uma pequena folga. Com o uso, a tendência é a cabeça do parafuso ficar redonda ("espanada" na linguagem dos mecânicos). Se a cabeça fosse octogonal esse arredondamento aconteceria mais depressa do que no caso da cabeça hexagonal.

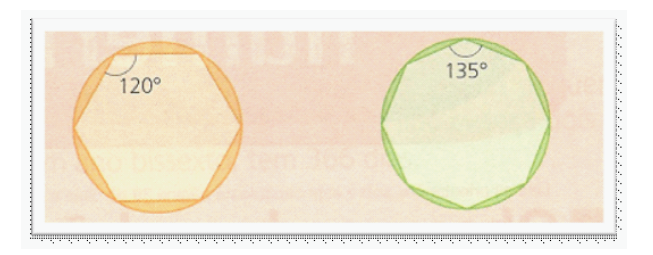

Figura 2.10: Vista da cabeça do parafuso hexagonal e octogonal Fonte: IMENES, 2009

E os parafusos com cabeça pentagonal, seriam práticos? Afinal o pentágono tem ângulos muito próximos dos do hexágono.

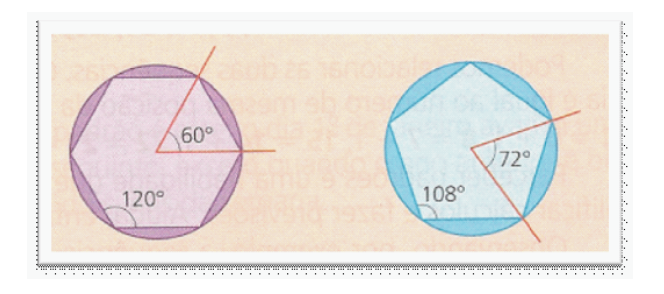

Figura 2.11: Vista da cabeça do parafuso hexagonal e pentagonal Fonte: IMENES, 2009

Veja como seria a chave para a cabeça pentagonal e como ela teria que ser encaixada no parafuso. Só há uma maneira de encaixá - la de cima para baixo. Os lados do pentágono não são paralelos, o que restringe as possibilidades de ajuste da chave.

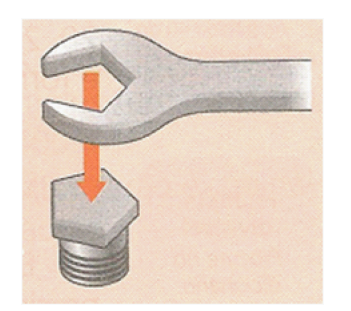

Figura 2.12: Como seria o encaixe da chave no parafuso de cabeça pentagonal Fonte: IMENES, 2009

Pela Figura 2.13 observa-se que esse parafuso seria bem menos prático que os de cabeça quadrada ou hexagonal, porque ele só teria um encaixe enquanto que nos nos outros casos, a chave pode se encaixar de duas maneiras, o que é bastante útil.

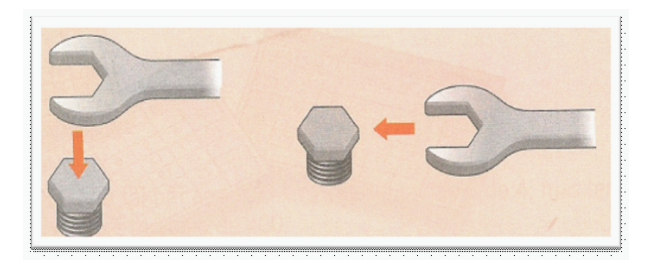

Figura 2.13: Como seria o encaixe da chave no parafuso de cabeça hexagonal Fonte: IMENES, 2009

A chave pode ser ajustada de duas maneiras porque os lados opostos do hexágono são paralelos. Como se pode ver até na oficina, no serviço de um mecânico, nas fábricas de parafusos há aplicação da Matemática, mais especificamente da geometria.

# 2.4 Geometria da Arte

A Geometria e a Arte tem tantos pontos em comum que não se pode falar na Arte e na Geometria como campos completamente distintos. Quando se pensa em Arte e Matemática surge alguns artistas tais como Escher, Mondrian, Tarsila do Amaral, Kandinsky, entre outros. Há muitos outros artistas que, como eles, se inspiraram na Geometria para exprimirem suas ideias, usando - a como técnica ou até mesmo como tema. É um pouco deste maravilhoso mundo, em que a Geometria e a Arte se fundem, que pode se observar em algumas obras de alguns autores apresentadas nessa seção.

Tarsila do Amaral(1886 - 1973), artista brasileira merece destaque entre os artistas que se inspiram na geometria. Ela participou ativamente da renovação da arte brasileira que ocorreu na década de 1920. Nessa fase é possível observar uma forte tendência geométrica em suas obras. De acordo com a Figura 2.14 pode - se observar essa tendência.

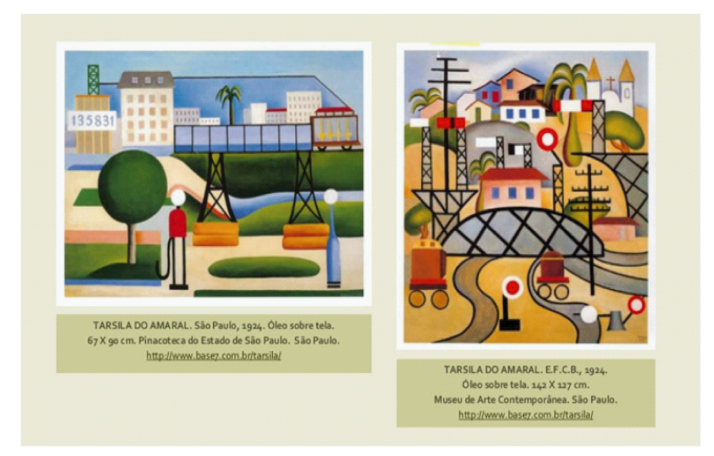

Figura 2.14: Obras de Tarsila do Amaral na década de 1920, retratando a forte tendência a geometria.

Outro artista, Wassily Kandinsky(1866 - 1944) que Nasceu em Moscovo, na Rússia, dedicou-se à pintura de composições abstratas, explorando as figuras geométricas, a linha, o ponto e a cor, e associando-os à música. Baseou-se nas suas próprias reações afetivas e ideias, expressando-se de maneira inovadora, pesquisando profundamente as relações entre os elementos da obra. Porém, o ponto de partida são os próprios elementos visuais: linha, cor, forma, entre outros, como mostra a Figura 2.15.

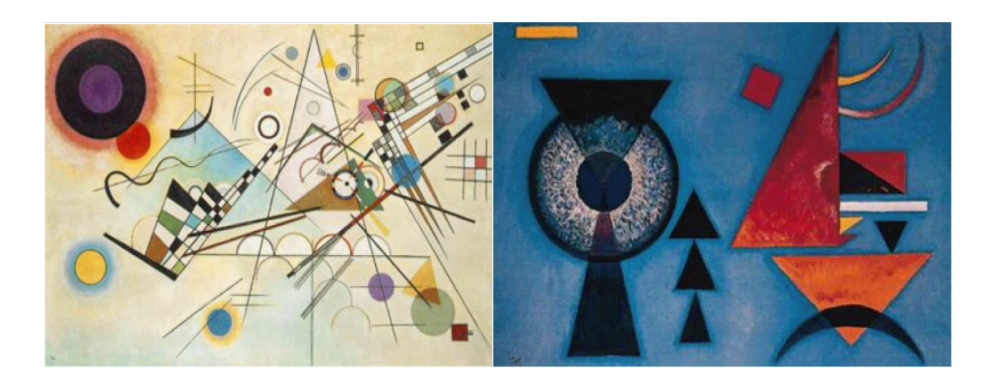

Figura 2.15: Obra de Kandinsky mostrando a exploração de figuras geométricas e e das cores fortes.

Piet Mondrian (1872 - 1944) foi outro destaque da Arte e da Geometria. As obras de Mondrian revelam sua tendência à geometrização e a síntese da realidade. Suas obras geométricas abstratas principalmente com formatos retangulares se destacaram.

Ao contrário dos cubistas, tentava reconciliar a pintura com a busca espiritual, apesar da forte influencia do movimento dos mesmos. Para ele as formas geométricas tinham um sentido que transcendia a estética. Segundo [\[21\]](#page-152-5), ele acreditava que era possível através

das linhas horizontais e verticais construídas com consciência e não com cálculos, guiadas pela intuição, complementadas com outras linhas, harmonia, ritmo e beleza, poderiam se tornar uma obra de arte, tão forte como verdadeira, como mostra a Figura 2.16.

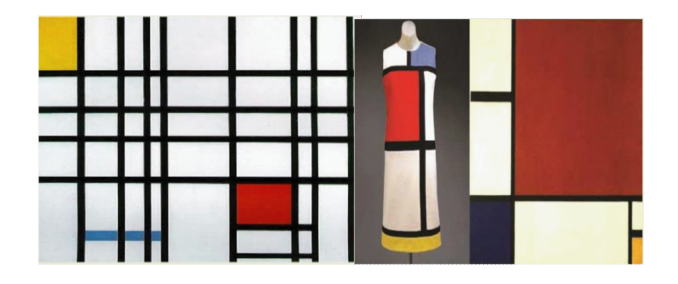

Figura 2.16: Piet Mondrian. Composição com vermelho, amarelo e azul, 1921. Óleo sobre tela, 40 x 35cm. Coleção Haags Gemeentemuneum, Haia e Yves. Laurent. Mondrian vestido de dia, coleção outono de 1965.

Não se pode falar de Arte e Matemática sem ter a presença do famoso artista Maurits Cornelis Escher(1898 - 1972), pois parece ter sido ele o mais preponderante artista gráco holandês. Suas obras são cheias de surpresas conceituais e se situam entre possível e o impossível e cuja chave é a Matemática.

Escher podia imaginar livremente os fantásticos efeitos que desejava expressar e o meio necessário para realizar materialmente estes efeitos era a Matemática. Por essa razão, procurou adquirir formação matemática: leu inúmeros ensaios técnicos e correspondeu-se com diversos matemáticos e cristalógrafos. No entanto, apesar de suas gravuras revelarem um bom domínio dos princípios fundamentais da matemática, Ercher exprimia com frequência o pouco apreço que dá às suas próprias competências matemáticas [\[44\]](#page-154-1).

A Figura 2.17 apresenta um dos seus mais famosos trabalhos: Serpentes, datada de 1969, sendo a última gravura de Escher.

#### 2.4. Geometria da Arte 52

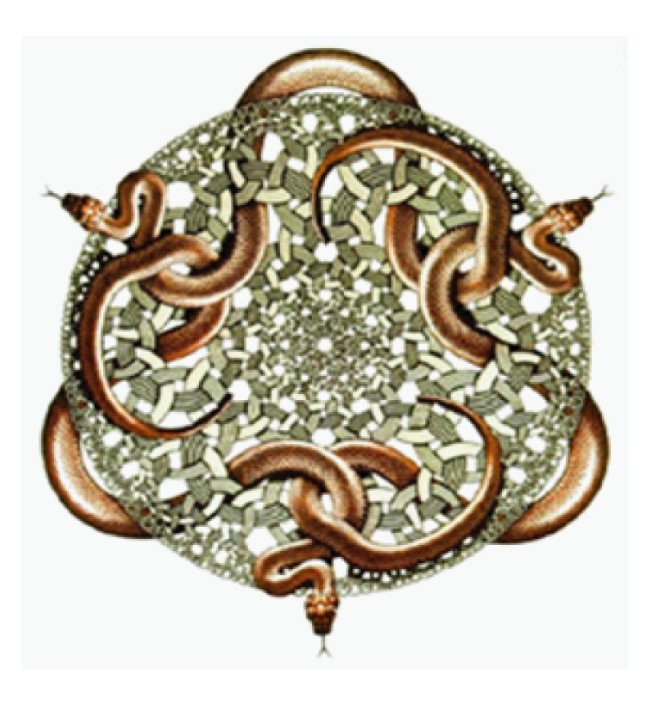

Figura 2.17: Serpentes (1969)

Sabendo que teria que se submeter a mais uma delicada operação, Escher aproveitou todas as oportunidades para trabalhar naquela que viria a ser a sua última obra. Nas gravuras feitas pelo autor anteriormente empenhava-se no seu trabalho até ao extremo. As aproximações ao innito eram feitas ao pormenor. Com a ajuda de uma lupa, trabalhou pormenores extremamente nos, abrindo na matriz guras com menos de meio milímetro. Contudo, neste último trabalho, é evidente algum desgaste. Não há a preocupação de desenhar os anéis mais pequenos, de forma a construir uma aproximação ao infinitamente pequeno com elevado grau de consistência.

Os trabalhos de Escher constroem-se, em grande parte, sobre o fascínio por alguns objetos e conceitos matemáticos (innito, sólidos platônicos, rotações, simetrias, translações). Contudo é importante referir que Escher nunca teve formação em Matemática. Ele dizia que não se considerava um matemático, o que não o impedia de reconhecer a proximidade do seu trabalho à Matemática.

Em síntese, pela obra de Escher percebe-se que o mundo da Matemática e o mundo da Arte não são tão distintos quanto possa parecer, embora por vezes se estabeleça uma oposição entre a Arte como emoção e Matemática como razão, a verdade que Escher mostra que os domínios estético e racional não são passíveis de ser separáveis [\[22\]](#page-152-6).

Uma aplicação da geometria na obra de Escher é a Figura 2.18, Poliedro de Flores.

#### 2.4. Geometria da Arte 53

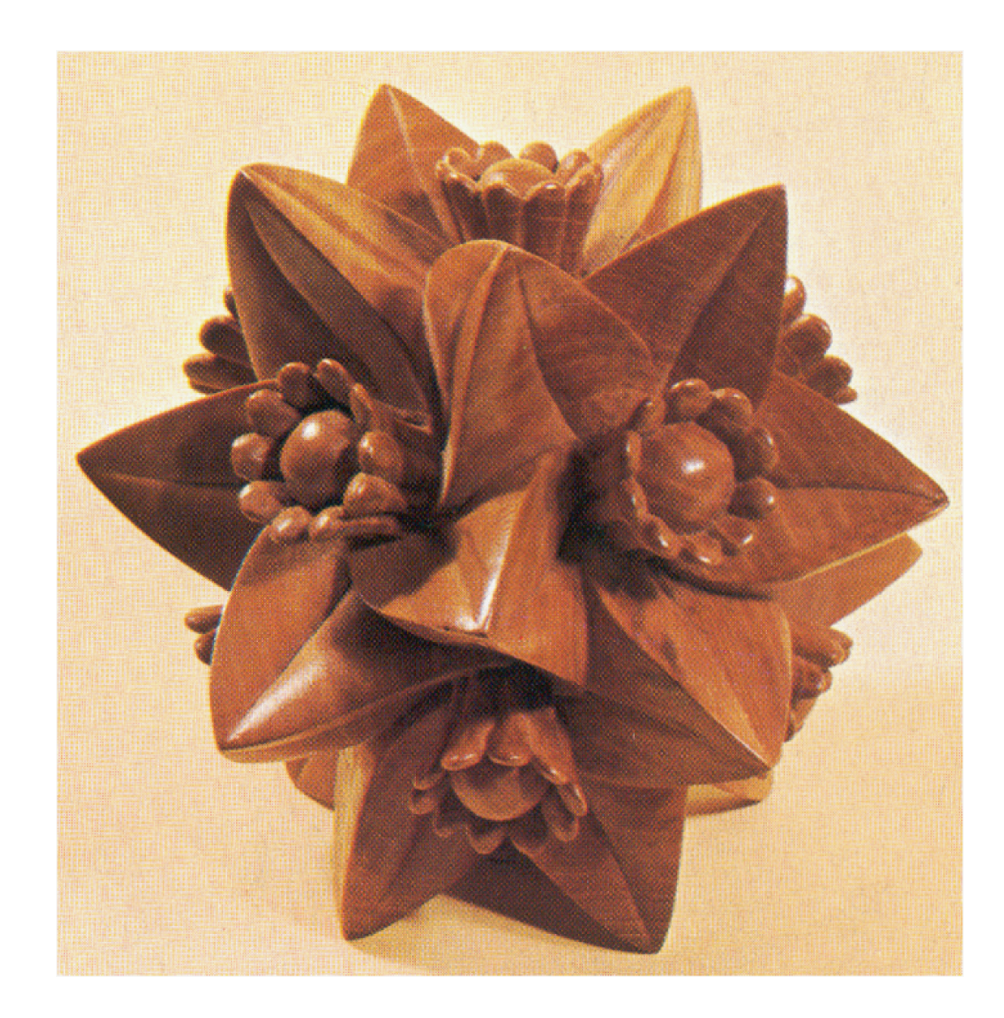

Figura 2.18: Poliedro de Flores

Infinito é um conceito marcante na obra de Escher. Em muitos dos seus trabalhos, Escher tenta aproximar-se dele tanto e tão exatamente quanto possível. Para efetuar essa aproximação ao infinito, Escher utilizou "diagramas" nos quais explora a possibilidade de representação de algo infinito sobre uma superfície finita, de duas formas distintas. Através de guras onde é visível uma redução radial progressiva das margens para um ponto central. Nela há como que uma redução ou convergência para um ponto infinitamente pequeno. Porém, se nos concentrarmos no centro da gura e se começarmos a desviar o olhar para um ponto exterior somos como que convidados a intuir a representação de um infinitamente grande.

A sua obra Evolução II (1939), representada na Figura 2.19 que, é uma superfície preenchida por répteis unidos uns aos outros, permite no entanto "intuir" quer a aproximação ao infinitamente pequeno, quer ao infinitamente grande.

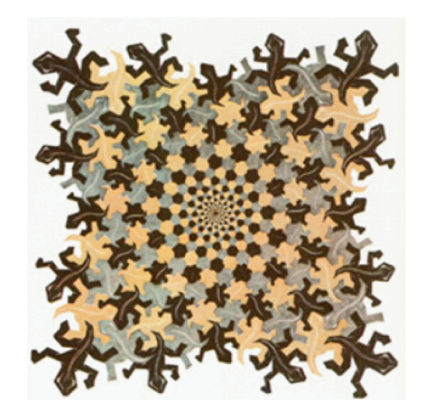

Figura 2.19: Evolução II (1939)

Outro destaque de Escher é a existência da matemática na divisão regular da superfície usada por ele para criar suas famosas séries de metamorfoses, onde formas geométricas abstratas ganham vida e vão, aos poucos, se transformando em aves, peixes, répteis e até seres humanos. As obras deste grupo são talvez, pela construção, as mais simples.

Um exemplo que deve ser lembrado é "Cada vez mais Pequeno I", data de 1956. O que se vê nesta construção é um número infinito de lagartos, unidos uns aos outros. Mas a questão é saber como é feita essa construção.

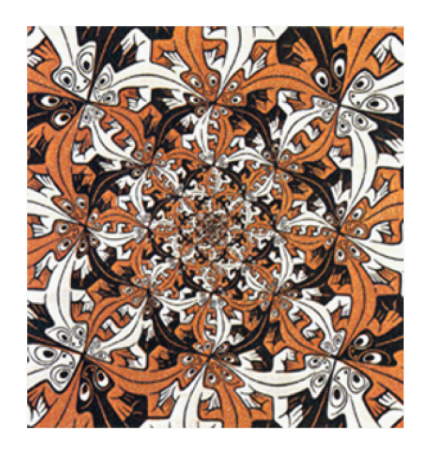

Figura 2.20: Cada vez mais Pequeno I (1956)

A solução do problema da representação do innito apresentado no Diagrama para limites quadrados, está ligada a um triângulo isósceles OPQ, Figura 2.21.

O triângulo isósceles  $OPQ$  é o ponto de partida. No lado  $PQ$  estão de novo desenhados dois triângulos isósceles A1 e B1. Continuando esta subdivisão, obtemos os triângulos  $C1, D1, E1, F1, A2, B2, C2, etc...$ (conforme mostra a figura). Repare-se que, repetindo "infinitas vezes" tal processo, vamos sempre voltar ao ponto de partida, mas sempre reduzindo o tamanho da gura para metade. De forma aritmética, podemos dizer que, se  $QU$  tiver comprimento 1, então os seguintes medem, respectivamente  $\frac{1}{2},\frac{1}{4}$  $\frac{1}{4}, \frac{1}{8}$  $\frac{1}{8}, \frac{1}{16}, \frac{1}{32}, \dots$ 

#### 2.4. Geometria da Arte 55

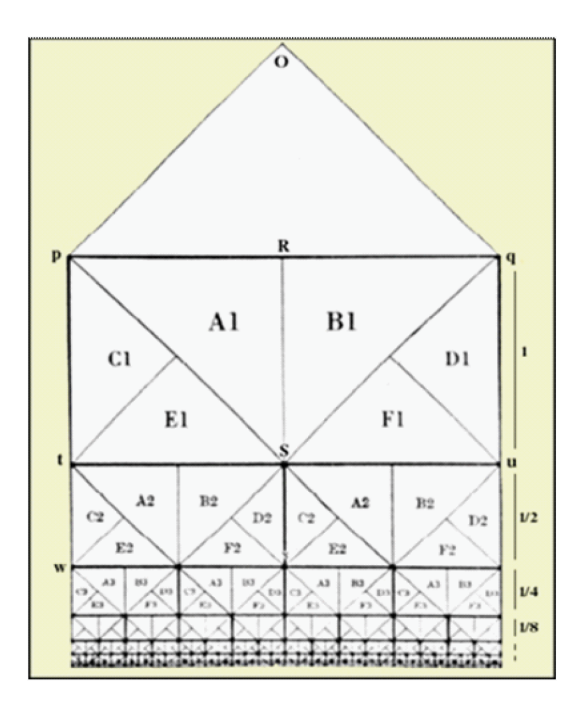

Figura 2.21: Diagrama para limites quadrados

Temos assim representado um número infinito de quadrados uns sob outros, que se tornam cada vez mais pequenos. Esta figura é, sem dúvida, interessante!

Mas o que a torna realmente fascinante é o seu preenchimento com lagartos.

Quando se olha para uma imagem do artista há sempre uma imagem intrigante. Nunca é exatamente o que parece ser. Há sempre uma surpresa visual à espera do espectador, isso porque para ele o desenho era pura ilusão. Isso pode ser observado com facilidade nas obras de ilusão de ótica que resultam da forma como o nosso cérebro interpreta as imagens fazendo ver coisas que na verdade não estão na imagem que seriam impossíveis na realidade. A Figura 2.22, mostra esses detalhes de ilusão de ótica.

Ao observar no desenho, as linhas estão ligadas, no entanto, de tal forma a reproduzir uma impossibilidade. Como o olho persegue as linhas da figura mudanças bruscas acontecem na intenção de distinguir o objeto pelo observador. Ao tentar percorrer estas figuras sente - se necessidade de continuar indefinidamente. Como se vê o uso das formas geométricas é muito antigo e muito usado por artistas, o que pode ser um incentivo para o trabalho em sala de aula.

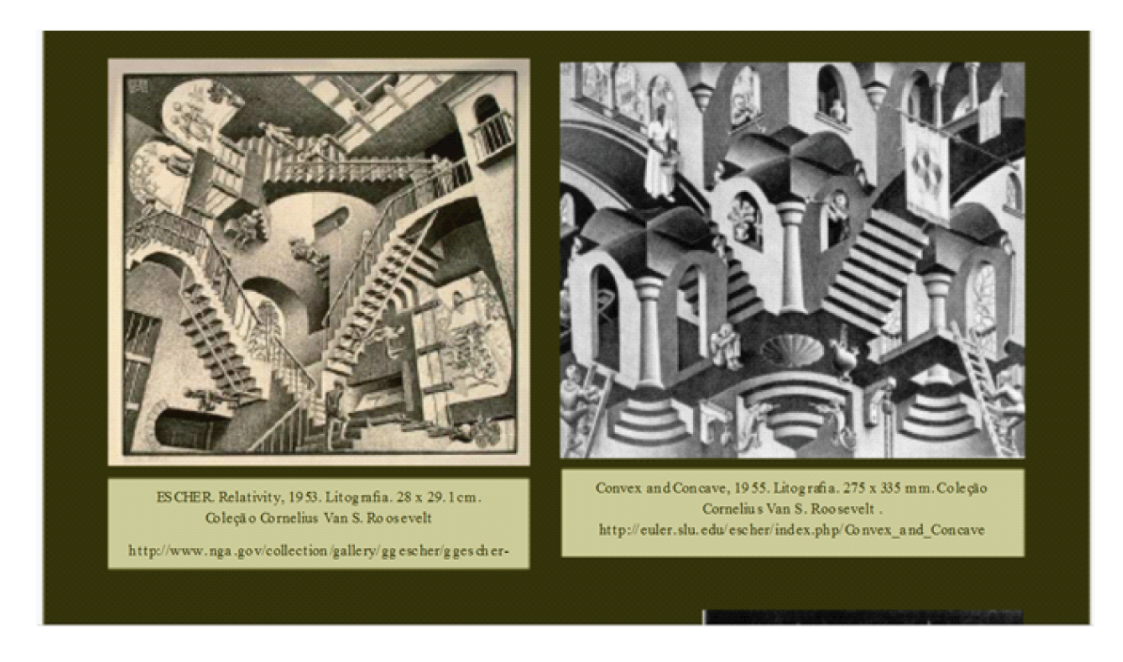

Figura 2.22: Escher Relativity, 1953. Litografia 28 x 29,1 cm e Convex and Concave, 1955. Litografia, 275 x 335 mm. Coleção Cornelius Van S. Roosevelt

# 2.5 Geometria das Embalagens

De acordo com o CBC - Ensino Médio, qualquer pessoa se depara muito cedo, em sua vida, com várias formas geométricas, como por exemplo, embalagens de produtos em supermercados e lojas, e já consegue distingui-las.

Várias etapas devem ser cumpridas, desde o simples reconhecimento dessas figuras espaciais e/ou planas com modelos geométricos, utensílios domésticos, embalagens, entre outros. Esse processo envolve a aquisição de diversos níveis de compreensão que vão desde o senso comum até a realização de análises mais detalhadas como estimativas de medidas e a construção e ajustes de modelos.

A Figura 2.23 mostra uma embalagem que foi modicada e que muitas pessoas não sabem o por quê dessa mudança.

A caixa de sabão em pó de algumas marcas passaram de um paralelepípedo mais "estreito e alto" para um mais "largo e baixo". As medidas aproximadas das embalagens são:

- 1. embalagem antiga: 4,8cm x 16,8cm para a base e 24cm para a altura;
- 2. embalagem nova: 19cm x 7cm para a base e 14,5 cm para a altura.
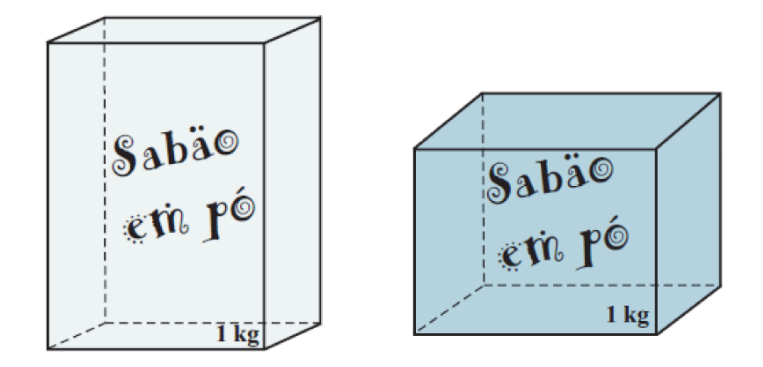

Figura 2.23: Embalagem de sabão em pó antiga e atual

Fazendo o cálculo da área total de cada embalagem, encontramos na antiga 1198,0  $cm^2$  e na nova 1020  $cm^2$ . Onde se vê claramente que a caixa atual gasta menos papel para ser confeccionada.

Considerando que a populaçao do Brasil seja 180 milhões de habitantes e que um terço da população utilize uma caixa deste sabão por mês a economia de papel seria de 1 068  $480\ m^2$  por mês. Isso significaria menos árvores cortadas e mais ambiente preservado. E ainda pode ser feita uma caixa que gaste menos material ainda, com  $1015{,}92cm^2$ , com comprimento e altura 16,6cm e largura 7cm[\[35\]](#page-153-0).

Assim pode se perceber a importância dos cálculos da geometria numa embalagem.

Geometria é parte integrante nos currículos escolares e de aplicação prática no dia a dia. O domínio deste conteúdo deve ser estimulado, mostrando a sua aplicação nas diversas áreas como as citadas anteriormente, dessa maneira deixará de ser insignicante para os alunos, tornando- se uma importante ferramenta para descrição e interrelação do homem com o espaço em que vive.

# Capítulo 3

# Área e Volume de Prismas e Pirâmides

Este capítulo está diretamente relacionado aos cálculos de áreas e volumes de prisma e pirâmides, assim como, apresenta algumas metodologias diferenciadas para tornar mais atrativa e dinâmica as aulas para o desenvolvimento do tema. As principais referências desse capítulo podem ser encontrados principalmente em [\[3\]](#page-151-0), [\[8\]](#page-151-1), [\[11\]](#page-152-0), [\[12\]](#page-152-1), [\[13\]](#page-152-2), [\[18\]](#page-152-3),[\[20\]](#page-152-4), [\[29\]](#page-153-1), [\[31\]](#page-153-2), [\[34\]](#page-153-3), [\[37\]](#page-154-0), [\[38\]](#page-154-1), [\[39\]](#page-154-2), [\[40\]](#page-154-3), [\[41\]](#page-154-4) e [\[43\]](#page-154-5).

## 3.1 Prisma

Esta seção apresenta definição de prismas, seus elementos, classificação, alguns recursos didáticos e softwares para utilização em sala de aula como: Cabri 3D, Geogebra 3D, Geoespaço, Wingeom, Shape Calculator e Poly. Para o uso desses recursos foram elaboradas e descritas algumas atividades para uma prática mais prazerosa no estudo de áreas e volumes de prismas.

**Definição 3.1** Consideremos uma região poligonal convexa plana  $A_1A_2...A_n$  de n lados e uma reta r não paralela nem contida no plano da região (polígono). Chama - se prisma ilimitado convexo ou prisma convexo indenido à reunião das retas paralelas a r e que passam pelos pontos da região poligonal dada.[\[12\]](#page-152-1).

Em um prisma, podemos definir os seguintes elementos, que exemplificamos com a Figura 3.1.

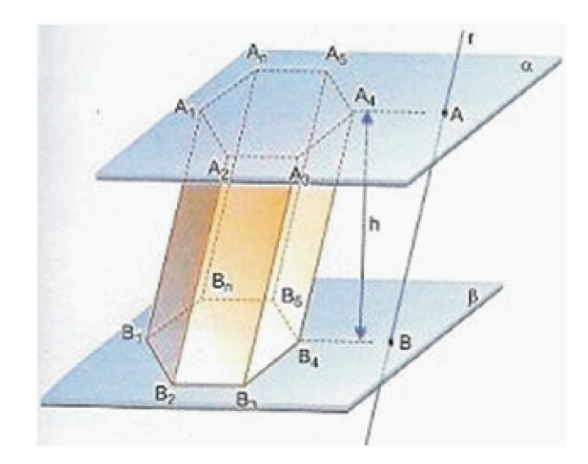

Figura 3.1: Elementos do Prisma

- (i) As bases são as regiões poligonais  $A_1A_2A_3A_4A_5\cdots A_n$  e  $B_1B_2B_3B_4B_5\cdots B_n$ . Essas regiões são congruentes.
- (ii) As arestas  $A_1A_2$ ,  $A_2A_3$ ,  $A_3A_4$ ,  $A_4A_5$ , ...,  $A_nA_1$  e  $B_1B_2$ ,  $B_2B_3$ ,  $B_3B_4$ ,  $B_4B_5$ , ...,  $B_nB_1$ são denominadas arestas das bases.
- (iii) Os quadriláteros  $A_1A_2B_2B_1$ ,  $A_2A_3B_3B_2$ ,  $A_3A_4B_4B_3$ ,  $A_4A_5B_5B_4$ , ...,  $A_1A_nB_nB_1$ .
- (iv) As arestas  $A_1B_1$ ,  $A_2B_2$ ,  $A_3B_3$ ,  $A_4B_4$ ,  $A_nB_n$  são denominadas arestas laterais. Essas arestas são paralelas e possuem o mesmo comprimento.
- (v) A distância h, entre os planos das bases é a altura do prisma.

De acordo com algumas características, um prisma pode ser classificado em reto ou oblíquo:

**Definição 3.2 Prismas retos** são aqueles em que a aresta lateral forma com a base um ângulo de 90<sup>0</sup>, ou seja, as arestas laterais são perpendiculares aos planos das bases.

Definição 3.3 Prismas oblíquos são aqueles em que as arestas formam ângulos di $f$ erentes de  $90^0$ , ou seja, quando as arestas laterais são oblíquas aos planos das bases. bases.

Exemplo 3.4 A Figura 3.2 representa um prisma de base hexagonal reto.

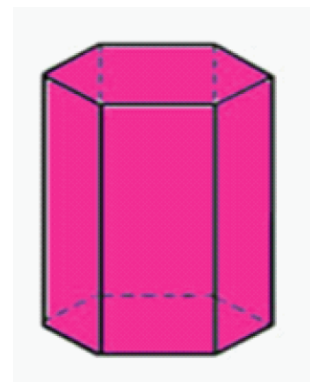

Figura 3.2: Prisma Hexagonal Reto

Exemplo 3.5 A Figura 3.3 mostra um prisma pentagonal oblíquo.

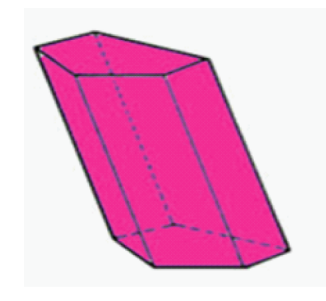

Figura 3.3: Prisma Oblíquo

Observação 3.6 Num prisma reto, as faces laterais são retângulos e num prisma oblíquo as faces são paralelogramos.

Além da classificação anterior, classifica-se os prismas de acordo com os polígonos que determinam suas bases. Se esse polígono for um triângulo, o prisma é denominado triangular; se é um quadrilátero, temos um prisma quadrangular; se é um pentágono, temos um prisma pentagonal, e assim por diante. Na Figura 3.4 estão representados alguns exemplos desses prismas:

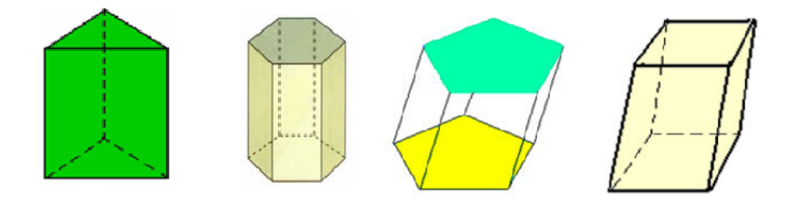

Figura 3.4: Prismas

Um prisma reto, cujas bases são superfícies planas poligonais regulares é denominado prisma regular. As faces de um prisma regular são retângulos congruentes. No caso dos prismas quadrangulares, eles recebem nomes diferentes de acordo com algumas características, como o paralelepípedo, cujas bases são paralelogramos. Caso o paralelepípedo reto tenha bases retangulares, ele recebe o nome de paralelepípedo reto retângulo ou bloco retangular e denomina-se cubo quando tem todas as faces congruentes, como mostra a Figura 3.5.

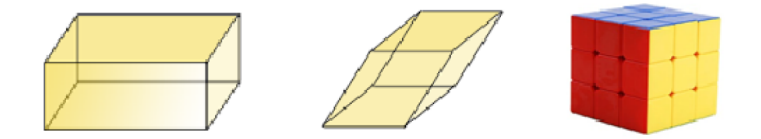

Figura 3.5: Paralelepípedo reto retângulo, paralelepípedo oblíquo e cubo, respectivamente.

Quando se fala de área, necessariamente o aluno precisa visualizar qual é a superfície que será feito o cálculo, ou seja, tem que compreender a planicação do sólido.

Um das atividades propostas para desenvolvimento desse assunto e de poliedros de Platão está relacionada na Figura 3.6, de acordo com a abordagem de [\[38\]](#page-154-1).

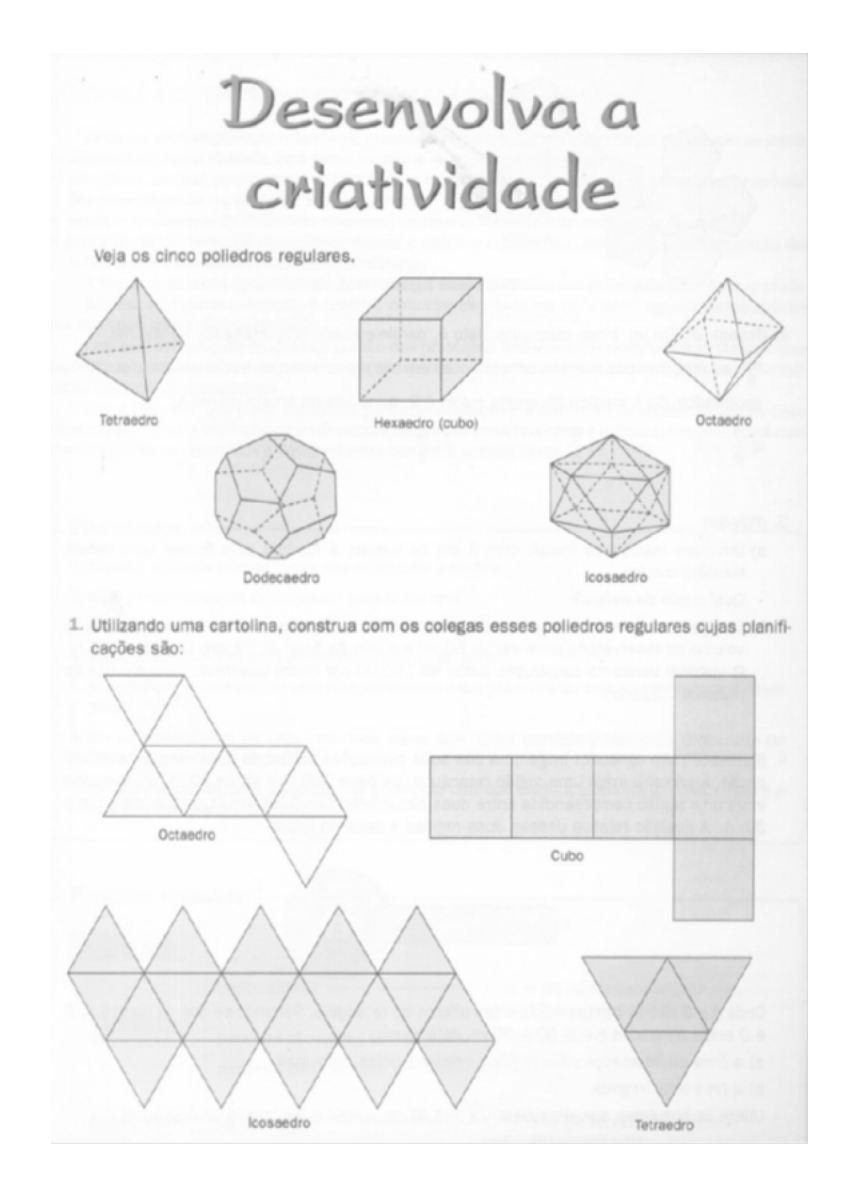

Figura 3.6: Planicação de sólidos. Fonte: XAVIER; BARRETO, 2005

As atividades do livro às vezes são enfadonhas, levando o aluno ao desinteresse de realizá-las, porque seu desenvolvimento é restrito ao enunciado da atividade. Ao utilizar um software como o Poly, o aluno além de realizar a atividade constroi o seu conhecimento interagindo com a mesma, despertando mais interesse e aptidão para o tema.

## 3.1.1 Poly: vantagens e desvantagens

O Poly(Figura3.7) é um programa para explorar e construir poliedros.

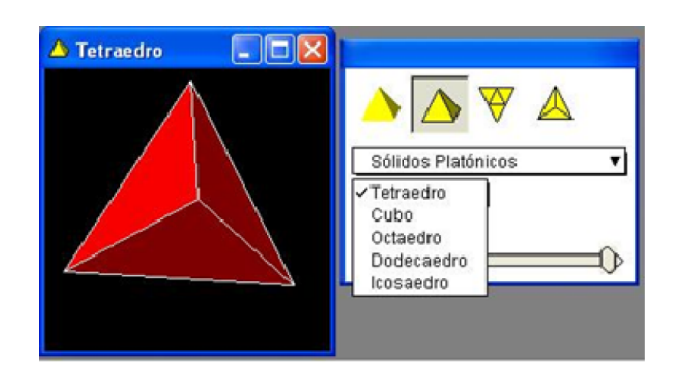

Figura 3.7: Poly

O software permite:

- 1. A visualização de sólidos "fechados" sendo gradativamente "abertos", até que sejam obtidas as planicações dos mesmos;
- 2. A movimentação dos sólidos (e de suas planicações), que são apresentados bem coloridos (havendo opção de mudar a cor dos mesmos) e colaborando para atrair a atenção do usuário.
- 3. A visualização de sólidos não muito comuns de serem encontrados concretamente e nem mesmo representados nos livros como, por exemplo, sólidos de Arquimedes e domos geodésicos.

No entanto, o Poly não apresenta determinados sólidos comuns que devem ser estudados em Geometria Espacial, como, por exemplo, pirâmides triangular e hexagonal, e oferece pouco estímulo à criatividade, podendo tornar-se facilmente cansativo.

No geral trata-se de um bom software, mas com restrições, exigindo do professor atenção de modo a tirar proveito do mesmo como recurso didático. O professor deverá ter o cuidado de conduzir o trabalho de forma a ir além da visualização dos sólidos, ou seja, fazer desta visualização um meio para promover a compreensão de propriedades e fórmulas geométricas. Nele o aluno poderá observar os elementos que formam o prisma, ver as planicações de cada um para compreender melhor a fórmula para o cálculo da área, volume e verificação da Relação de Euler.

## 3.1.2 Jogo: Capturando Poliedros

Outra maneira interessante de trabalhar os poliedros e seus elementos é através de jogos (Figuras 3.8, 3.9 e 3.10). Essa é uma atividade onde o aluno manifesta sua aptidão e desperta o interesse. O capturando Poliedros é uma atividade dinâmica e prazerosa que leva o aluno a aprimorar seus conhecimentos de forma menos imposta do que a dos exercícios corriqueiros.

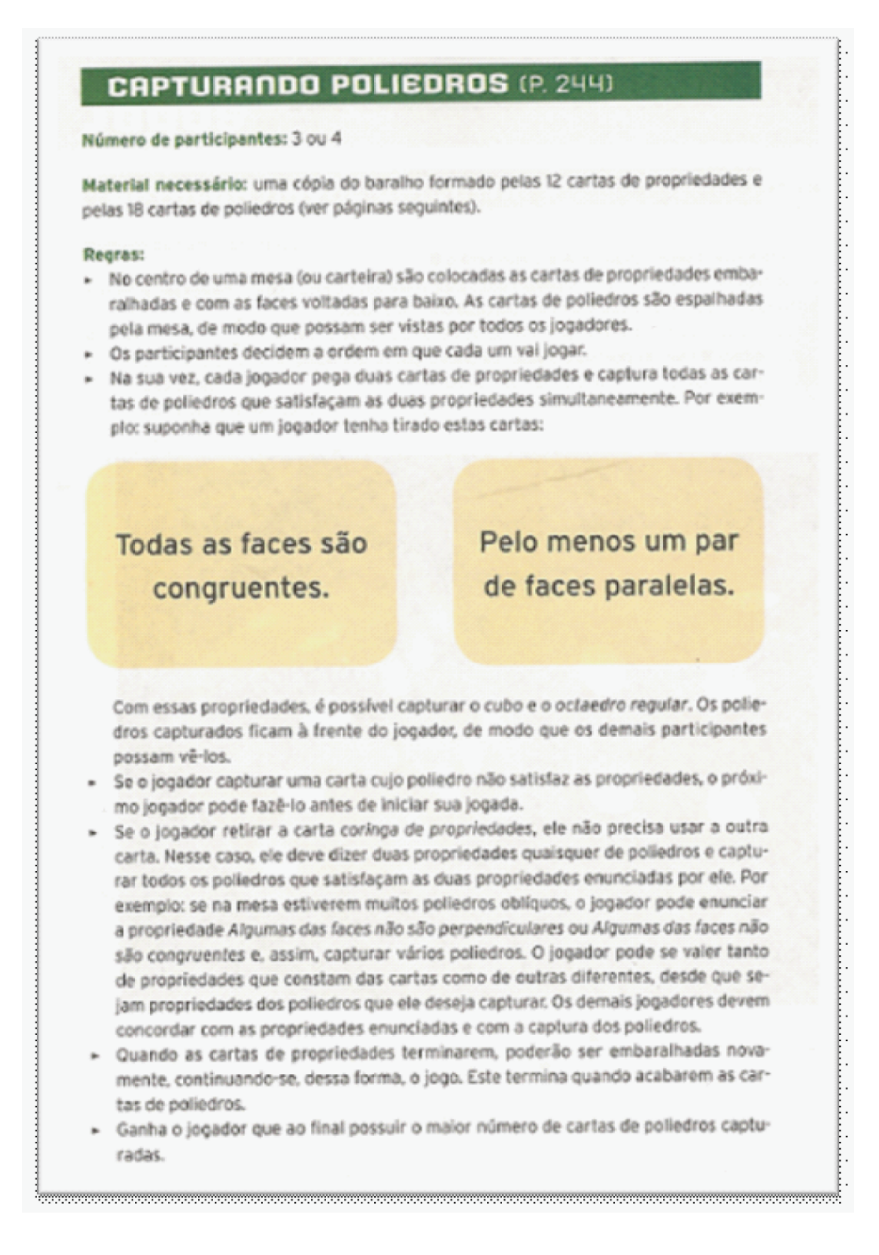

Figura 3.8: Capturando Poliedros 1.Fonte: SMOLE, 2010

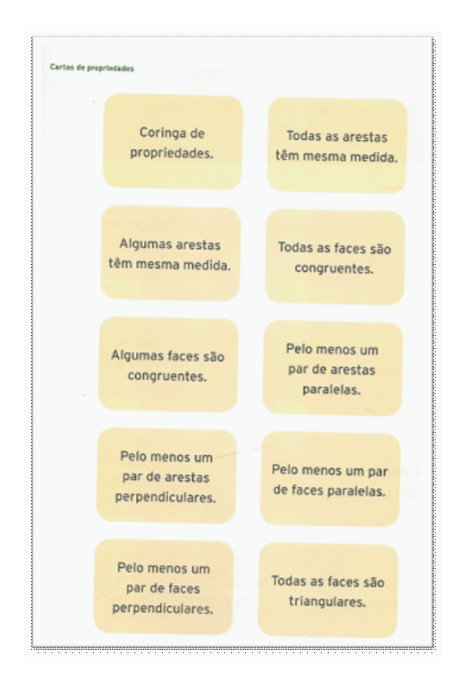

Figura 3.9: Capturando Poliedros 2.Fonte: SMOLE, 2010

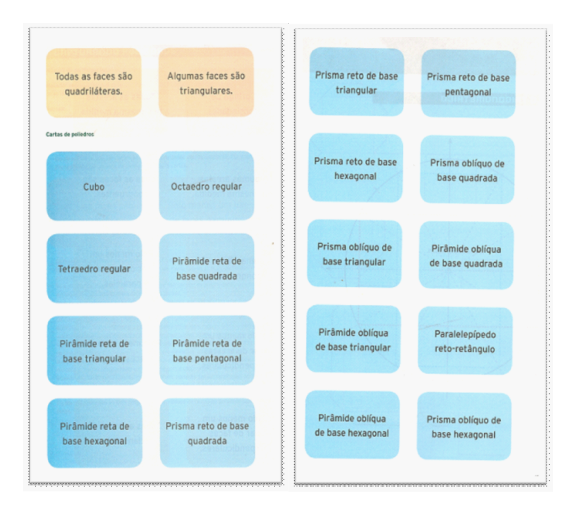

Figura 3.10: Capturando Poliedros 3.Fonte: SMOLE, 2010

## 3.1.3 Diagonal do paralelepípedo reto retângulo

No paralelepípedo da Figura 3.11, foi traçada a diagonal  $\overline{BH}$ , que é a diagonal do paralelepípedo e a diagonal  $\overline{EH}$ , que é a diagonal da face.

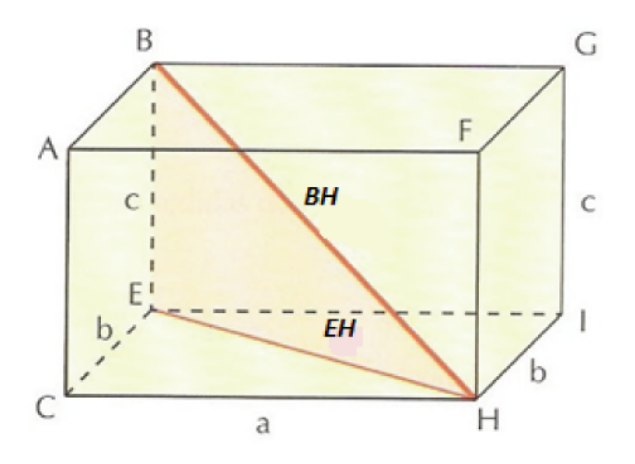

Figura 3.11: Paralelepípedo com sua diagonal  $\overline{BH}$  e a diagonal da face  $\overline{EH}$ . Como o triângulo CEH é retângulo em $\widehat{C},$  temos:

$$
\overline{EH}^2 = a^2 + b^2
$$

e pode - se observar ainda, que o triângulo BEH também é retângulo em  $\widehat{E}$ , então:

$$
\overline{BH}^2 = \overline{EH}^2 + c^2.
$$

Assim,

$$
\overline{BH}^2 = a^2 + b^2 + c^2,
$$

ou seja,

$$
\overline{BH} = \sqrt{a^2 + b^2 + c^2}.
$$

Se o paralelepípedo retângulo é o cubo, sabemos que suas arestas são congruentes, ou seja,  $a = b = c$ . Assim:

$$
\overline{BH} = \sqrt{(a^2 + a^2 + a^2)}
$$

$$
\overline{BH} = \sqrt{(3a^2)}
$$

$$
\overline{BH} = a\sqrt{3}
$$

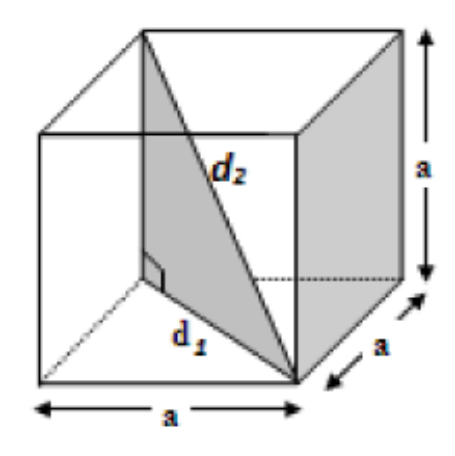

Figura 3.12: Cubo com sua diagonal $(d_2)$  e a diagonal da face $(d_1)$ 

## 3.1.4 Atividade com o Wingeom

Usando o Wingeom o aluno pode construir o paralelepípedo e o cubo além de calcular comprimento das diagonais, área das faces, área total, verificar Relação de Euler e volume.

O Wingeom é um software freeware (de domínio público) que permite a construção de guras bidimensionais e tridimensionais. Foi desenvolvido por Richard Parris da Phillips Exeter Academy. Este recurso roda em sistema operacional Windows e ocupa apenas 144 KB de memória do disco rígido. As versões disponíveis para Windows são 95 e 98, ME e XP, compilados em 2005.

O Wingeom( Figura 3.13) é distribuído em 10 idiomas, incluindo o Português, sendo que esta versão foi desenvolvida com o apoio de Franciele Cristine Mielke. Para obter uma versão grátis acesse o endereço http://math.exeter.edu/rparris/wingeom.html e faça download do mesmo.

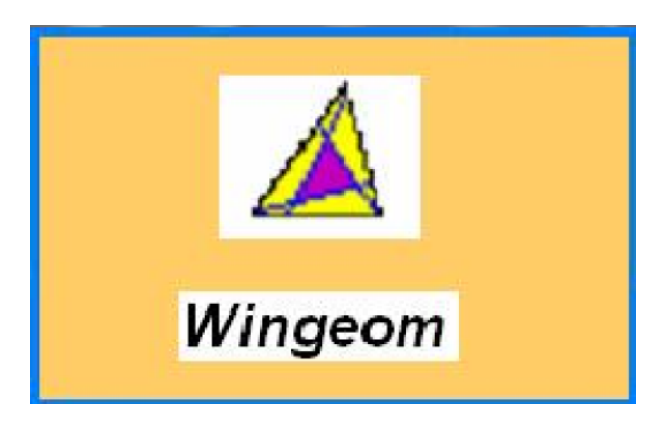

Figura 3.13: Wingeom

A atividade (Figura 3.14) foi realizada no Wingeom. Para iniciar foi construído um paralelepípedo, traçada suas diagonais(D e d) e a seguir usado algumas ferramentas para conhecimento e utilização do software. Veja os passos para realização da atividade:

- 1. Abrir o software no Wingeom;
- 2. Clicar em janela e a seguir 3 dm;
- 3. Clicar em unidades poliedro paralelepípedo, aparecerá uma janela, coloque o comprimento, largura e altura do paralelepípedo que deseja construir;
- 4. Clicar em ver aparência pintada pontilhada;
- 5. Clicar em linear segmento ou face e digite os vértices da diagonal "D" do paralelepípedo, nesse caso FD;
- 6. Seguir o mesmo procedimento para a diagonal "d" da face de baixo, nesse caso BD;
- 7. Clicar em medidas e digitar o segmento que forma a diagonal "D", aparecerá sua medida;
- 8. Repetir o mesmo procedimento para a diagonal "d";
- 9. Clicar em outros Relação de Euler;
- 10. Clicar em outros, volume e digite na janela que irá aparecer os vértices do sólido que quer o volume;
- 11. Da mesma forma clicar em outros, área da superfície e digite os vértices da superfície que deseja o cálculo e aparecerá o resultado da área.
- 12. Se quiser movimentar o paralelepípedo, clicar em ver rotacionar, escolher a opção desejada e ir nas setas do teclado e movimentar.

Nessa atividade o aluno sentirá uma pequena diferença do cálculo habitual, pois o resultado sairá aproximado. Observar a Figura 3.14 abaixo:

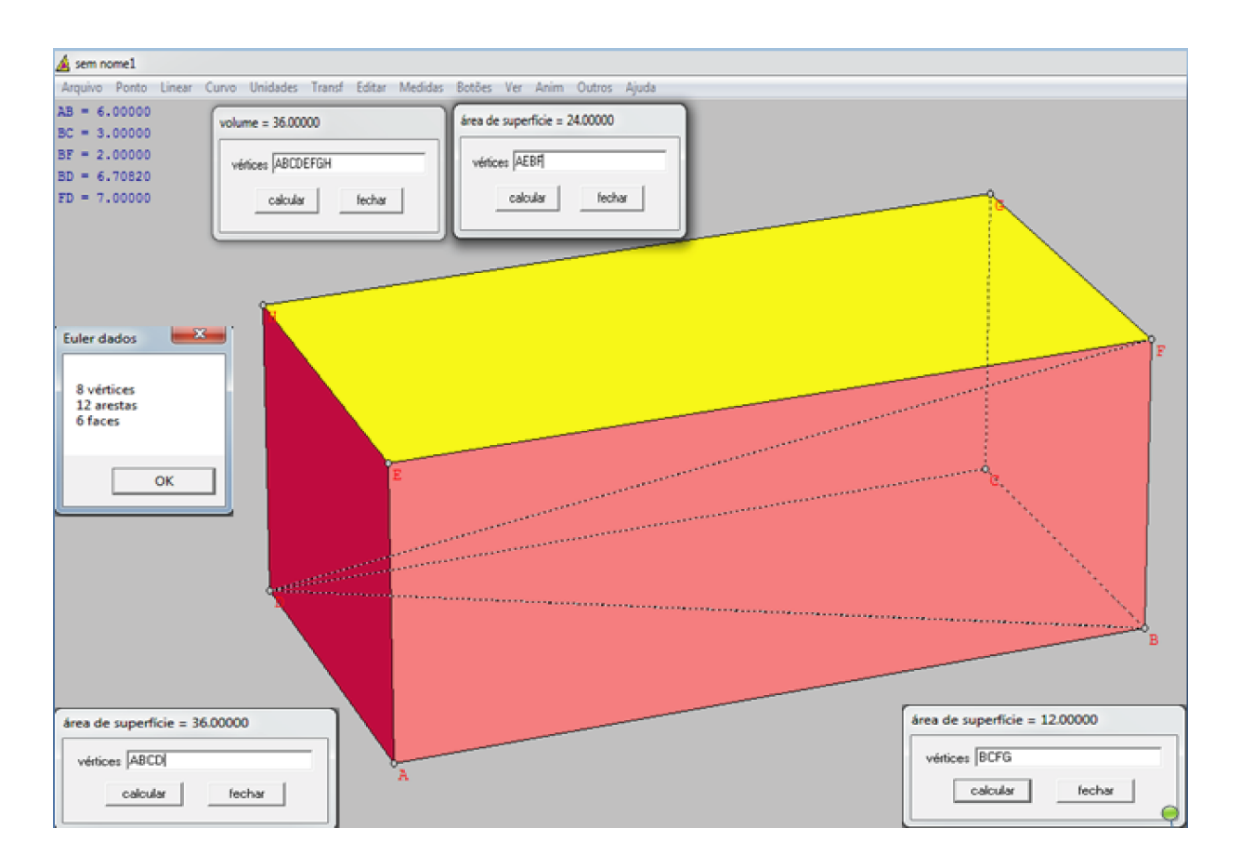

Figura 3.14: Atividade construída utilizando o Wingeom

Cada menu do Wingeom tem o seu próprio arquivo de ajuda. Além disso, o usuário tem bastante controle sobre as construções que são feitas, pois esse software permite a modicação de diversas características da gura (cor, espessura do segmento, dimensão e legenda).

## 3.1.5 Áreas da superfície de um prisma

Para o cálculo da área da superfície de um prisma, é necessário algumas considerações:

Definição 3.7 A superfície lateral corresponde à reunião de todas as suas faces laterais, sendo a área dessa superfície a área lateral do prisma  $(A_l \text{ ou } S_l)$ ;

Seja um prisma de aresta lateral medindo  $a \in l_1, l_2, \ldots l_n$ , as medidas dos lados de uma seção reta, como mostra a Figura 3.15. Área Lateral =  $A_l$  = soma das áreas das faces laterais. Cada face lateral é um paralelogramo de base a e altura igual a um lado da seção reta.

$$
A_l = al_1 + al_2 + ... + al_n = (l_1 + l_2 + ... + l_n) \cdot a
$$

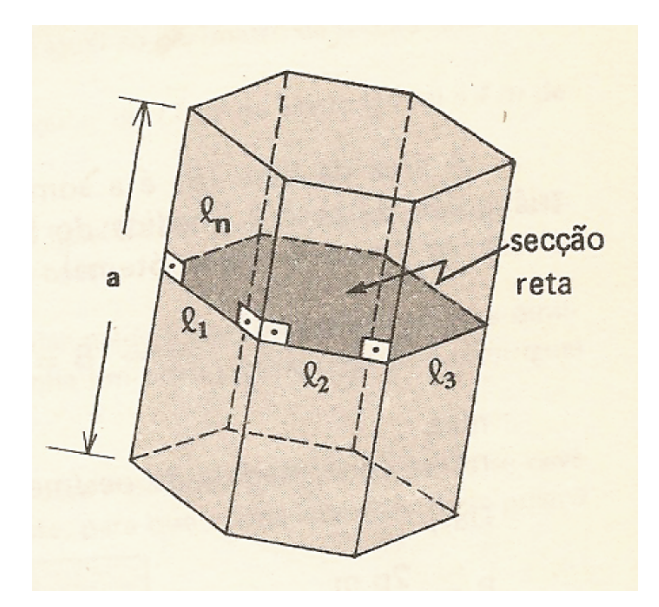

Figura 3.15: Prisma e sua seção reta.

Assim,

.

$$
A_l = 2p \cdot a,
$$

sendo 2p a medida do perímetro da seção reta e a a medida da aresta lateral.

Definição 3.8 A superfície da base corresponde a área do polígono que constitui cada uma das bases do prisma  $(A_b \text{ ou } S_b)$ .

 $\mathbf{Definição 3.9}$  A superfície total corresponde à reunião da superfície lateral com as bases, sendo a área dessas superfícies a área total do prisma $(A_t \text{ ou } S_t)$ .

Assim, a área total da superfície de um prisma corresponde a soma das áreas das faces laterais( $A_l$ ) com as áreas das bases (duas bases), isto é,

$$
A_t = A_l + 2 \cdot A_b
$$

É fácil ver essa representação planificando o prisma.

No software Poly, citado na subseção 3.1.1 o aluno poderá observar os elementos que formam o prisma, ver as planicações de cada um para compreender melhor a fórmula para o cálculo da área. Veja a planicação de um prisma triangular na Figura 3.16, utilizando o software Poly:

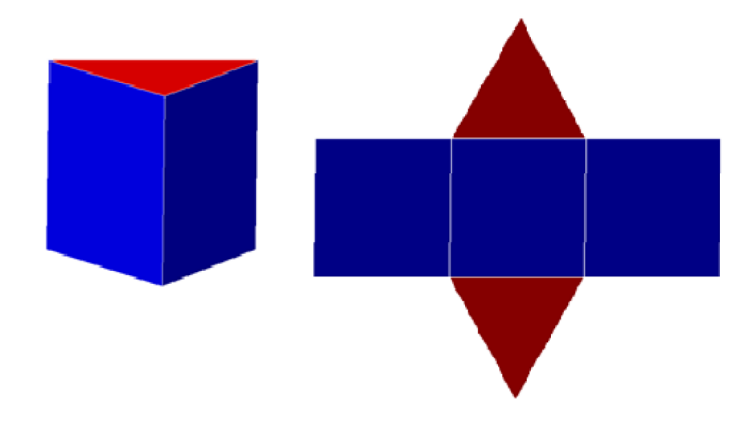

Figura 3.16: Planicação do Prisma triângular obtida utilizando o Poly.

Na planicação da Figura 3.17, temos a superfície de um prisma hexagonal regular formado por seis regiões retangulares em sua lateral e dois hexágonos regulares em suas bases superior e inferior, formados por seis triângulos equiláteros. A área da sua superfície total é:

$$
A_t = A_l + 2A_b,
$$

sendo:

$$
A_t = 6 \cdot b \cdot h + 2 \cdot 6 \cdot \frac{(l^2 \sqrt{3})}{4},
$$

sendo  $b.h$  a área do retângulo de base  $b$  e altura  $h$  e  $\frac{(l^2\sqrt{3})}{4}$  $\frac{\sqrt{3}}{4}$  a área do triângulo equilátero de lado l.

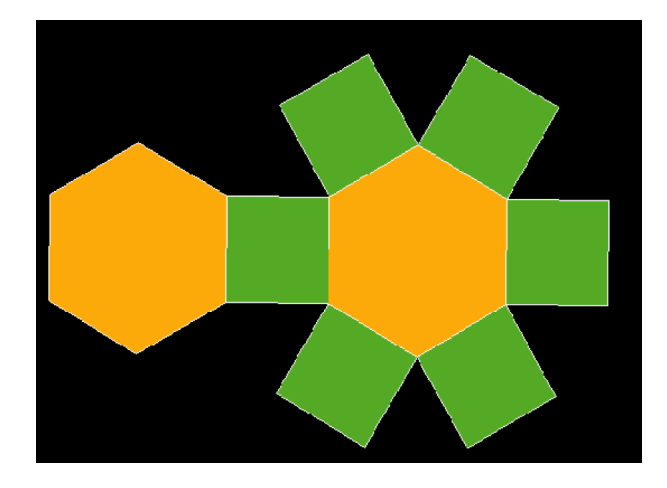

Figura 3.17: Prisma Hexagonal Regular

A Figura 3.18 representa um paralelepípedo retângulo, em que a e b são as medidas dos lados do retângulo da base e c, a medida da altura.

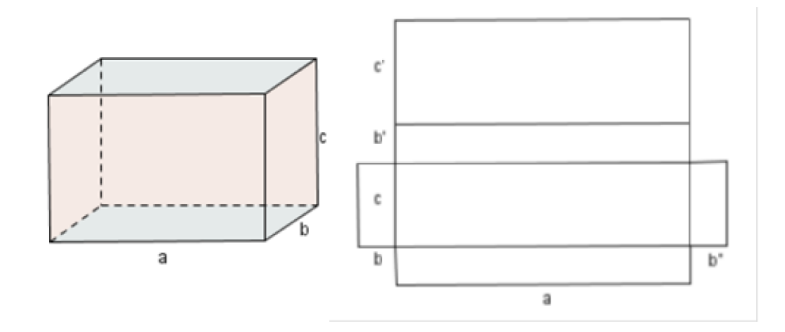

Figura 3.18: Paralelepípedo Retângulo

A planicação do paralelepípedo retângulo mostra que sua superfície é a reunião de seis retângulos, dois a dois congruentes. Assim, a sua área total é igual a soma das áreas desses seis retângulos:

$$
A_t = 2a \cdot b + 2b \cdot c + 2a \cdot c.
$$

Como o cubo é um paralelepípedo retângulo que possui todas as suas arestas com medidas congruentes, podemos obter sua área de acordo com a fórmula da área do paralelepípedo, com  $a = b = c$ , então a sua área total será:

$$
A_t = 2a \cdot a + 2a \cdot a + 2a \cdot a \Rightarrow A_t = 6a^2.
$$

#### 3.1.6 Atividade no Shape Calculator

Uma maneira de motivar o aluno a fazer seu cálculo e conferí-lo é usando o software Shape Calculator (Figura 3.19). O professor também pode usar esse recurso para corrigir seus cálculos utilizados em atividades na sala de aula.

O programa Shape Calculator pode ser de enorme ajuda para solucionar questões matemáticas relativas ao volume, perímetro, superfície ou área de um objeto. Ele funciona de forma bem simples. Depois da instalação do software é só utilizar esta ferramenta como complemento de estudo da disciplina Matemática. Basta você selecionar um objeto em questão e inserir os dados requisitados para o cálculo da área, volume, superfície ou perímetro e pronto, o software vai fornecer todos os dados.

#### $3.1. \text{ Prisma}$   $73$

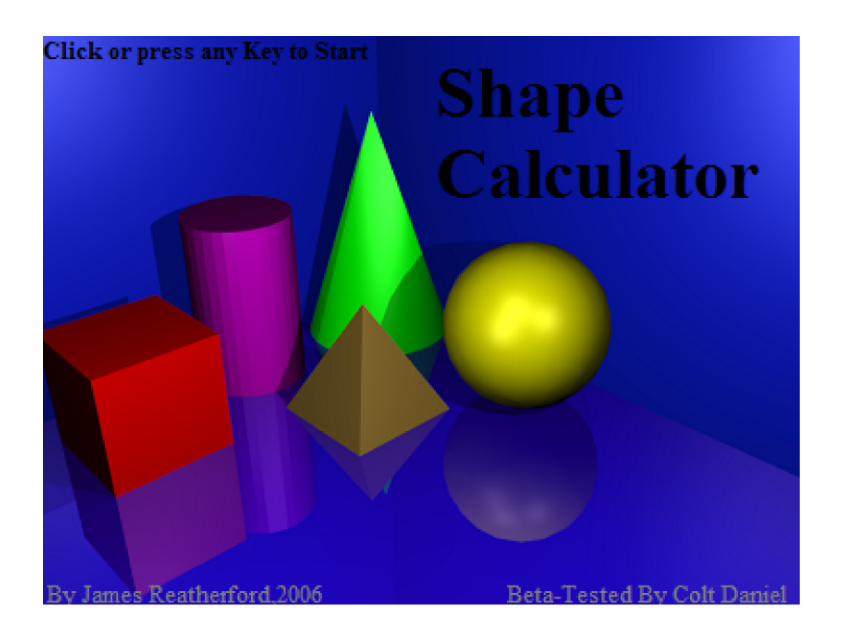

Figura 3.19: Software Shape Calculator

Cada objeto necessita de determinadas medidas para calcular sua área, volume, perímetro e superfície. Em Shape Calculator você pode calcular as medidas dos objetos mostrados na figura acima. Além disso, ferramentas que realizam cálculos baseados no Teorema de Pitágoras, a distância entre pontos extremos e a conversão de medidas diversas, podem ser encontrados no software Shape Calculator.

Para fazer uma atividade com o paralelepípedo no software Shape Calculator, primeiramente deve - se abrir o software e clicar em cima do paralelepípedo. Aparecerá uma janela para digitar as dimensões do paralelepípedo que aparecem em inglês, comprimento(Length), altura(Height) e largura(Width) nessa ordem. Digitar essas medidas e aparecerá a área da superfície total e o volume com os referidos cálculos, como mostra a Figura 3.20.

O Shape Calculator é um software que pode ser baixado gratuitamente entre outros no site:http://www.techtudo.com.br/tudo-sobre/s/shape-calculator.html.

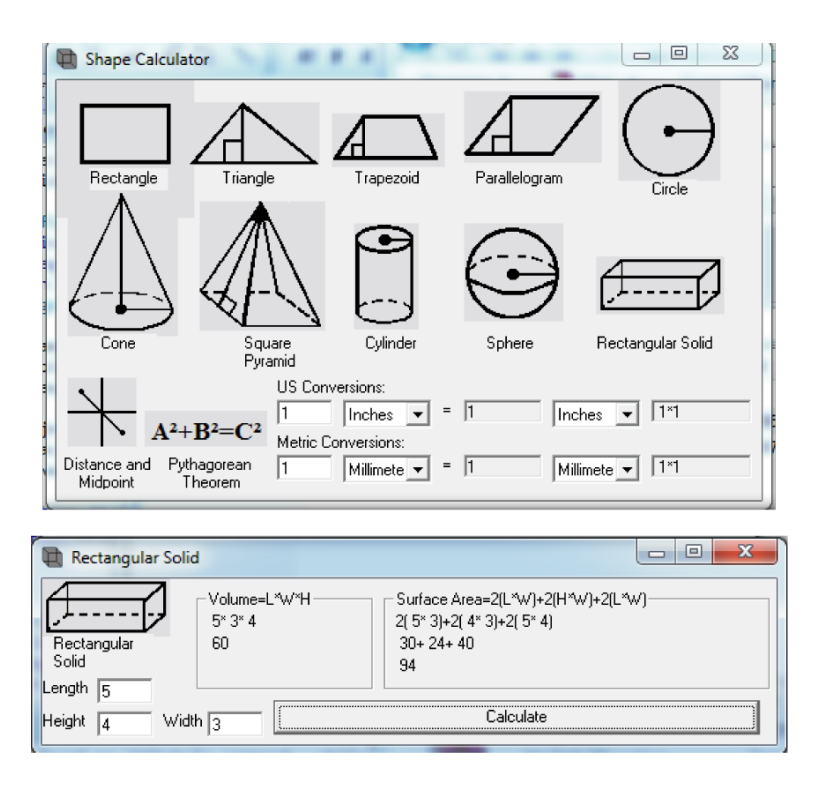

Figura 3.20: Os objetos do software Shape Calculator

A dificuldade que o aluno apresenta em trabalhar com a Geometria Espacial requer várias técnicas e recursos por parte do professor, os "objetos de aprendizagem". É preciso construir, atualizar e principalmente diversificar na sala de aula para oportunizar o aprendizado.

O conhecimento de técnicas diferenciadas faz com que o professor alcance seus objetivos, pois consegue atingir os diferentes níveis de domínio do conhecimento. Manipular, construir e navegar são atividades que requerem do aluno atenção e ativa o raciocínio, levando a trabalhar de modo natural e espontâneo além do entusiasmo na elaboração e realização das atividades.

### 3.1.7 Volume do Prisma

Volume de um sólido[\[12\]](#page-152-1) é um número real positivo associado ao sólido de forma tal que:

1. A sólidos equivalentes estão associados volumes iguais (números iguais) e reciprocamente.

$$
Volume de S_1 = Volume de S_2
$$

2. A uma soma de sólidos está associado um volume (número) que é a soma dos volumes dos sólidos parcelas.

$$
Volume de S_1 = volume de S_2 + volume de S_3
$$

3. Se um sólido está contido (propriamente) em outro, então seu volume é menor que o volume do outro.

$$
S_1 \subset S_2 \Rightarrow volume de S_1 \le volume de S_2
$$

**Definição 3.10** O volume de um prisma é o volume do paralelepípedo retângulo a ele equivalente. Como o paralelepípedo tem mesma altura e base equivalente à do prisma vem:

 $V = Volume\ do\ prisma = Volume\ do\ paralelepipedo\ retânqulo\ equivalente:$ 

$$
V = a \cdot b \cdot c,
$$

sendo a  $\cdot$  b a Área da Base do prisma  $(A_b)$  e c a medida da altura do prisma, temos:

$$
V = A_b \cdot h
$$

Para determinar o volume de um prisma utiliza-se uma ferramenta importante que é o Princípio de Cavalieri.

Definição 3.11 Princípio de Cavalieri: São dados dois sólidos e um plano. Se todo plano paralelo ao plano dado secciona os dois sólidos segundo figuras de mesma área, então esses sólidos tem um mesmo volume.[\[13\]](#page-152-2)

É claro que as pilhas tem o mesmo volume, pois o volume de cada pilha é a soma dos volumes das caixas que a compõe. Essa ideia intuitiva foi tranformada em uma importante proposição pelo matemático, professor da Universidade de Bolonha(Itália), Bonaventura Cavalieri.

A obra mais importante de Cavalieri, Geometria indivisibilibus continuorum(Geometria dos indivisíveis contínuos), publicada em 1635 [\[29\]](#page-153-1).

Para calcular o volume de um prisma multiplica - se a área do polígono que forma a base pela altura. Assim:  $V = Ab.h$ , onde V representa o volume, Ab, representa a área da base e h representa a altura.

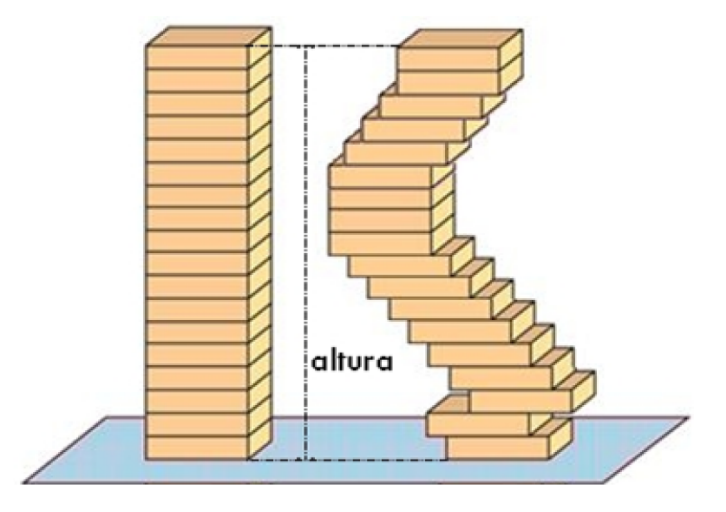

Figura 3.21: Ilustração do Princípio de Cavalieri

## 3.1.8 Atividade usando o Cabri 3D

Uma opção interessante para obter a área e o volume de prismas de diversos tamanhos é usar o software Cabri 3D (Figura 3.22).

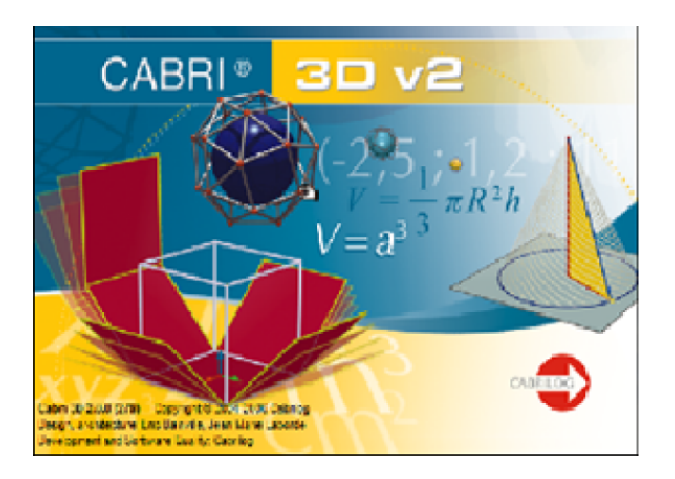

Figura 3.22: Cabri 3D

O Cabri é um programa interativo desenvolvido na Universidade Joseph Fourier de Grenoble(França) por Jean-Marie Laborde e Franck Bellemain. Trata-se de um programa interativo que facilita o estudo da Geometria Analítica e Espacial. Por se tratar de um software interativo de interface amigável, permite, com pouco esforço, a construção precisa de modelos que exigiriam grande perícia se desenhados no quadro.

Além da precisão e da beleza, as construções feitas no Cabri, embora visuais, obedecem às relações matemáticas que as disciplinam, possibilitando um dinamismo que muitas vezes convence mais do que qualquer demonstração de resultados.

O aprendizado das normas que gerenciam o Cabri são fáceis e suas ferramentas básicas estão a disposição do usuário na tela de trabalho: basta escolher a ferramenta clicando sobre o ícone desejado. Para àqueles que dispõe de internet, existem diversas páginas que podem ser acessadas, em particular www.cabri.com.br, em que é possível encontrar algumas sugestões de atividades [\[11\]](#page-152-0).

Com o CABRI 3D pode-se construir os sólidos, medir o comprimento das arestas, calcular a área, volume entre outras funções.

Nesta atividade será feita a construção de um prisma quadrangular regular, a seguir será colocada a medida da aresta da base e lateral do sólido e calculada sua área e volume.

Primeiramente deve - se abrir o programa, ir na ferramenta polígono, quadrado e clicar, como na Figura 3.23.

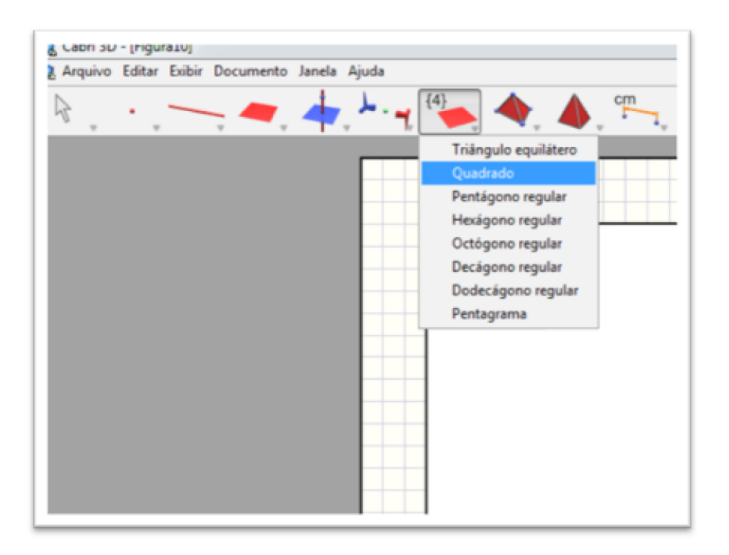

Figura 3.23: Cabri 3D, passo 1

Levar o cursor no plano e clicar em um ponto, esse será o centro do quadrado, arrastar o cursor e o quadrado estará pronto(Figura 3.24).

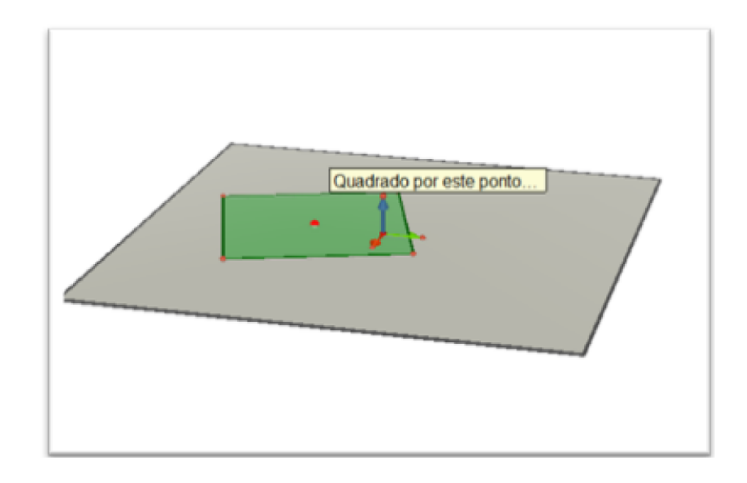

Figura 3.24: Cabri 3D, passo 2

A seguir ir na ferramenta perpendicular, clicar e ir no centro do quadrado e traçar a perpendicular, de acordo com a Figura 3.25.

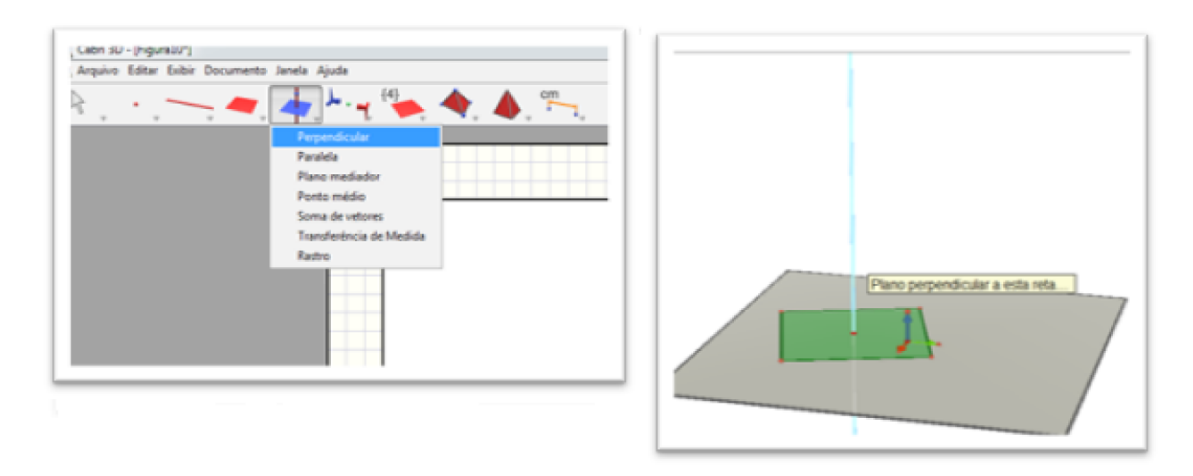

Figura 3.25: Cabri 3D, passo 3

Prosseguindo, ir na ferramenta vetor (Figura 3.26), clicar no centro do quadrado e fazer o vetor em cima da perpendicular até uma certa altura.

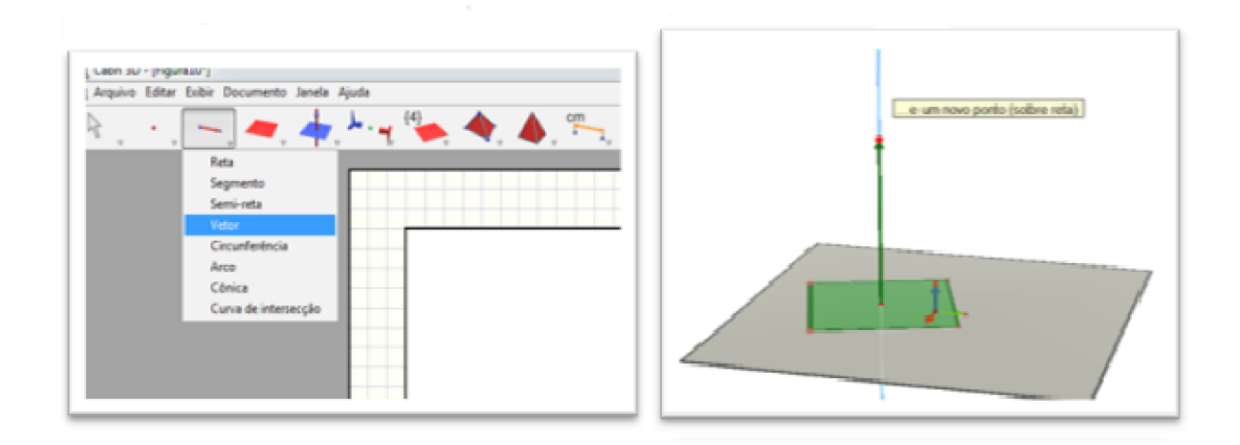

Figura 3.26: Cabri 3D, passo 4

Para construir o prisma agora é só ir em prisma no antipenúltimo ícone e clicar em prisma.

A seguir ir no quadrado feito no plano, que será a base do prisma, clicar no quadrado, ir no vetor feito e clicar no final do vetor. O prisma estará pronto, como na Figura 3.27.

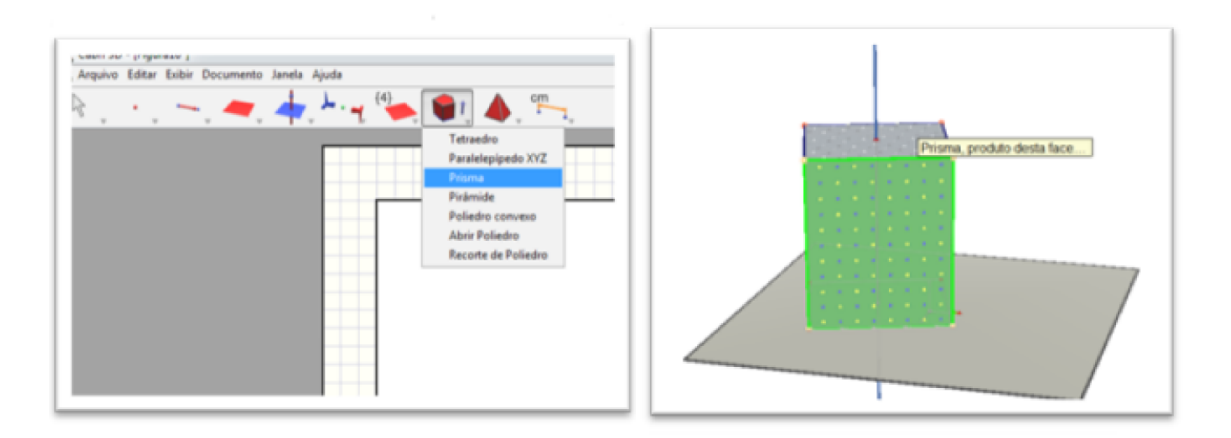

Figura 3.27: Cabri 3D, passo 5

Agora é só colocar as medidas das arestas e fazer os cálculos de área e volume, depois é só conferir os seus cálculos, como na Figura 3.28.

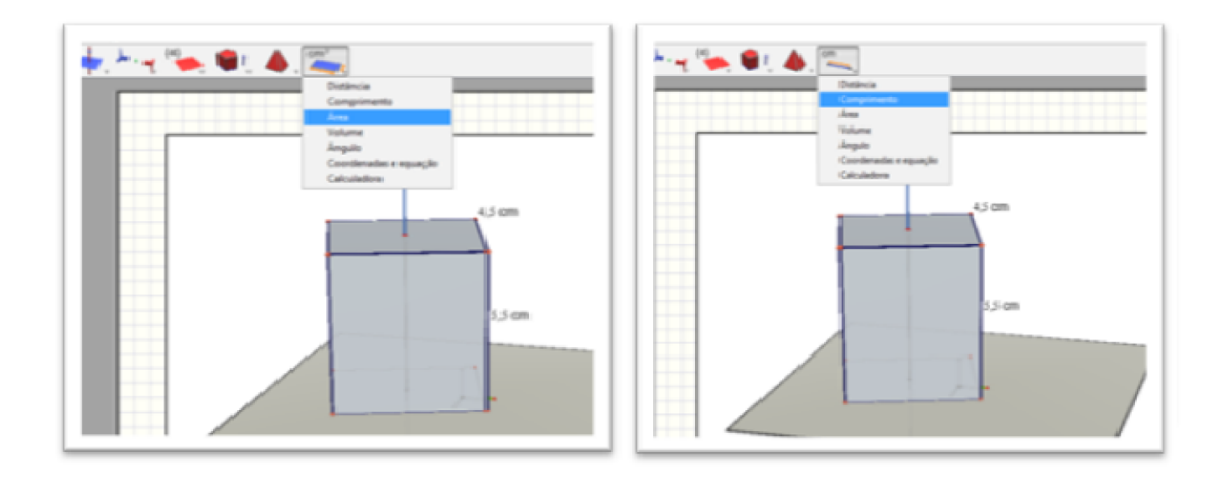

Figura 3.28: Cabri 3D, passo 6

Já está pronta a figura com comprimento, área e volume.

Se quiser manipular a figura, ir no ícone de manipulação clicar no vetor e movimentar, assim aparecerão diferentes prismas com suas respectivas medidas de área, volume e comprimento. Veja na Figura 3.29.

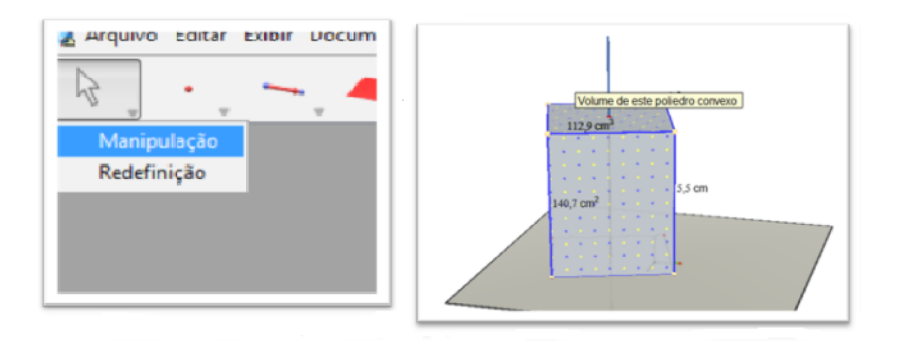

Figura 3.29: Cabri 3D, passo 7

E assim, o aluno poderá construir outros prismas diferentes e pirâmides também com o mesmo procedimento. Quando for construir a pirâmide escolher a ferramenta pirâmide e poderá escolher outras bases, como triangular, pentagonal, hexagonal, etc. Além desses recursos, pode-se também clicar no ícone da ferramenta abrir poliedro e manipular os poliedros abrindo e fechando, além de poder ver a área de cada face lateral ou da base. Para isso é só clicar em área e em seguida clicar em cada face aparecerá o cálculo, como na figura 3.30.

#### $3.1. \text{ Prisma}$  81

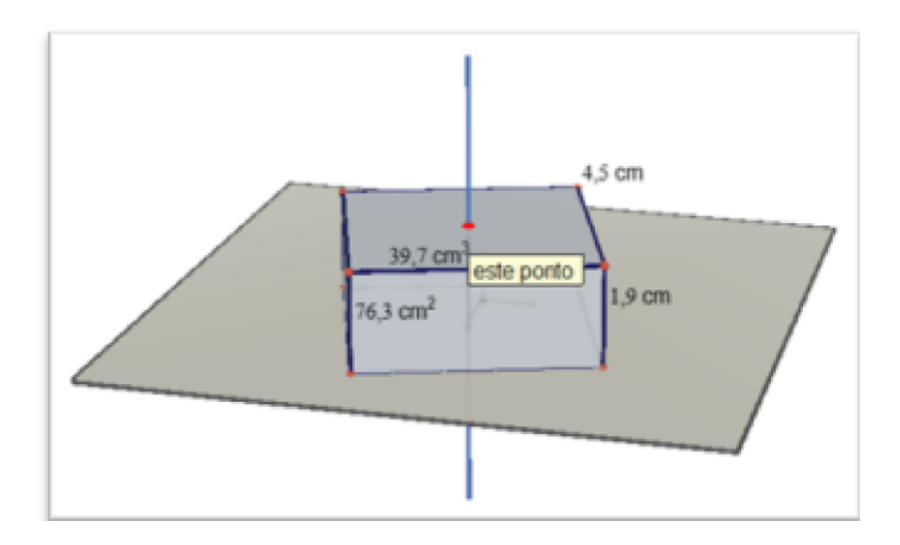

Figura 3.30: Cabri 3D, passo 8

#### 3.1.9 Atividade com diferentes resoluções

Exemplo 3.12 Em um prisma triangular regular, cada aresta lateral mede 8cm e cada aresta da base mede 4cm. Calcular:

- a) A área de uma face lateral.
- b) A área de uma base.
- c) A area lateral.
- d) A área total.
- e) O volume.

#### Resolução Tradicional:

a) Cada face lateral do prisma é um retângulo com 4 cm de base e 8 cm de altura. Logo, a área da face lateral é dada por  $A_f = 4 \cdot 8 = 32 \, \text{cm}^2$ .

b) Cada base do prisma é um triângulo equilátero de com 4 cm de lado. Lembrando que a medida h da altura do triângulo equilátero é dada por  $h = \frac{a\sqrt{3}}{2}$  $\frac{\sqrt{3}}{2}$ , temos  $h = \frac{4\sqrt{3}}{2}$ 2 √  $\sqrt{3}$  cm. Então a área da base será igual a área do triângulo:  $A_b = \frac{b \cdot h}{2} = \frac{4.2 \sqrt{3}}{2} = \frac{8 \sqrt{3}}{2} = \frac{2}{\sqrt{3}}$  $4\sqrt{3}$  cm<sup>2</sup>.

c) A área lateral é dada por:  $A_l = 3 \cdot A_f = 3 \cdot 32 = 96 \, \text{cm}^2$ .

d) A área total é dada por:  $A_t = A_l + 2A_b$ . Assim,  $A_t = 96 + 2 \cdot 4$  $\sqrt{3} = 96 + 8\sqrt{3} =$  $8(12+\sqrt{3})$  cm<sup>2</sup>.

e) O volume é dado por:  $V = A_b \cdot h = 4\sqrt{3} \cdot 8 = 32\sqrt{3} \, \text{cm}^3$ .

Resolução com ajuda do Cabri 3D

a) Primeiramente construir o poliedro dado no problema, com as medidas dadas, como na Figura 3.31.

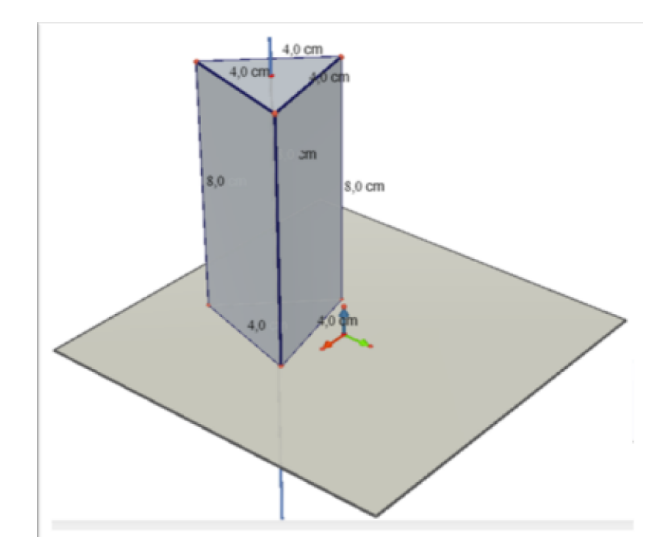

Figura 3.31: Resolução utilizando o Cabri 3D, passo 1

A seguir abrir o poliedro e calcular a área de cada face lateral(Figura 3.32):

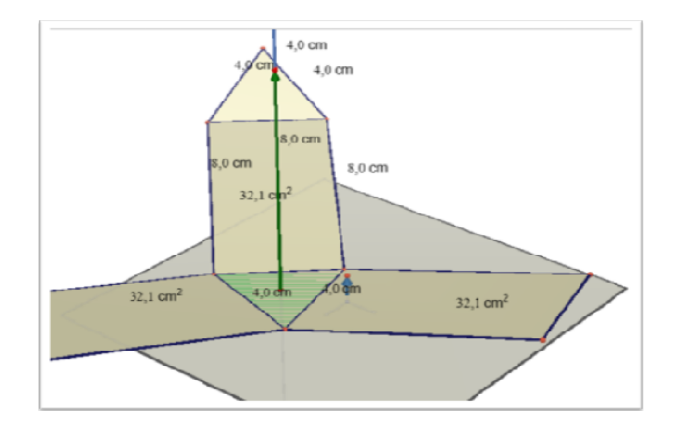

Figura 3.32: Resolução utilizando o Cabri 3D, passo 2

b) Com ele ainda aberto calcular a área da base, como na Figura 3.33:

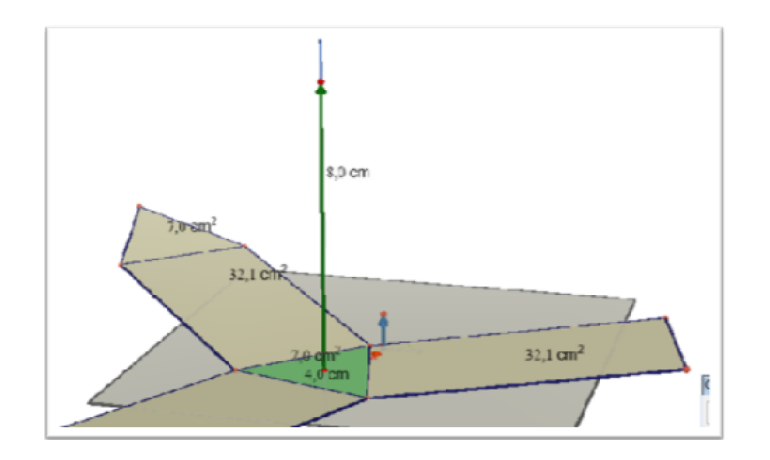

Figura 3.33: Resolução utilizando o Cabri 3D, passo 3

c) Para calcular a área lateral somar as três áreas das faces laterais.

d) Para calcular a área total, ou somar as áreas lateral e da base ou fechar o sólido e pedir a área e clicar em cima. Aparecerá a área do poliedro, como na Figura 3.34.

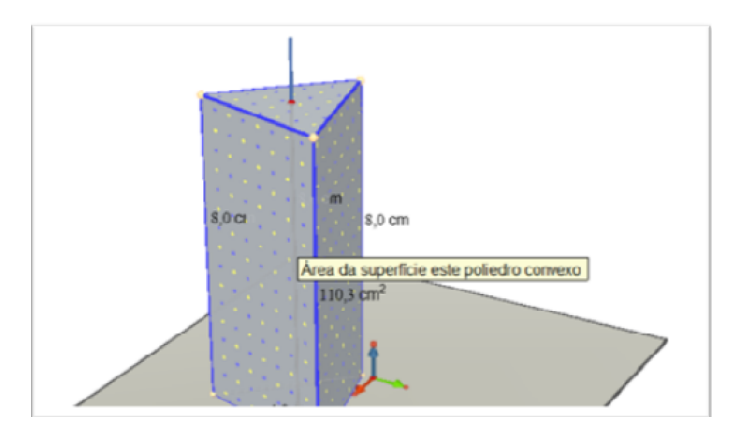

Figura 3.34: Resolução utilizando o Cabri 3D, passo 4

e) Da mesma forma da área, é só ir na ferramenta volume e clicar em cima do sólido o volume aparecerá(Figura 3.35).

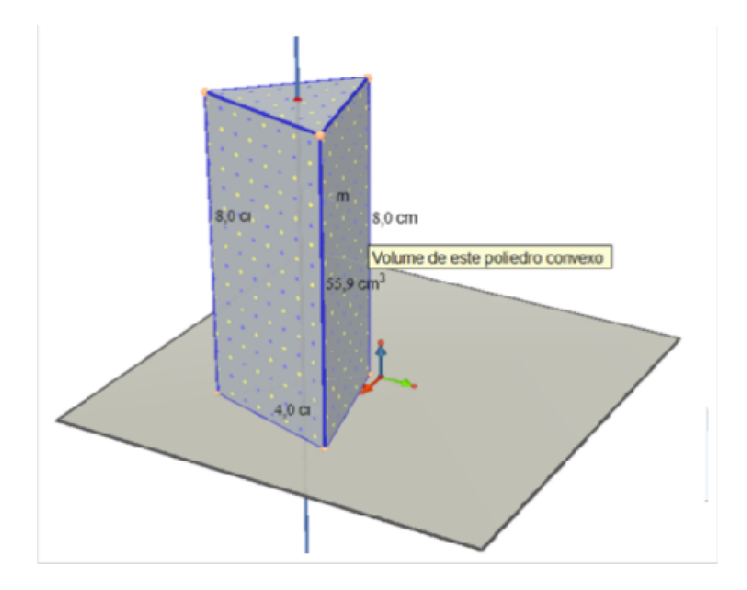

Figura 3.35: Resolução utilizando o Cabri 3D, passo 5

#### Resolução com ajuda do Geogebra 3D:

Com o Geogebra 3D, também é possível resolver parte do exercício e visualizar o sólido. Primeiro como no Cabri 3D, constrói - se o sólido, depois de pronto o sólido na janela de Álgebra já encontram - se os cálculos procurados, é só verificar.

a) Clicando na face DEF, como na figura 3.36, que é uma das bases vê - se que a face se destaca e na frente aparece sua área.

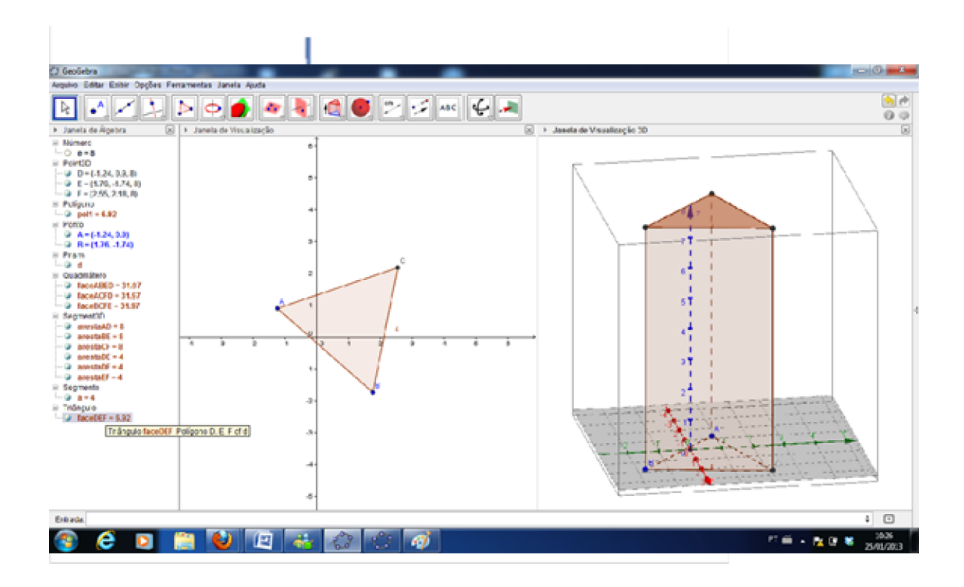

Figura 3.36: Resolução utilizando o Geogebra 3D, passo 6

b) Da mesma forma se vê as áreas das faces laterais(Figura 3.37):

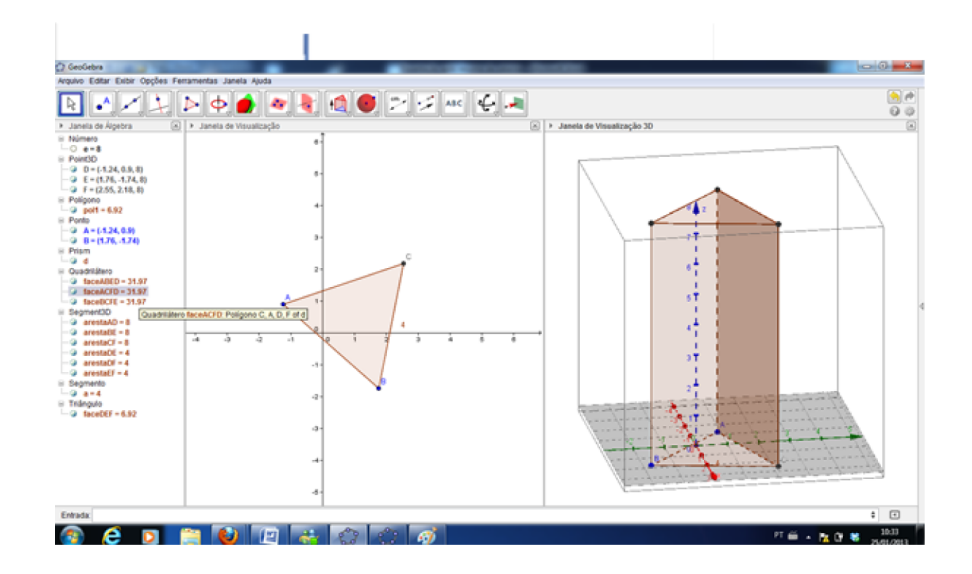

Figura 3.37: Resolução utilizando o Cabri 3D,passo 7

- c) A área lateral é só somar as faces laterais.
- d) A área total também é só somar as áreas das bases e lateral.

Observação 3.13 Todos esses programas trabalham com métodos numéricos para fazer cálculos o que significa que o valor obtido será sempre uma aproximação do valor real. Dependendo do critério de parada e do método usado para os cálculos o valor obtido muitas vezes não será igual ao valor real (mesmo em casos em que seria fácil calcular o valor real).

Exemplo 3.14 Calcular a medida da área total e do volume de um paralelepípedo reto-retângulo cujas dimensões são 6dm, 4dm e 3dm.

#### Resolução pelo método tradicional

Pela demonstração da diagonal do paralelepípedo, temos:

$$
D^2 = 6^2 + 4^2 + 3^2,
$$

ou seja,

$$
D = \sqrt{6^2 + 4^2 + 3^2}.
$$
  

$$
D = \sqrt{36 + 16 + 9}
$$
  

$$
D = \sqrt{64}
$$

#### 3.2. Pirâmides 86

 $D = 8$ 

#### Resolução de acordo com o Shape Calculator

Passo a passo para a resolução:

- Abrir o programa Shape Calculator;
- Clicar em cima da gura representada pelo paralelepípedo;
- Inserir os dados com as medidas do comprimento, largura e altura nessa ordem;
- Clicar em Calculate

Além do resultado aparece o cálculo passo a passo como mostra a Figura 3.38.

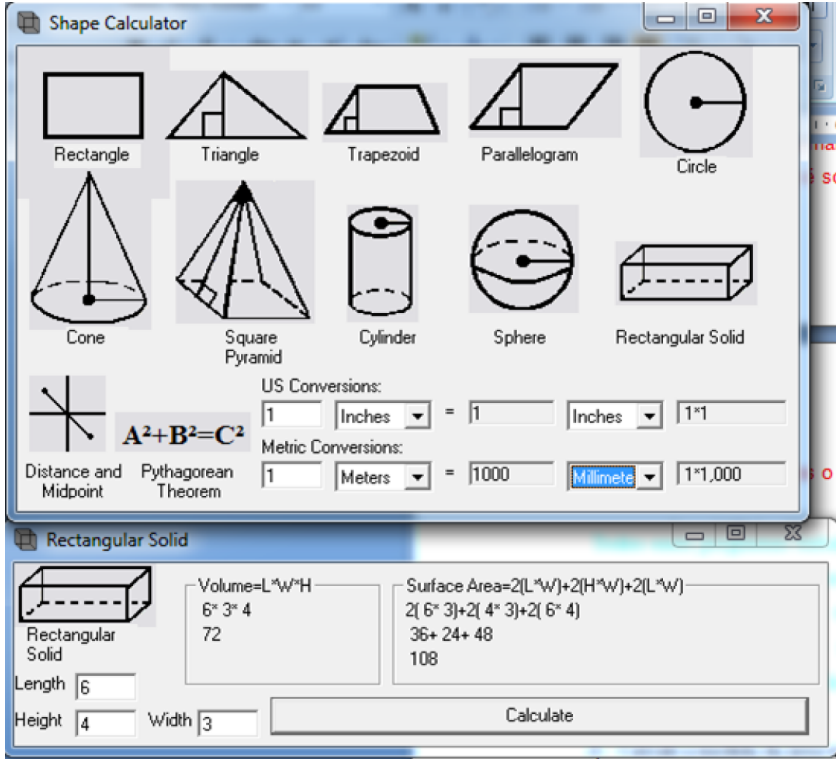

Figura 3.38: Resolução utilizando o Shape Calculator

# 3.2 Pirâmides

Além dos prismas, as pirâmides constituem outro importante tipo de poliedro, exercendo fascínio sobre o ser humano desde a Antiguidade.

#### 3.2. Pirâmides 87

A fórmula piramidal tem ressurgido na arquitetura moderna em edifícios de grande imponência [\[3\]](#page-151-0). Para os egípcios as pirâmides representavam os raios do sol brilhando em direção à terra. Todas elas foram construídas na margem oeste do Rio Nilo na direção do sol poente. Foram construídas a milhares de anos para abrigar tumbas de faraós. No Egito, são conhecidas cerca de cem pirâmides, sendo as mais famosas as de Gisé, um complexo formado por três pirâmides: Quéops, Quéfren e Miquerinos. [\[40\]](#page-154-3)

Atualmente as pirâmides de Gisé, além de serem patrimônio mundial da Unesco, ocupam o primeiro lugar das sete maravilhas do mundo. Até a construção da Torre Eiffel em Paris, em 1889, a pirâmide de Quéops, era a construção mais alta do mundo. Isso durou por mais de quatro mil anos. As pirâmides de Gisé representam a única maravilha do mundo antigo que resistiu às intempéries do tempo. A grande pirâmide, representada na Figura 3.39, ao centro, tem mais de 4.500 anos.[\[40\]](#page-154-3)

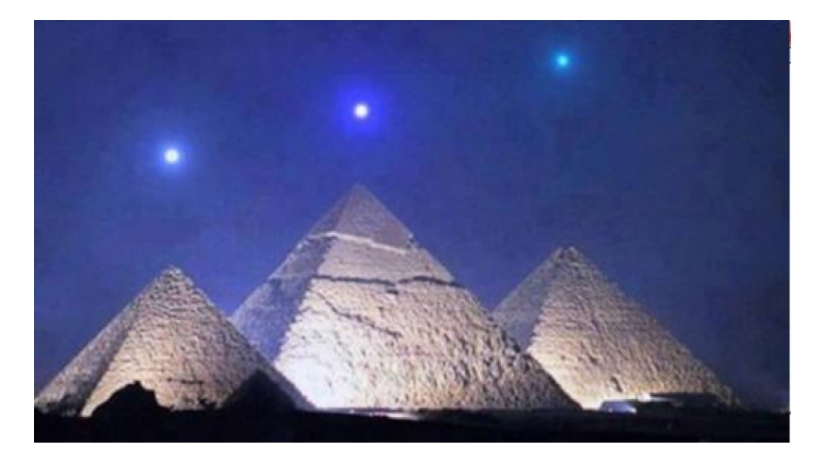

Figura 3.39: Pirâmides de Gisé. Fonte: IEZZI, 2010

**Definição 3.15** Dados um plano  $\alpha$ , um polígono convexo contido em  $\alpha$  e um ponto V, fora do plano, a reunião de todos os segmentos de reta com uma extremidade em V e a outra em um ponto do polígono é denominada pirâmide.

#### A Figura 3.40 representa uma pirâmide.

Uma **pirâmide reta** é uma pirãmide cuja projeção ortogonal do vértice sobre o plano da base é o centro da base. Caso a base seja um polígono circunscritível, este centro é o incentro(centro da circunferência inscrita na base). Em uma pirâmide reta, define-se os seguintes elementos de acordo com a Figura 3.41:

- (i) O ponto V é chamado vértice da pirâmide.
- (ii) As arestas AB, BC, CD e AD são as arestas da base.

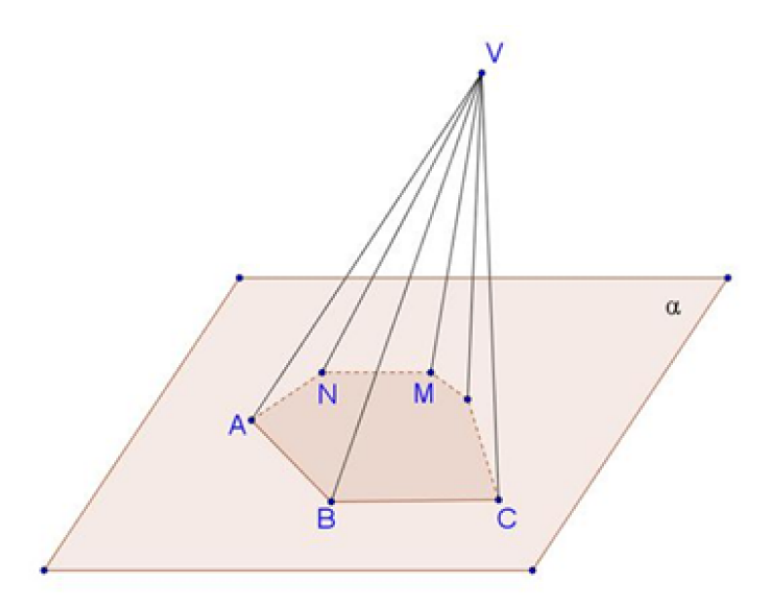

Figura 3.40: Pirâmide

- (iii) As arestas  $AV$ ,  $BV$ ,  $CV$  e  $DV$  são as arestas laterais.
- (iv) O segmento  $VM$  é o apótema da pirâmide.
- (v) O segmento EM é o apótema da base da pirâmide.
- (vi) A distância h, entre o plano  $\alpha$  e o vértice V, corresponde à altura da pirâmide.
- (vii) Os triângulos  $ABV, BCV, CDVeADV$ , são as faces laterais.
- (viii) A base é a região poligonal ABCD.
- (ix) O plano representado por  $\alpha$  é o plano que contém a base.

De acordo com algumas características uma pirâmide pode ser reta ou oblíqua.

Em uma pirâmide reta, a projeção ortogonal do vértice coincide com o centro o polígono que compõe a base, e na pirâmide oblíqua isso não ocorre como na Figura 3.42.

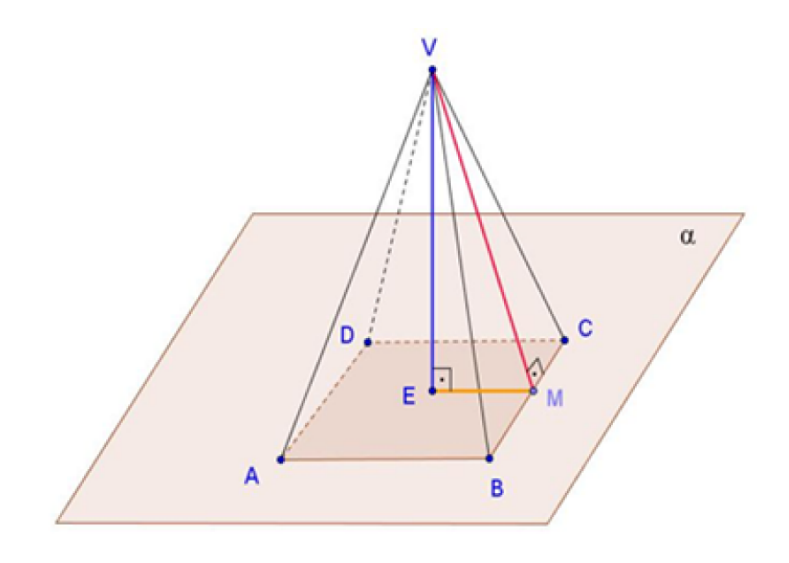

Figura 3.41: Elementos da Pirâmide

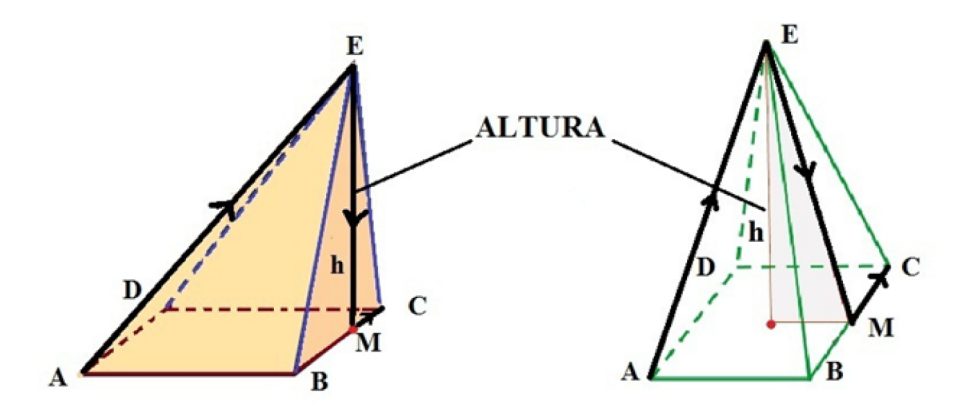

Figura 3.42: Pirâmide oblíqua e reta, respectivamente

Uma pirâmide recebe denominação de acordo com o polígono que forma a base (Figura 3.43). Ela é triangular se sua base é um triângulo, quadrangular se sua base é um quadrilátero, pentagonal se sua base é um pentágono, hexagonal se sua base é um hexágono e assim por diante.

**Definição 3.16 A pirâmide regular** é aquela cuja base é um polígono regular e cujas arestas laterais são congruentes entre si.

Uma pirâmide regular tem as seguintes características:

(a) a projeção ortogonal do vértice sobre o plano da base é o centro da base;

#### 3.2. Pirâmides 90

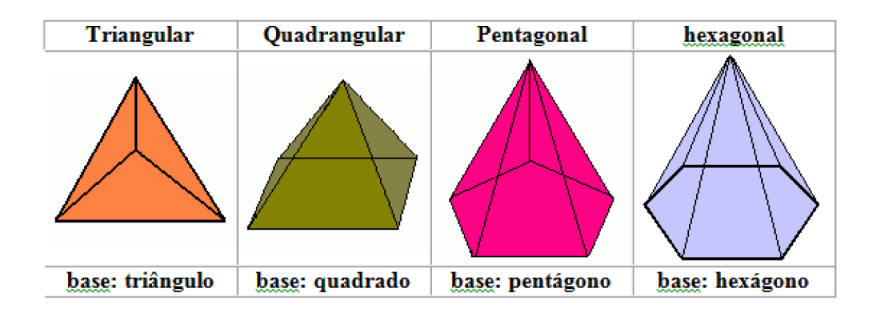

Figura 3.43: Tipos de pirâmides

- (b) as faces laterais são triângulos isósceles congruentes;
- (c) o apótema da pirâmide regular é a altura de uma face lateral, relativa à aresta da base.

Pode - se ver essas características indicadas nas pirâmides representadas na Figura 3.44 nas quais h e g são as respectivas medidas da altura e do apótema da pirâmide e m a medida do apótema da base.

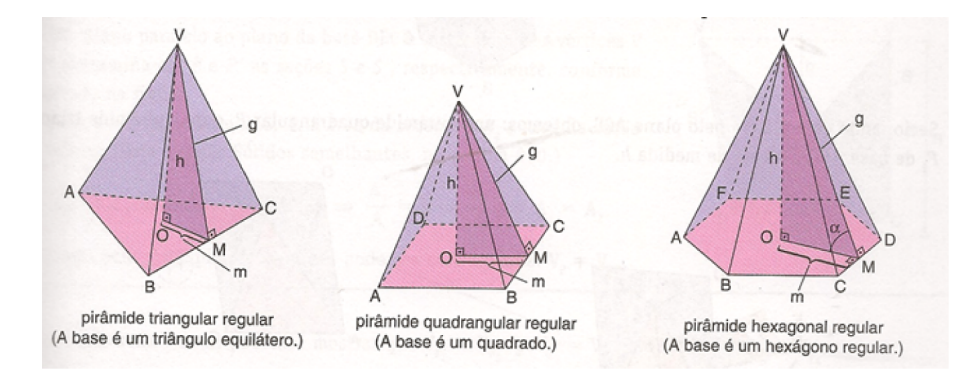

Figura 3.44: Tipos de pirâmides e seus elementos

Relação notável: Note que, em toda pirâmide regular, o triângulo determinado pela sua altura, pelo seu apótema e pelo apótema da base é retângulo. Assim, se g e h são as respectivas medidas do apótema e da altura da pirâmide e m é a medida do apótema da base, então, pelo Teorema de Pitágoras, temos:

$$
g^2 = m^2 + h^2.
$$

As pirâmides regulares apresentam algumas propriedades que decorrem do fato de serem pirâmides retas e de possuírem base regular. Observe a pirâmide, Figura 3.45, de

altura h, aresta da base medindo l, arestas laterais medindo  $a e r o$  raio da circunferência, na qual o polígono regular está inscrito.

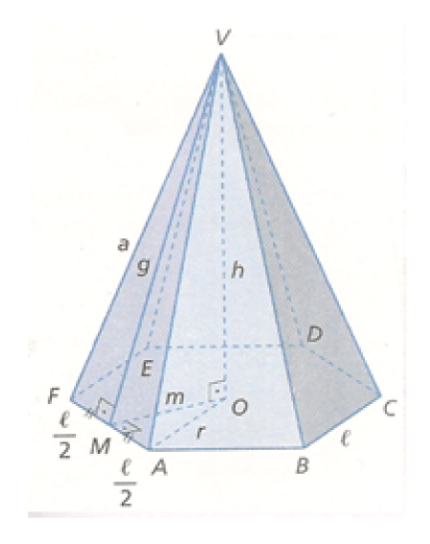

Figura 3.45: Pirâmide e suas propriedades

a) No triângulo retângulo  $VOA$ , tem-se:

$$
a^2 = h^2 + r^2.
$$

b) No triângulo retângulo MOA, temos:

$$
r^2 = m^2 + (l/2)^2.
$$

c) No triângulo retângulo  $VMO$ , temos:

$$
g^2 = h^2 + m^2.
$$

d) No triângulo retângulo VMA temos:

.

$$
a^2 = g^2 + (l/2)^2.
$$

Além disso, há a relação entre as medidas da aresta da base e as medidas do apótema da base de algumas pirâmides regulares, de acordo com a Figura 3.46.

## 3.2.1 Área da superfície de uma pirâmide

**Definição 3.17** A superfície da base de uma pirâmide é uma região poligonal, então,  $a A_b \nvert \phi$  igual a área do polígono da base.

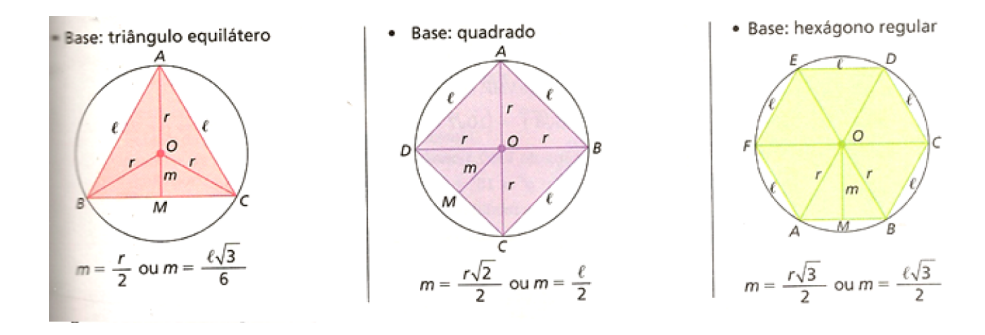

Figura 3.46: Polígonos que formam a base de algumas pirâmides

**Definição 3.18** A superfície lateral de uma pirâmide é a reunião das suas faces laterais  $(triângulos)$ , então,  $Al = soma$  das áreas das faces laterais.

Definição 3.19 A superfície total de uma pirâmide é a reunião do polígono de sua base com os triângulos que compõem sua superfície lateral. Logo, a área total da pirâmide é a soma da área do seu polígono da base com a área de sua superfície lateral, ou seja,  $At = Ab + Al.$ 

## 3.2.2 Volume de uma pirâmide

Obtêm-se o volume de uma pirâmide relacionando prismas e pirâmides, como mostra a Figura 3.47. Para isso, considere-se um prisma de base triangular decomposto em três pirâmides triangulares.

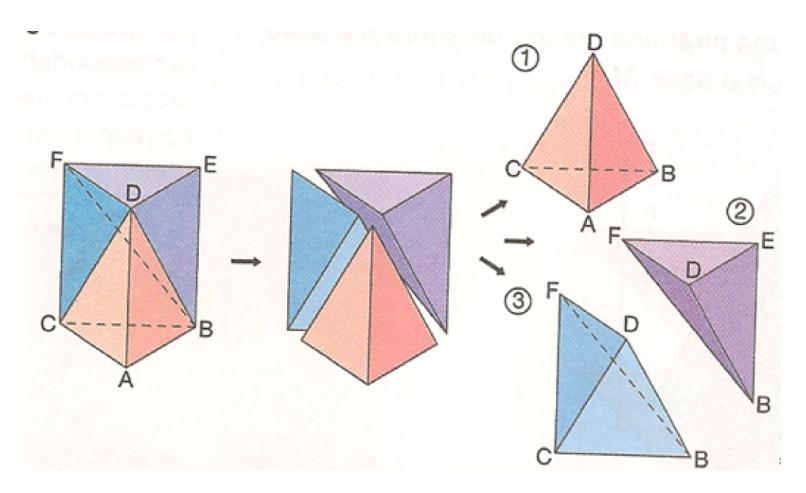

Figura 3.47: Decomposição de um prisma triangular em três pirâmides triângulares Pode-se notar que as pirâmides 1 e 2 possuem bases congruentes

$$
(\Delta ABC \cong \Delta DEF)
$$
e a mesma altura, correspondente à altura do prisma. Assim, as pirâmides 1 e 2 possuem o mesmo volume.

Nota-se também que as bases das pirâmides 2 e 3 também são congruentes

 $(\Delta BEF \cong \Delta BFC)$ 

e têm a mesma altura, correspondente à distância do ponto  $D$  ao paralelogramo  $BEFC$ . Assim as pirâmides 2 e 3 possuem o mesmo volume.

Portanto, as pirâmides 1, 2 e 3 possuem o mesmo volume, isto é,  $V_1 = V_2 = V_3$ . Como  $V_{prisma} = 3V \Rightarrow V = V_{prisma}/3$  e  $V_{prisma} = Ab.h$ , o volume da pirâmide será:

$$
V_{primide} = (A_b \cdot h)/3
$$

## 3.2.3 Volume da Pirâmide e o Geogebra 3D

No software **Geogebra 3D** fica fácil a visualização do volume da pirâmide (Figura 3.48) quando se traça o prisma e o divide em três pirâmides, como no procedimento abaixo.

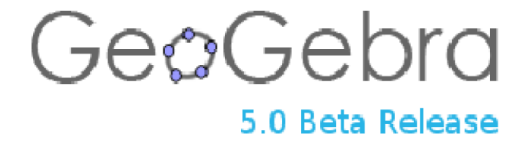

Figura 3.48: Geogebra

Ganhador de diversos prêmios na Europa, o GeoGebra é um programa de matemática dinâmica, feito com o intuito de ser utilizado em sala de aula, o qual junta aritmética, álgebra, geometria e cálculo. O GeoGebra possibilita o desenho de pontos, vetores, segmentos, linhas e de grácos de funções e, ainda, a alteração dinâmica deles, assim que terminados.

Com o GeoGebra também é possível inserir equações e coordenadas diretamente nos gráficos. Além disso, ele consegue lidar com variáveis de números, vetores e pontos, achar derivadas, integrais de funções e, até mesmo, oferece diversos comandos para a resolução de cálculos algébricos.

Apesar de possuir uma instalação repleta de passos, o GeoGebra é fácil de usar (até porque ele está em português). A versão usada nas atividades relatadas é a versão 5.0, Figura 3.49.

## 3.2. Pirâmides 94

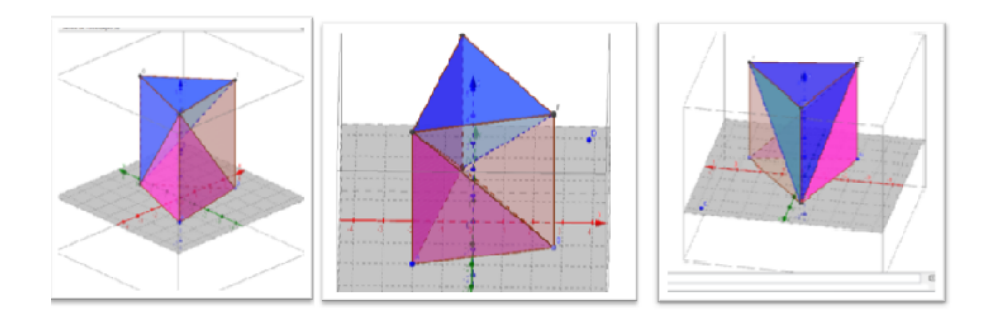

Figura 3.49: Volume de uma pirâmide no Geogebra

# 3.2.4 Experimento: Pirâmide e o Princípio de Cavalieri

Uma forma do aluno entender o volume da pirâmide é aplicar e entender o Princípio de Cavalieri com um experimento, cujo objetivo é constatar que o volume de uma pirâmide com base poligonal só depende da medida da área da base e da altura. Para isso, segue abaixo o experimento passo a passo.

# Material necessário - Figura 3.50

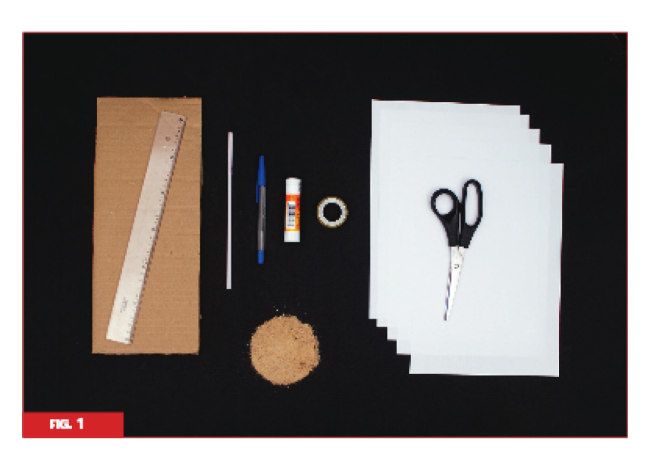

Figura 3.50: Experimento, passo 1 Fonte Guia do Professor - MEC.

- 1. Uma folha de sulfite;
- 2. Papelão;
- 3. Tesoura;
- 4. Régua;
- 5. Canudo;
- 6. Copo Descartável;
- 7. Areia

### Preparação

Este experimento deve ser proposto para grupos de dois a quatro alunos. É importante levar prontos para a sala de aula os seguintes materiais:

- 1. Os polígonos em anexo que servirão de base para as pirâmides. Cada grupo poderá escolher a base de sua preferência;
- 2. Canudinhos suficientes (um para cada grupo) todos com o mesmo comprimento (cerca de 7 cm);
- 3. Dois modelos de pirâmide: um com a área da base diferente da que será utilizada pelos alunos e com a mesma altura; e outro com a mesma área da base, mas com a medida da altura diferente das outras. Esses modelos ajudarão no Fechamento do experimento.

## Construção de Pirâmides - Etapa 1

Nesta etapa, os grupos devem construir os modelos de pirâmides e depois comparar seus volumes.

#### A construção

Peça para que cada grupo escolha a base que desejar e a reproduza no papelão como molde da base da sua pirâmide, seguindo os passos:

- 1. Recortar a base de papelão;
- 2. Perfurar o papelão num local qualquer da base e nele fixar o canudo com a fita adesiva de modo que este fique ortogonal à base;
- 3. Planificar a pirâmide marcando os pontos que correspondem aos seus vértices, conforme a figura 3.51 ( $FIG.2$ );
- 4. Ligar todos os pontos marcados na folha e desenhar uma aba para facilitar a montagem, conforme a figura  $3.51$  (FIG.3);
- 5. Montar a pirâmide a partir da planificação, conforme a figura  $3.51(FIG.4)$ :

### 3.2. Pirâmides 96

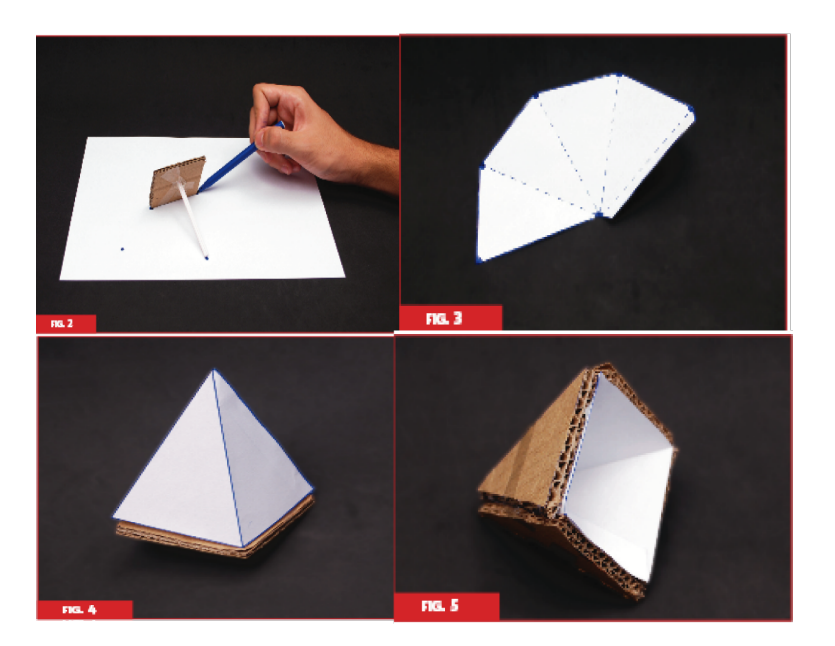

Figura 3.51: Experimento, passo 2 Fonte Guia do Professor - MEC.

6. Recortar pedaços de papelão e colar nas faces para dar rigidez ao modelo construído, conforme a figura  $3.51$  (FIG.5);

#### Comparações - Etapa 2

Comparações entre os grupos. Ao fim das construções, cada grupo deve preencher a sua pirâmide com areia e despejá - la no copo descartável, marcando o nível, como na gura 3.52. É importante que esse nível seja comparado com o de outros grupos, para que todos percebam que o volume é o mesmo.

#### 3.2. Pirâmides 97

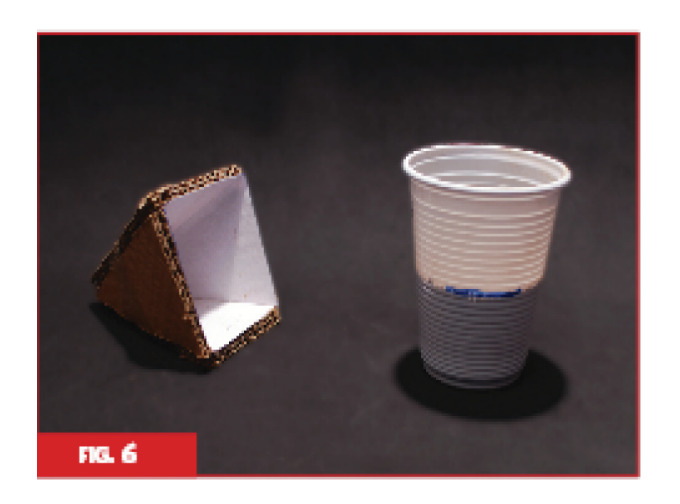

Figura 3.52: Experimento, passo 3 Fonte Guia do Professor - MEC.

#### Fechamento

Quando os alunos terminarem de responder às perguntas da Folha do Aluno, peça as conclusões que obtiveram do experimento, discutindo os resultados alcançados e as suas implicações. Este é o momento de formalizar os resultados atingidos experimentalmente pelos alunos. Porém, antes deve ser tratada a primeira questão proposta aos grupos:

#### Questão para os alunos

Qual das pirâmides possui o maior volume?

O que podemos concluir desse fato?

Ao recolher as respostas dos grupos, esperamos que os alunos percebam que os volumes são iguais. Devem ser discutidas, então, quais conclusões podem ser obtidas desse fato, perguntando, por exemplo, quais são as diferenças entre as pirâmides e quais características elas têm em comum. Dessa forma, contamos com que todos percebam inicialmente que todas as pirâmides têm a mesma altura, que é determinada pelo comprimento do canudo, independentemente do local onde este tenha sido xado (o local escolhido para xar o canudo determina a posição do vértice superior da pirâmide).

Agora, discuta com os alunos as respostas obtidas para a segunda questão:

Qual das bases das pirâmides possui a maior área?

Como podemos relacionar esse fato com a comparação dos volumes?

Ajude os alunos que tiverem eventuais diculdades no cálculo das áreas das bases, recordando com eles as fórmulas necessárias. Em seguida, enfatize que todas as pirâmides construídas têm bases diferentes, mas áreas iguais. O que poderia acontecer, então, caso as áreas das bases mudassem? Neste momento, convém apresentar uma pirâmide que tenha área da base diferente e mesma altura que as pirâmides construídas, e mostrar que seu volume é diferente do volume das pirâmides construídas pelos grupos. Além disso, mostre uma pirâmide que possui a área da base igual à área da base das pirâmides com que os alunos trabalharam, mas com altura diferente. A idéia é enfatizar que, apesar da localização do canudo, que determina a altura, não importar, a sua medida importa.[\[34\]](#page-153-0)

## 3.2.5 Geoespaço

Outra atividade interessante é a construção de um Geoplano Espacial, o Geoespaço (Figura 3.53), que possibilitará ao aluno a ideia dos planos que contém as bases e vértices dos poliedros.

Com ele os alunos podem construir os sólidos, observarem suas arestas, faces, vértices, os triângulos retângulos nas pirâmides, além de poder determinar algumas medidas.

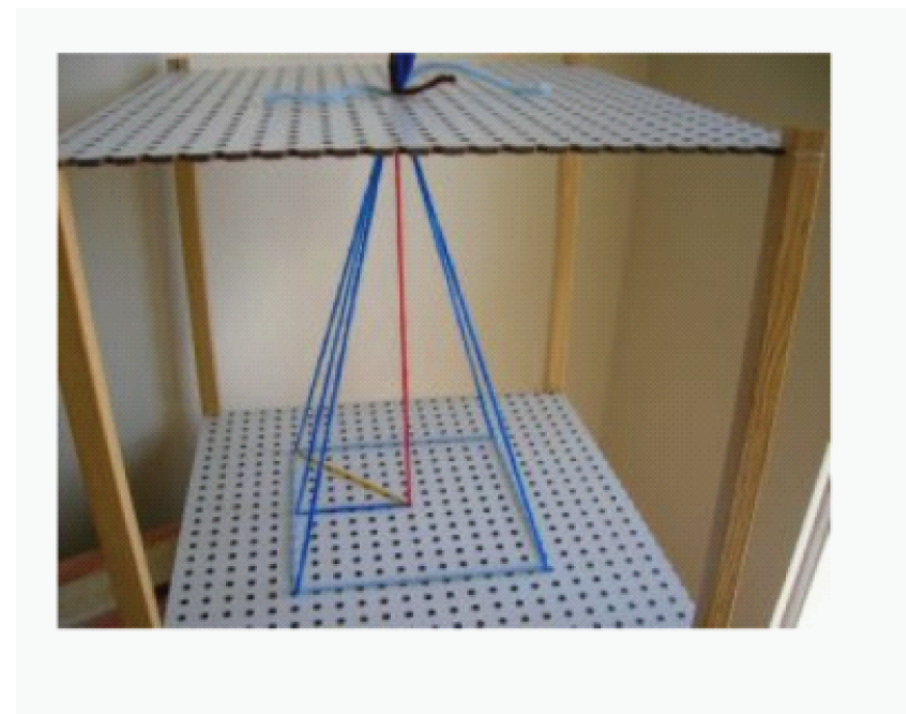

Figura 3.53: Geoespaço

## 3.2.6 Volume de uma pirâmide com o Wingeom

Para trabalhar o volume de uma pirâmide de base pentagonal, sugerimos a atividade descrita abaixo usando o software Wingeom.

1. Abrir o programa Wingeom e clicar na opção janela 3 - dm como na Figura 3.54;

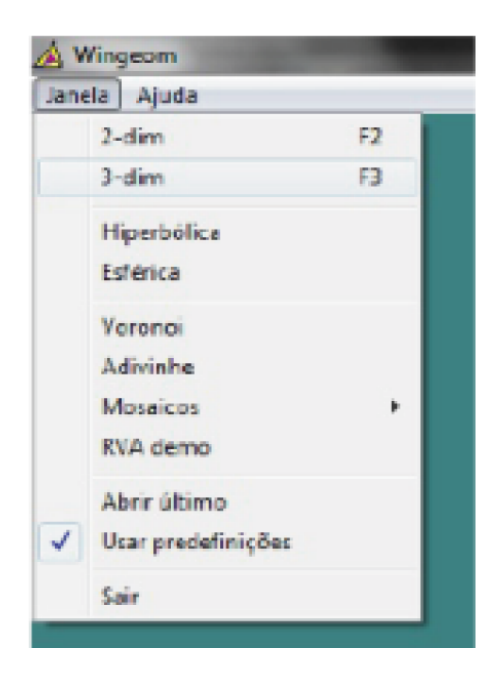

Figura 3.54: Abrindo o programa, passo 1

- 2. Ir até a opção unidades depois poliedros e em seguida clicar em pirâmide como na Figura 3.55;
- 3. Selecionar 1 para a medida dos lados, 5 para o número de lados e 3 para a altura como na Figura 3.55.
- 4. Clicar em linear, depois em segmentos e digitar na janela que aparecerá AC, AD para que sejam traçadas as diagonais AC e AD como na Figura 3.56(1<sup>a</sup> parte).
- 5. Ir até a opção outros, clicar em volume e em seguida digitar os vértices da pirâmide triangular duplicada para que ele calcule o volume dela, Figura 3.56 (segunda parte).
- 6. Sugere se que duplique as pirâmides  $ACDF$  e  $ABCF$  e calcule o volume das pirâmides ABCDF, ACDF e ABCF de forma análoga ao exposto acima para posteriormente somar o volume das pirâmides ADEF, ACDF e ABCF concluindo que:  $V_{ABCDEF} = V_{ADEF} + V_{ACDF} + V_{ABCF}$ .

## 3.2. Pirâmides 100

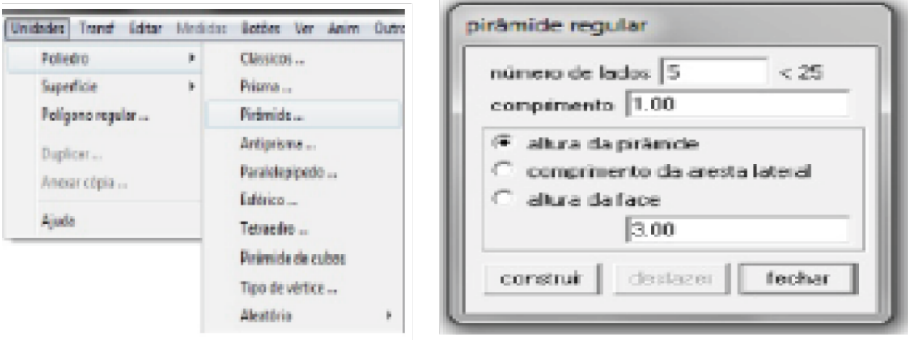

Figura 3.55: Construção de pirâmide usando o Wingeom, passo 2

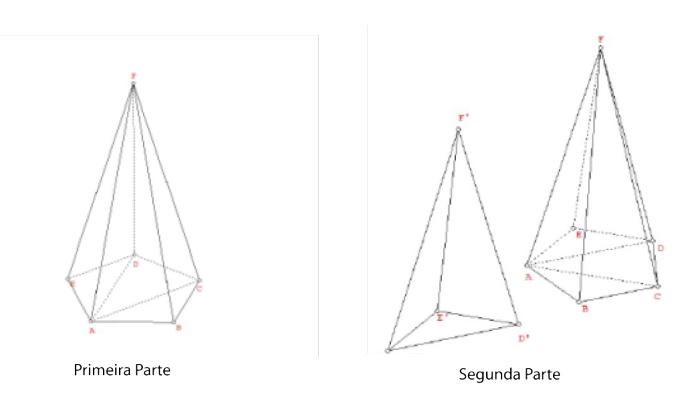

Figura 3.56: Primeira Parte - Traçando as diagonais da Pirâmide. Segunda Parte - Duplicando a Pirâmide ADEF, passo 3

# 3.2.7 Área da superfície e volume dos tetraedros regulares

Definição 3.20 Tetraedro é toda pirâmide de base triangular. Se as quatro faces de um tetraedro são triângulos equiláteros congruentes, ele é chamado de tetraedro regular.

Observe na Figura 3.57 que, em um tetraedro regular, temos:

a) as seis arestas são congruentes, ou seja:  $AB = AC = AD = BC = CD = BD$ .

b) qualquer face ABC, ACD, ABD ou BCD pode ser considerada como base, já que são triângulos equiláteros.

**Definição 3.21** A superfície total de um tetraedro é a reunião das superfícies de quatro triângulos equiláteros congruentes.

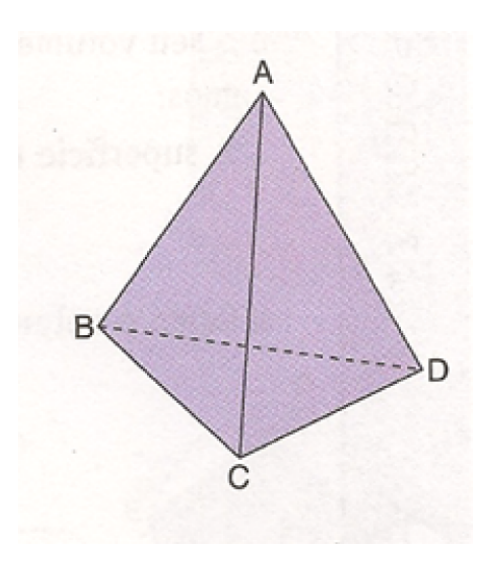

Figura 3.57: Tetraedro

Assim, considerando que as medidas das arestas do tetraedro é a, então sua área total é quatro vezes a área de um triângulo equilátero cujo lado mede a. Logo:

$$
At = 4 \cdot A_{face} \Rightarrow At = 4 \cdot (a^2 \sqrt{3})/4.
$$

Para calcular h, a medida da altura de um tetraedro regular, considere o ponto O, projeção ortogonal do vértice A sobre o plano da base BCD, como mostra a Figura 3.58:

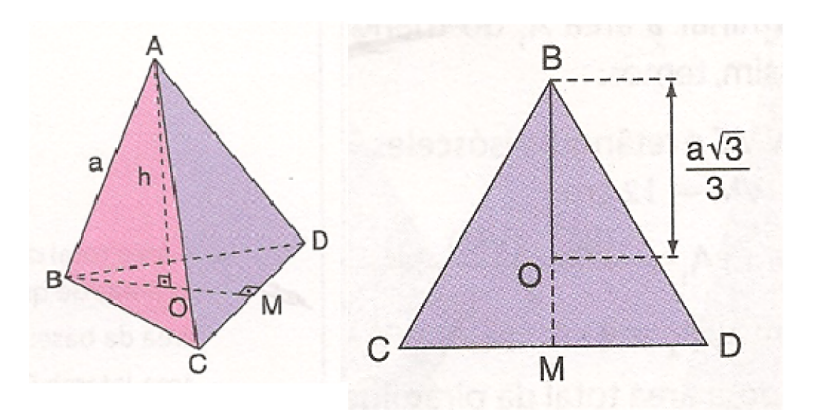

Figura 3.58: Altura do tetraedro

Observe que o triângulo AOB é retângulo; então, pelo teorema de Pitágoras tem-se:

<span id="page-116-0"></span>
$$
AB^2 = AO^2 + OB^2.
$$
\n
$$
(3.1)
$$

Como AB = a, AO = h e OB =  $2/3BM$  (BM : altura do triângulo equilátero BCD), tem - se:

<span id="page-117-0"></span>
$$
OB = 2/3.(a\sqrt{3})/2 \Rightarrow OB = (a\sqrt{3})/3
$$
\n
$$
(3.2)
$$

Substituindo [\(3.2\)](#page-117-0) em [\(3.1\)](#page-116-0) tem-se

$$
a^{2} = h^{2} + ((a\sqrt{3})/3)^{2} \Rightarrow h^{2} = a^{2} - 3a^{2}/9 \Rightarrow h^{2} = 6a^{2}/9 \Rightarrow h = (a\sqrt{6})/3
$$

O procedimento para o volume de um tetraedro é bem parecido.

Como Ab : área de uma face (triângulo equilátero) e  $h = (a)$ √  $\sqrt{6}$ /3  $\Rightarrow$  Ab =  $(a^2\sqrt{ }$ 3)/4, temos: √ √ √

$$
V = 1/3. Ab.h \Rightarrow V = 1/3.(a^2\sqrt{3})/4.(a\sqrt{6})/3 \Rightarrow V = (a^2\sqrt{2})/12
$$

# 3.2.8 Tronco de pirâmide

Na figura 3.59, temos uma pirâmide pentagonal reta de vértice  $V$  e altura  $H$  e um plano β, paralelo a base. Esse plano determina outra pirâmide com base paralela a da pirâmide original e outro sólido entre os dois planos que é chamado tronco de pirâmide.

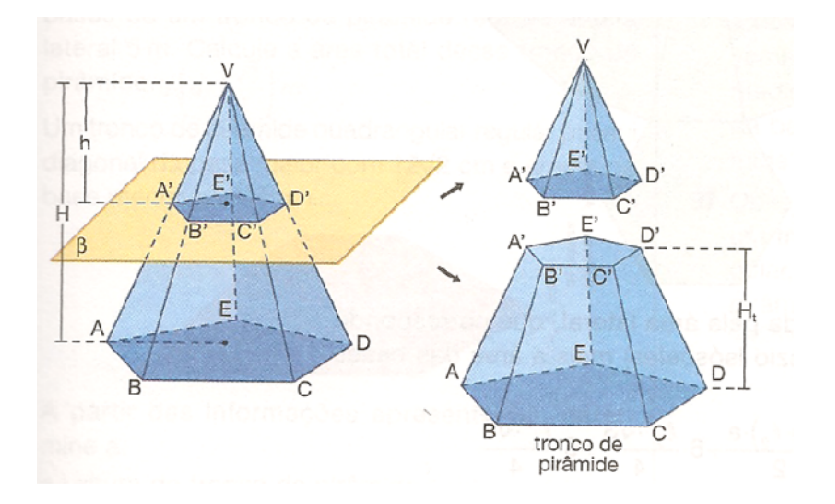

Figura 3.59: Tronco de pirâmide

No tronco de pirâmide, Figura 3.58 podemos destacar os seguintes elementos:

a) A base maior é a região poligonal ABCDE.

b) A base menor é a região poligonal  $A'B'C'D'E'$ .

c) Os trapézios  $ABB'A', BCC'B', CDD'C', DEE'D'eAEE'A'$  são as faces laterais.

d) A distância h, entre a base maior e a base menor corresponde a altura do tronco de pirâmide.

**Definição 3.22 Tronco de uma pirâmide regular** é obtido a partir de uma pirâmide regular(Figura 3.60). Nesse caso, as bases são polígonos regulares semelhantes e as faces laterais são trapézios isosceles congruentes. Além disso a altura de uma face lateral é chamada de apótema do tronco(a).

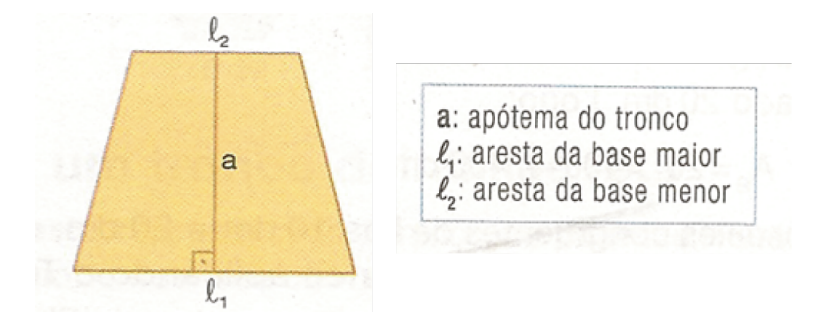

Figura 3.60: Elementos da face de um tronco de pirâmide

Na península de Yucatán - México - podem ser encontradas muitas ruínas da antiga civilização maia. Dentre suas construções está a pirâmide de Kukulkán, uma das mais visitadas por turistas. Atualmente, localizada na cidade Chichén-Itzá. Com 27 m de altura, essa edificação, que lembra o tronco de pirâmide, possui quatro escadarias com 91 degraus cada e um patamar de chegada no topo. Se somarmos o número de degraus e o patamar, obteremos 365 que corresponde ao número de dias do ano no calendário Maia. A Figura 3.61 representa esse tronco de pirâmide.[\[40\]](#page-154-0).

Assim como os prismas e as pirâmides, um tronco de pirâmide apresenta:

Definição 3.23 Superfície ou área lateral do tronco de pirâmide corresponde a reunião de todas as suas faces laterais, sendo a área dessa superfície a área lateral do tronco(Al).

Definição 3.24 Superfície ou área da base do tronco de pirâmide maior corresponde a área do polígono que constitui a base maior do tronco(AB), e a área da base menor, a área do polígono que constitui a base menor $(Ab)$ .

#### 3.2. Pirâmides 104

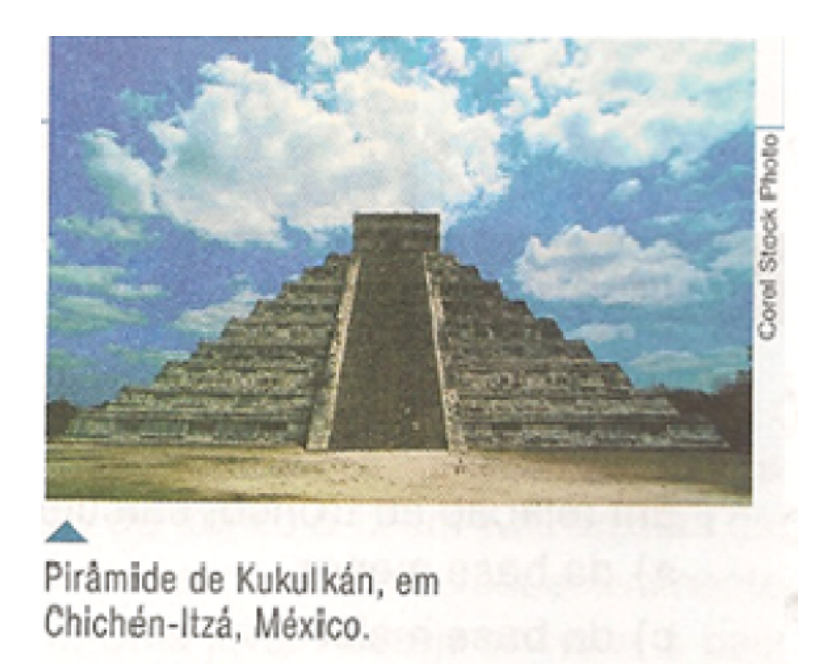

Figura 3.61: Pirâmide de Kulkukan

Definição 3.25 Superfície ou área total de um tronco de pirâmide corresponde a reunião da superfície lateral com as bases, sendo a área dessa superfície a área total do  $tronco(At)$ . Assim:

$$
At = Al + Ab + AB.
$$

Observando a imagem da representação de um tronco de pirâmide regular e sua planicação na Figura 3.62:

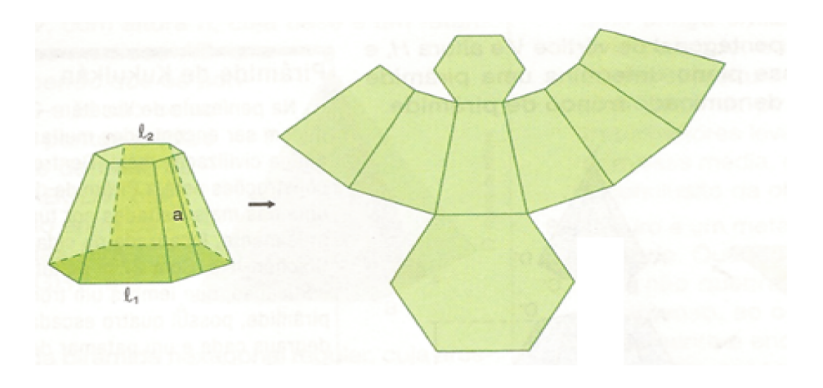

Figura 3.62: Planicação do tronco de uma pirâmide regular

A área do tronco acima é obtida somando a área das duas bases $(A_B + A_b)$ , que são hexágonos às áreas dos seis trapézios (área lateral).

## 3.2. Pirâmides 105

A Figura 3.63 representa o tronco de uma pirâmide reta. Para obter o volume desse tronco, calcula-se a diferença entre os volumes das pirâmides  $VABCD$  e  $VA'B'C'D'$ , isto é:

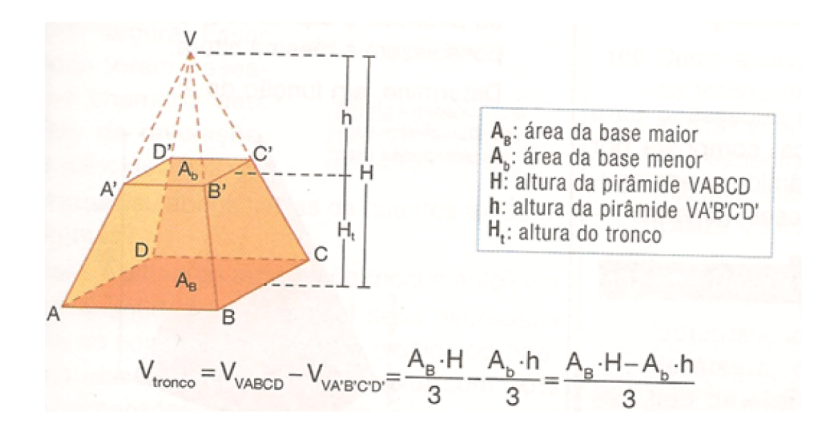

Figura 3.63: Tronco de uma pirâmide regular

Desenvolvendo essa igualdade pode-se deduzir a fórmula do volume de um tronco de pirâmide que é dado por:

$$
V_{tronco} = H_t/3 \cdot \sqrt{A_b \cdot A_B} + A_b + A_B
$$

# Capítulo 4

# Prática Dirigida

Este capítulo mostra o trabalho desenvolvido com os alunos da 2ª série do Ensino Médio da Escola Estadual do Bairro Boa Vista através da Mostra de Matemática, utilizando métodos diferenciados para o trabalho com Geometria Espacial. Apresentamos também uma pesquisa com os professores de Matemática das escolas estaduais do município de Matipó sobre os métodos utilizados por eles em sala de aula no ensino de Geometria Espacial, além de um treinamento sobre o uso de softwares, já que esse foi um dos temas menos conhecido e nunca usado como recurso didático. As referências desse capítulo são: [\[1\]](#page-151-0), [\[4\]](#page-151-1), [\[5\]](#page-151-2), [\[6\]](#page-151-3), [\[10\]](#page-151-4), [\[16\]](#page-152-0), [\[19\]](#page-152-1), [\[21\]](#page-152-2), [\[23\]](#page-152-3), [\[24\]](#page-153-1), [\[25\]](#page-153-2), [\[26\]](#page-153-3), [\[27\]](#page-153-4), [\[30\]](#page-153-5), [\[36\]](#page-154-1) e [\[39\]](#page-154-2).

# 4.1 Mostra de Matemática

A Mostra de Matemática é uma oportunidade para que o aluno resgate a naturalidade de lidar com a Geometria, se tornando protagonista do seu próprio aprendizado. Trabalhar a experiência do dia a dia é dar abertura para que o conhecimento informal se formalize no saber teórico.

O aluno quando cria e descobre por si só armazena esse conhecimento para toda vida, além da motivação e do reconhecimento em demonstrar suas habilidades e competên-cias. Segundo [\[6\]](#page-151-3), "A motivação intrínseca é compreendida como sendo uma propensão inata e natural dos seres humanos para envolver o interesse individual e exercitar suas capacidades, buscando e alcançando desafios ótimos."

O processo de investigar leva o aperfeiçoamento da cultura inicial adquirida e eleva o índice de credibilidade abrindo espaço para a comprovação ou não de algo até então aceito como um produto nalizado. Quando o aluno questiona e discute um novo horizonte se

abre sobre ele e é aí que o professor surge como peça essencial para motivá-lo a descobrir no novo, criando uma nova conduta de aprendizagem

# 4.1.1 Objetivos e Metodologia

#### Objetivo Geral:

Promover a construção e divulgação dos conhecimentos matemáticos, socializando suas pesquisas fazendo com que os alunos resgatem a naturalidade ao lidar com a geometria, ajudando-os a apreciar e valorizar as formas existentes ao seu redor.

#### Metodologia:

O projeto proposto será guiado pela metodologia participativa, cujas ações permitem a atuação efetiva dos participantes, valorizando seus conhecimentos e experiências, envolvendo-os nas discussões, identificação e busca de soluções para as insuficiências e necessidades suscitadas para saber olhar e transformar seu espaço, criar ações e mobilizar as pessoas e a comunidade.

A Mostra foi dividida em duas etapas: produção do trabalho e culminância com exposição dos trabalhos para a escola e comunidade.

Dentro de poliedros ficaram estabelecidos em comum acordo com as turmas os seguintes tópicos:

- 1. Relatos da história dos poliedros desde a antiguidade;
- 2. Construção e planificação dos poliedros com material concreto;
- 3. Jogos;
- 4. Relação dos poliedros com o cotidiano do aluno;
- 5. Curiosidades;
- 6. Interdisciplinaridade: relação dos poliedros com outras disciplinas que não seja a Matemática.
- 7. Cálculos de áreas, perímetro e volume;
- 8. Os softwares educacionais e os poliedros;
- 9. Sala ambiente para divulgação e apresentação dos trabalhos.

# 4.1.2 Resultados Esperados

Espera - se, ao final do projeto, que os alunos sejam capazes de:

- 1. Distinguir as diversas formas contidas na natureza e que se tenha criado condições para uma aprendizagem motivadora que leve a superar o distanciamento entre os conteúdos estudados e a experiência do aluno estabelecendo relações entre os tópicos estudados e trazendo referências que possam ser de natureza histórica, cultural ou social, ou mesmo de dentro da própria matemática;
- 2. Ter uma visão do processo de investigação científica e tecnológica, desenvolvendo suas capacidades de analisar, criticar, adequar e aplicar os conhecimentos adquiridos, tornando-os mais conhecedores, participativos e integrados às transformações do mundo atual;
- 3. Ter despertado o interesse, fornecendo ferramentas interativas que possibilitam o aluno manipular objetos, alterar as suas propriedades e o seu ponto de visão esclarecendo assim as suas dúvidas;
- 4. Compreender as características e conceituar as formas geométricas dos poliedros;
- 5. Construir e manipular alguns poliedros com material concreto ou com softwares;
- 6. Desenvolver o pensamento geométrico espacial a partir da representação plana de sólidos geométricos;
- 7. Aprimorar o senso de orientação espacial do aluno, melhorando o entendimento dos conceitos existentes.

# 4.1.3 Desenvolvimento da Mostra

O trabalho foi desenvolvido com duas turmas da 2ª série do Ensino Médio, totalizando 67 alunos na Escola Estadual do Bairro Boa Vista, Matipó - MG, localizada na Rua Duque de Caxias, 12, Bairro Boa Vista, sendo esse um bairro de periferia e seus alunos em sua maioria muito carentes. A escola conta atualmente com aproximadamente 730 alunos e oferece os anos finais do Ensino Fundamental e Ensino Médio regular, Educação de Jovens e Adultos, Fundamental e Médio e Projetos Escola em Tempo Integral e Programa Acelerar para Vencer.

Para dar início ao trabalho foi feita uma reunião com todos os alunos do Ensino Médio e decidido o tema "Poliedros: Espaço e Forma - Saber Geométrico". A partir daí definiu-se os grupos de trabalho e a função de cada equipe.

Inicialmente foi feito um trabalho de campo com todos os alunos, que foram divididos em grupos novamente de maneira que tivesse um integrante de cada equipe em cada grupo e cada equipe visitou um ponto da cidade. Foram feitas visitas a lojas, supermercados, faculdade, ruas da cidade e fotografados todos os objetos encontrados. Identificaram - se sólidos em todos os pontos e segundo relatos dos alunos a maioria dos sólidos encontrados foram prismas e cilindros.

Com esse resultado foi discutido e pesquisado o porquê da ausência signicativa de pirâmides e cones nos locais visitados. Após esse trabalho de campo cada grupo fez sua pesquisa e reservou - se um momento para discussões em sala de aula para sanar possíveis dúvidas.

Por ser uma escola carente foi disponibilizado aos alunos livros, computadores com internet e diversos materiais para confecção e realização dos trabalhos. Durante a produção dos trabalhos os alunos e professor buscaram fontes diversificadas de pesquisas científicas e tecnológicas a m de desenvolver o hábito de estudo e favorecer a construção do próprio saber pelos alunos. Nesse momento se encontra a mudança de ação do professor, este deixa de ser aquele que dá aulas para ser o que media o saber.

No decorrer da realização desse projeto foram oferecidas oportunidades para que as turmas conseguissem explorar a Geometria Espacial em duas e três dimensões, desenvolvendo o senso espacial, estabelecendo relações espaciais e resolvendo problemas que envolvam suas aplicações.

Essas situações dão oportunidade aos alunos de fazer comparações, representações, exercício de medições, recortes, colagens, montagens, verificações, decomposições, reduções, ampliações, registros e relatos usando sua criatividade e imaginação. Assim os alunos desenvolvem o pensar geométrico ou o raciocínio visual, fatores importantes para resolução de situações da sua vida que são geometrizadas.

Finalizando foi feita a culminância do projeto na escola com a presença da comunidade escolar e escolas vizinhas. Cada equipe apresentou seu trabalho com muito interesse, demonstrando muita segurança. Foi informado aos alunos que a apresentação deveria seguir os seguintes critérios:

- 1. Apresentação oral do trabalho (domínio de conteúdos e clareza nas explicações);
- 2. Sistematização do trabalho (montagem e utilização de recursos adequados ao tema, manutenção do trabalho no horário determinado e durante o evento);
- 3. Valorização do tema (mostrar a importância do tema para o conteúdo) e
- 4. Apresentação no palco de paródia, poesia, teatro, músicas e danças ligadas ao tema.

# 4.1.4 Avaliação

Após a realização da mostra foi feita uma reunião com todos os alunos participantes do evento para discussão e avaliação. A avaliação foi bastante positiva. Foi dada a oportunidade a todos os alunos de relatarem a experiência colocando os pontos positivos e os negativos que foram poucos. Um dos pontos negativos é que alguns alunos reclamaram que as vezes membros das equipes não se envolveram como deveriam e as vezes sobrecarregaram os outros membros. Seguem alguns depoimentos dos alunos:

Achei ótima a mostra e Matemática! Além da troca de experiência com os colegas, pude ver o quanto a geometria faz parte do nosso dia a dia."(Daniele, 2012)

Achei excelente o trabalho, não pensei que a matemática poderia ser assim tão interessante."(João Marcos, 2012)

Nossa, e eu que nunca gostei de matemática, quando você propôs a mostra, eu pensei, Mostra de Matemática, para apresentar o que? Fazer o que? Matemática não tem nada de interessante. Mas agora vi que a matemática tem tudo a ver com o nosso dia a dia e muito pelo contrário do que eu pensava, ela pode ser muito interessante. Fiquei maravilhado com o que fiz e aprendi. Temos que fazer pelo menos umas quatro mostras por ano. Só assim para eu aprender matemática."(Douglas, 2012)

Gostei muito do nosso trabalho, principalmente a parte dos softwares. Nunca pensei que pudesse aprender Matemática pelo computador.(Jean Vidal, 2012)

Todos os professores podiam propor esse tipo de atividade, aprendemos mais, dá trabalho, mas é gostoso de se estudar assim. Gostei muito da parte dos jogos e softwares e aprendi muito"(Lorena, 2012)

Nunca pensei que pudesse aprender do jeito que aprendi. Foi um trabalho que mostrou diferentes maneiras de se aprender geometria. Gostei muito principalmente da parte que falou - se sobre os mistérios das pirâmides e a parte do computador, dos softwares."(Jaqueline Meire, 2012)

Os objetivos foram alcançados e, embora o grupo reconheça oportunidades de enriquecimento, todos desde já, estão comprometidos em dar continuidade ao que se aprendeu.

# 4.1.5 Resultados Alcançados

A experiência foi extremamente positiva, pois os alunos superaram as expectativas participando ativamente de todas as etapas, com responsabilidade e competência, deixando claro que os objetivos foram alcançados.

Percebemos que projetos como esse contribuem para a construção de uma visão de mundo para ler e interpretar a realidade e desenvolver as capacidades que deles serão exigidas ao longo da vida profissional e social.

Foi constatado: o aprendizado de conceitos matemáticos que estimulam os alunos a pensarem, criarem, estabelecerem relações, descobrirem e terem autonomia do pensamento; Aprimoramento do senso de orientação espacial, desenvolvendo assim o pensamento geométrico, a partir de representações feitas por eles e maior interesse por parte dos alunos com esse tipo de trabalho.

A geometria apresenta um importante papel no dia a dia do aluno, e que muitas vezes passa despercebido por ele, fazendo com que esse tema que difícil na sala de aula. A Mostra de Matemática é um projeto que veio exatamente para vincular essa contradição, levar para a sala de aula o cotidiano do aluno e facilitar o seu aprendizado.

# 4.2 Prática com professores - Treinamento

# 4.2.1 Proposta, Objetivo e Metodologia

Essa prática foi desenvolvida com professores da Educação Básica de Matemática da rede pública estadual do município de Matipó-MG, por meio das seguintes etapas:

- 1. Interesse dos professores em conhecer os softwares apresentados pelos alunos durante a Mostra de Matemática.
- 2. Elaboração do instrumento de consulta (questionário).
- 3. Avaliação do instrumento.
- 4. Coleta das informações.
- 5. Sistematização dos resultados.
- 6. Análise dos resultados.

O município de Matipó situa-se na região sudeste do Brasil, mesorregião Zona da Mata, com área territorial de 277  $km^2$ , com aspecto territorial montanhoso e possui 17.639 habitantes [\[19\]](#page-152-1).

#### Objetivo Geral:

Explorar as novas mídias e tecnologias educacionais para favorecer a aprendizagem de Geometria Espacial.

#### Metodologia:

Foram aplicados questionários para 12 professores de escolas do ensino médio, da rede estadual de ensino do município de Matipó-MG, (APÊNDICE A) abordando diversos aspectos sobre os conhecimentos gerais e especícos da utilização de softwares educacionais:

- (i) Dados pessoais dos professores participantes;
- (ii) Caracterização dos conhecimentos de Geometria e levantamento dos recursos didáticos e técnicas utilizados por professores no ensino de Geometria;
- (iii) Caracterização da utilização de softwares;
- (iv) Avaliação e aplicabilidade do treinamento.

Os itens i a iii foram respondidos antes de se iniciar o treinamento e o item iv foi respondido após a realização do mesmo. Os participantes foram informados sobre o objetivo e a metodologia utilizada neste estudo, sendo que os mesmos estavam cientes que a participação de cada um seria voluntária, com a plena liberdade em desistir da pesquisa e recusar a prestar informações durante a coleta de dados. Cada participante preencheu seu próprio questionário.

# 4.2.2 Resultados Esperados

Espera - se, ao final do treinamento, que os professores sejam capazes de:

- 1. Compreenderem que o uso de softwares em sala de aula pode melhorar o rendimento dos alunos e aumentar o interesse dos mesmos pelo tema estudado.
- 2. Perceberem que no mundo atual a tecnologia tem que fazer parte da sala de aula e
- 3. Aplicar o que aprendeu em sala de aula.

# 4.2.3 Desenvolvimento da Mostra

Inicialmente foi feito um levantamento dos recursos didáticos que comumente são usados pelos professores na escola e diagnosticou-se que jogos, vídeos, livro didático são de conhecimento de todos e que apesar de não usados com a devida frequência, os professores estão devidamente qualificados para utilizarem. Em se tratando do laboratório de informática os professores, quando usam, é apenas para atividade de interesse próprio e que os softwares educacionais não são de conhecimento e de utilização dos mesmos.

Partindo desse levantamento a prática ficou voltada mais para apresentação e desenvolvimento de atividades relacionadas ao softwares educacionais.

Como ferramenta potencial para o ensino da Geometria, foi reservado um espaço dentro do treinamento para o desenvolvimento de atividades no ambiente dos softwares: Wingeom, Geogebra 3D, Cabri 3D, Shape Calculate e Poly e de alguns recursos como jogos, geoespaço e experimentos. Essas atividades foram realizadas em um período de oito horas concentradas no dia três de dezembro de dois mil e doze, na Escola Estadual Waldomiro Mendes de Almeida, localizada à Rua Santa Terezinha, Bairro Centro, Matipó-MG. Participaram do encontro professores das escolas: Escola Estadual do Bairro Boa Vista, Escola Estadual Waldomiro Mendes de Almeida e Escola Estadual Maria Vicência Brandão. Participaram ainda alunos com certa experiência para apoio das atividades.

Foi disponibilizada uma apostila para todos os participantes contendo um histórico sobre softwares e uma sequência de atividades para apresentação e manuseio das ferramentas dos mesmos. Todos os softwares foram instalados nas máquinas que seriam utilizados no encontro. A seguir foi distribuída a apostila com as atividades e a turma foi dividida em grupos.

Para desenvolvimento das estratégias, foram realizadas atividades através dos recursos diversos do computador e da rede mundial de informação (web), sobre Geometria Plana e Espacial de modo a favorecer simultaneamente a aprendizagem de Geometria a partir do uso dos recursos tecnológicos.

Todas as atividades trabalhadas foram dentro do tema geometria e desenvolvidas de acordo com a descrição de cada uma, no capítulo 3 e em suas respectivas subseções com um foco especial em softwares.

#### As atividades desenvolvidas foram:

- 1. Poly, subseção 3.1.1: Vantagens e Desvantagens do Aplicativo;
- 2. Jogo: Capturando Poliedros, subseção 3.1.2;
- 3. Atividade no Wingeom, subseções 3.1.4 e 3.2.5;
- 4. Atividade no Shape Calculator, subseção 3.1.6;
- 5. Atividade usando o Cabrid 3D, subseção 3.1.8;
- 6. Atividades com diferentes tipos de resoluções subseção 3.1.9;
- 7. Experimento: Pirâmide e o Princípio de Cavalieri, subseção 3.2.3 e 3.2.4 e
- 8. Geoespaço subseção 3.2.5.

Ao final do treinamento os participantes responderam o item iv do questionário.

# 4.2.4 Resultados e Discussão

Para tomar conhecimentos dos resultados alcançados e para avaliação do encontro, foram analisados os questionários e organizado os dados de acordo com as tabelas 4.1, 4.2, 4.3 e 4.4.

#### Dados pessoais dos professores participantes

Analisando a tabela 4.1 temos o perfil dos participantes do treinamento.

De acordo com a Tabela 4.1 constatou-se que:

- A maioria dos participantes é do gênero feminino.
- A predominância dos professores que participaram do curso está na faixa etária de 20 a 39 anos totalizando oito participantes.
- A escolaridade predominante é de ensino superior e um terço dos participantes com especialização.
- A maioria dos professores possuem de 11 a 15 anos de experiência no magistério e dois terços dos participantes trabalhando com uma carga horária semanal acima de 24 horas.

 $\rm \dot{E}$  importante ressaltar que de acordo com os dados anteriores a maioria dos professores possuem dupla jornada, dicultando assim a organização das estratégias de trabalho, uma vez que a maioria deles dependem de uma preparação para desenvolvê-las.

Segundo [\[39\]](#page-154-2) o professor necessita observar seus alunos e planejar com cuidado as estratégias que usará, para não valer-se de atitudes espontaneístas o que requer tempo e dedicação para realização.

| Dados                    | Característica                | N. de Pessoas  | %     |
|--------------------------|-------------------------------|----------------|-------|
| Gênero                   | Feminino                      | 10             | 83,33 |
|                          | Masculino                     | $\overline{2}$ | 16,77 |
| Faixa Etária             | $20 - 39$ anos                | 8              | 66,67 |
|                          | $40$ - $59$ anos              | 3              | 25    |
|                          | Não Respondeu                 | 1              | 8,33  |
| Escolaridade             | Ensino Superior               | 8              | 66,67 |
|                          | Especialização                | 4              | 33,37 |
| Escola que atua          | E. E. do Bairro Boa Vista     | $\overline{4}$ | 33,33 |
|                          | E. E. Waldomiro M. de Almeida | 5              | 41,67 |
|                          | E. E. Maria V. Brandão        | 2              | 16,77 |
|                          | Trabalha em duas escolas      | 1              | 8,33  |
| Tempo de Mag. em Anos    | $4a6$ anos                    | $\overline{4}$ | 33,33 |
|                          | $11a15$ anos                  | 5              | 41,67 |
|                          | $16a20$ anos                  | 1              | 8,33  |
|                          | Mais de 20 anos               | $\overline{2}$ | 16,67 |
| Carga H. Sem. Trabalhada | Até 24 horas                  | $\overline{4}$ | 33,33 |
|                          | De 24 a 48 horas              | 6              | 50,00 |
|                          | Mais de 48 horas              | 2              | 16,67 |

Tabela 4.1: Dados Pessoais dos Professores da Rede Estadual de Ensino que participaram do Treinamento

A organização do trabalho permite ao professor a melhor escolha da técnica a ser desenvolvida em sala de aula. Conhecer o grupo de alunos com o qual irá trabalhar e as características de cada um é importante para o andamento das atividades, mas isso é dicultado na maioria das vezes pelo grande número de alunos em cada turma. Com isso a realização de técnicas diferenciadas em sala de aula as vezes é deixada de lado.

O professor não é estimulado diante dos inúmeros obstáculos que tem que vencer para atingir os seus objetivos, ficando acomodados ao uso do quadro e do giz, já que esses são os recursos mais acessíveis ao seu desenvolvimento profissional.

De acordo com [\[23\]](#page-152-3), que estabelece normas para organização do quadro de pessoal das escolas estaduais e a designação para o exercício da função pública da rede estadual de ensino da educação básica, repensando essa prática pedagógica, a carga horária do professor sofreu modicações para que o mesmo possa dedicar um período maior na preparação de suas aulas e em seu próprio aperfeiçoamento.

# Caracterização dos conhecimentos de Geometria e levantamento dos recursos didáticos e técnicas utilizados por professores no ensino de Geometria

A tabela 4.2 nos fornece a caracterização dos conhecimentos de Geometria e levantamento dos recursos didáticos e técnicas utilizados por professores no ensino da mesma.

Analisando a Tabela 4.2, sobre o conhecimento de Geometria adquirido em sua formação acadêmica e recursos e técnicas utilizadas no ensino da mesma pode-se concluir que:

- A maioria dos professores não se encontra totalmente preparados para trabalhar com os alunos, atingindo 66,67% dos entrevistados.
- Sobre os conhecimentos gerais em Geometria Espacial, a maioria dos professores, consideram que estão entre bom (41,67) e muito bom (25%).
- Sobre o ensino de Geometria Espacial na 2 a série do ensino médio 58,33% responderam que trabalharam tópicos de Geometria Espacial, 25% não trabalharam e 16,67% não responderam à pergunta.
- Sobre as técnicas utilizadas para introdução da Geometria Espacial os professores demonstraram maior interesse em trabalhar com material concreto, manipulando e construindo objetos.
- A aula expositiva também é utilizada para introdução do conteúdo, apresentando um índice menor de resposta(16,67%), restando ainda professores que mencionaram utilizar outras técnicas, entre elas o uso de vídeos.

| Dados                                      | Característica        | N. Pessoas      | %     |
|--------------------------------------------|-----------------------|-----------------|-------|
| Formação e Prep. para o trabalho           | Um pouco              | 8               | 66,67 |
|                                            | Sim                   | $\overline{4}$  | 33,37 |
| Avaliação dos Conhecimentos                | Bom                   | $\overline{5}$  | 41,67 |
|                                            | Muito Bom             | 3               | 25    |
|                                            | Razoável              | $\overline{4}$  | 33,33 |
| Leciona para a 2 <sup><i>a</i></sup> série | Sim                   | 10              | 83,33 |
|                                            | Não                   | $\overline{2}$  | 16,67 |
| Se sim, trabalhou Geom. Espacial           | Sim                   | $\overline{7}$  | 58,33 |
|                                            | Não                   | 3               | 25    |
|                                            | Não respondeu         | 2               | 16,77 |
| Técnicas p/ o ens. de Geometria            | Manipulação           | $\overline{4}$  | 33,33 |
|                                            | Outros - Vídeo        | $\overline{2}$  | 16,67 |
|                                            | Aula Expositiva       | $\overline{2}$  | 16,67 |
|                                            | Não respondeu         | $\overline{4}$  | 33,33 |
| Rendimento dos alunos em Geometria         | Bom                   | $6\phantom{.}6$ | 50,00 |
|                                            | Regular               | $\overline{2}$  | 16,67 |
|                                            | Não Respondeu         | 4               | 33,33 |
| Dificuldades no conteúdo                   | Solução Problemas     | $\overline{7}$  | 58,33 |
|                                            | Visualização          | $\mathbf{I}$    | 8,33  |
|                                            | Não Respondeu         | 4               | 33,33 |
| Frequência uso de mat. concreto            | Alg. vezes por semana | 3               | 25,00 |
|                                            | Alg. vezes por ano    | 5               | 41,67 |
|                                            | Não Respondeu         | $\overline{4}$  | 33,33 |
| Frequência uso do lab. de Informática      | Nunca                 | 8               | 66,67 |
|                                            | Não Respondeu         | $\overline{4}$  | 33,33 |
| Frequência uso de jogos                    | Alg. vezes por ano    | $\overline{5}$  | 41,67 |
|                                            | Nunca                 | 1               | 8,33  |
|                                            | Não Respondeu         | 6               | 50,00 |

Tabela 4.2: Caracterização dos conhecimentos de Geometria e levantamento dos recursos didáticos e técnicas utilizados por professores no ensino de Geometria:

- Sobre o rendimento dos seus alunos, quando ensinam Geometria Espacial, metade responderam que conseguem um bom rendimento nesse assunto, 16,67% consideram regular o desempenho dos alunos e  $1/3$  disseram que não sabem classificar o rendimento dos alunos pois não trabalham com esse conteúdo.
- A maioria dos professores disseram que os alunos encontram dificuldades com o ensino da Geometria Espacial na aplicabilidade e na resolução de problemas.
- Sobre os recursos didáticos em aulas de Geometria Espacial, a maioria dos professores responderam que o livro didático é usado algumas vezes por semana; o material concreto de manipulação é usado algumas vezes por mês por 41,67% e 66,67% dos professores nunca utilizam o laboratório de informática e as atividades relacionadas aos jogos tiveram um percentual de uso por ano de 41,67%.

**Observação:** É importante ressaltar que  $66,67\%$  dos professores responderam a esses questionamentos, porque os demais, de acordo com a Figura 4.1 não trabalharam com esse conteúdo nas séries que abordam o tema.

Pelos dados coletados podemos observar que a formação acadêmica ainda se encontra distanciada da realidade da sala de aula, principalmente porque na formação desses professores a geometria não era evidenciada da mesma forma que os demais conteúdos estudados.

O professor precisa perceber que a formação profissional não se encerra com o recebimento do diploma de graduação. Todas as profissões, inclusive o magistério, exigem constante aperfeiçoamento e atualização. No caso brasileiro isso pode ser dicultado pelas distâncias imensas de nosso país, pela precariedade das condições de trabalho e pela falta de informação. O mundo está em constante evolução e para acompanhá - lo é preciso se manter atualizado, inovando nas práticas, estudando e aperfeiçoando para um melhor desempenho.

E fundamental que o educador sinta-se seguro e confiante em sua prática metodológica. Além disso certos tópicos são desvalorizados por alguns professores, por falta de confiança na própria capacidade de desenvolver o tema e nessa dimensão procedimental e atitudinal a aquisição de conhecimento caminha lado a lado.[\[21\]](#page-152-2).

As técnicas diversificadas para introduzir um mesmo conteúdo se faz necessária para que as mesmas possam atingir os diferentes níveis de conhecimento apresentados pelos alunos de uma mesma série.

O livro didático é apenas um dos recursos pedagógicos que o professor poderá se apoiar seguindo algumas orientações e referências antes de adotá-lo. É necessário que o professor tenha no livro didático um instrumento de apoio, pois o conhecimento do conteúdo não se resume no que nele é proposto, enriquecer o conhecimento dos alunos é necessário trazendo novos temas e outros enfoques para as aulas despertando a vontade de conhecer mais.

É muito importante que o professor tenha bons livros de referência uma vez que adaptações de conceitos que muitas vezes são feitas nos livros didáticos apresentam erros. E isso deverá ser observado durante a escolha do mesmo.

Os jogos devem ser utilizados com mais frequência pois são recursos que desenvolvem o raciocínio, além de despertar brincando o interesse pelo conteúdo. A manipulação do material concreto favorece ao aluno um contato e percepção do que ora, era apenas construído em sua mente e que ganha uma proporção denida ao ser concretizada e manipulada.

Segundo [\[39\]](#page-154-2) os jogos criam situações que exigem soluções originais e rápidas. O planejamento, a busca por melhores jogadas e a utilização de conhecimentos adquiridos anteriormente propicia o surgimento de novas ideias, bem como o desenvolvimento de habilidades e atitudes.

A investigação, a tentativa e erro, o levantamento e checagem de hipótese são algumas das habilidades de raciocínio lógico que estão envolvidas no processo de jogar. Deve-se escolher jogos que contemplem dois ou mais jogadores para que a atividade seja realizada em grupo. Também deve ter um objetivo a ser alcançado pelo jogador, ter um vencedor. Permitir aos alunos o desenvolvimento de papéis interdependentes, cooperativos para que ele aprenda que o jogo não se realiza a menos que cada jogador concorde com as regras estabelecidas e cooperem. É necessário que os alunos tenham contato com diferentes técnicas para poder criar, descobrir, métodos para aprendizagem permitindo-lhes um trabalho dinâmico em favor do desenvolvimento do raciocínio [\[21\]](#page-152-2).

É importante ressaltar que o rendimento do aluno está diretamente relacionado às técnicas e métodos utilizados pelo professor para tornar mais atrativa e prazerosa a aula diminuindo as diculdades que possivelmente os alunos poderiam demonstrar.

Como foi citado pelos professores os alunos tem muitas dificuldades na resolução de problemas, por isso se deve incentivar o registro e as discussões acerca das estratégias para resolução de um problema, propondo compará-las, com as de outros alunos, isso aumenta e desenvolve a autonomia além do senso crítico e a capacidade de lidar com novas situações.

O professor deve - se conscientizar que a resolução de problemas é a peça central para o ensino da Matemática, pois o pensar, o fazer se mobilizam e se desenvolvem quando o aluno está engajado ativamente no enfrentamento dos desafios. E isso não se desenvolve em exercícios de aplicação de conceitos e técnicas matemáticas, pois neste caso o que está em questão é uma simples transposição analógica, ou seja, o aluno busca na memória um exercício semelhante e desenvolve, o que não garante a utilização de seus conhecimentos.

Segundo [\[21\]](#page-152-2) a exigência cada vez mais frequente de trabalhadores capazes de aprender novas técnicas e tomar decisões está presente na competitividade do mercado de trabalho e no próprio cotidiano do aluno, o que reforça a importância da resolução de problemas que propõem discussões de relevância social. Faz-se necessário que a formação cuide do desenvolvimento de um número considerável de habilidades, indo muito além dos conhecimentos especícos e dos procedimentos, por isso desenvolver técnicas e métodos diferentes vai além de seu caráter instrumental pois permite ao aluno desenvolver capacidades que deles serão exigidas ao longo da vida social e profissional. Além de métodos, uma linguagem precisa, permite uma argumentação clara, concisa num caráter integrador e interdisciplinar.[\[4\]](#page-151-1).

#### Caracterização da utilização de softwares;

No mundo atual o uso do computador é imprescindível. Algumas pesquisas indicam que o uso do computador pode se tornar um grande aliado para o desenvolvimento cognitivo principalmente dos alunos, viabilizando a realização de novos tipos de atividades e de novas formas de pensar e agir. Mostram também que "leitura, visão, audição, criação e aprendizagem são influenciados, cada vez mais, pelos recursos da informática" [\[25\]](#page-153-2).

O Fantástico, programa de jornalismo, que vai ao ar nos domingos, mostrou em sua edição do dia 04 de março de 2013 como a tecnologia pode melhorar o ensino. Numa escola municipal, com 180 alunos, na Rocinha, estado do Rio de Janeiro, foram investidos 3,5 milhões de reais, com ajuda do Ministério Público e parceria com 17 empresas. Aboliram livros e cadernos e no lugar computadores. O trabalho consiste em juntar séries diferentes no mesmo ambiente e ao invés de provas, jogos em computadores. O professor é apenas um orientador nessa busca do conhecimento e a tecnologia uma ferramenta, um facilitador do aprendizado. Esse modelo foi inspirado numa escola de Nova York. Henrique Sobreira(Estudioso da Informática da Educação) ao falar para o Fantástico relatou: "A informática serve para a escola ser diferente. Não é para fazer as coisas velhas: melhorar o rendimento dos alunos, dar aulas diferenciadas. A informática faz parte do cotidiano do aluno e a escola tem obrigação de ensinar habilidades para controlar essa máquina. E ainda pergunta: Como vamos melhorar a sociedade se não ensinarmos na escola a criança a dominar este equipamento"?

As escolas e os professores tem que se adaptar às novas tecnologias porque o aluno convive com isso e o conhecimento escolar tem que estar relacionado com a vida e com o mundo, só assim os alunos terão mais interesse em adquirir habilidades necessárias a uma boa argumentação.

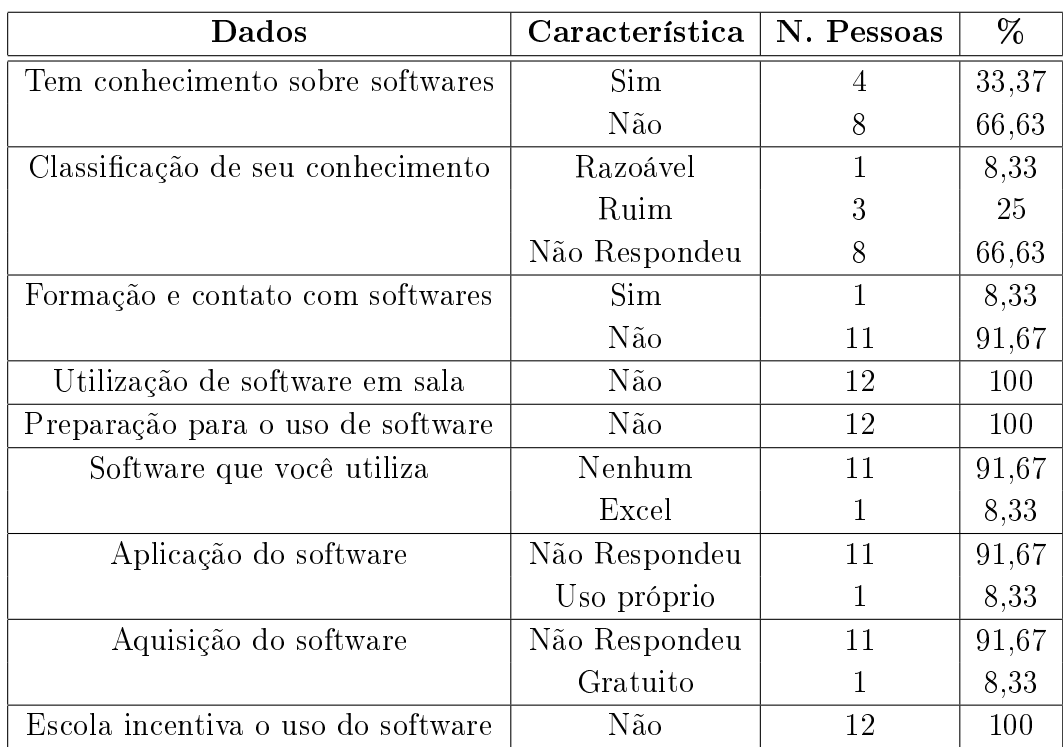

A Tabela 4.3 apresenta as características sobre a utilização de softwares educaionais em sala de aula:

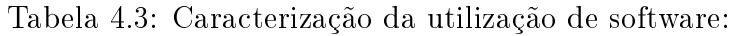

De acordo com a Tabela 4.3, foi constatado que:

- Somente 1/3 tem conhecimento de softwares educacionais e a maoria não tem nenhum conhecimento desses softwares e os que apresentaram conhecimento, responderam ser o EXCEL (planilha eletrônica), o software utilizado.
- Sobre a avaliação de seus conhecimentos gerais sobre softwares, 66,67% não responderam e o restante avaliaram como ruim ou razoável.
- A maioria dos professores pesquisados (91,67%) revelou que não tiveram contato com softwares educacionais durante a formação, no ensino fundamental, médio, graduação e especialização.
- Em relação à sua preparação e utilização de softwares para alguma atividade em sala de aula, 100% dos professores disseram que não utilizam softwares em nenhuma atividade e não se consideram preparados para a utilização dos mesmos.
- Dos professores que participaram do treinamento 100% disseram que a escola não oferece nenhum incentivo ou condições para uso de softwares.

Segundo [\[36\]](#page-154-1) o uso da tecnologia em sala de aula possibilita o desenvolvimento, nos alunos, de um crescente interesse pela realização de projetos e atividades de investigação e exploração como parte fundamental de sua aprendizagem, além de permitir que os alunos construam uma visão mais completa da verdadeira natureza da atividade matemática e desenvolvam atitudes positivas diante de seu estudo.

Segundo dados do [\[10\]](#page-151-4), analisando 650 estabelecimentos educacionais, sendo 497 escolas públicas e 153 particulares, no Brasil, mesmo com investimentos para a introdução das tecnologias de informação e comunicação (TIC) nas escolas, o uso efetivo do computador e Internet em atividades com os alunos ainda permanece como um desafio a ser vencido. Os resultados da pesquisa TIC Educação 2012 apontam que as atividades mais comuns em sala de aula são aquelas em que os docentes menos usam recursos tecnológicos. Por exemplo, 74,00% dos docentes aplicam exercícios para prática em aula todos os dias, sendo esta atividade mais frequente no cotidiano escolar. Entretanto, esta é uma das situações em que menos se utilizam as TIC: apenas 21,00% dos professores o fazem dessa forma. A atividade menos frequente em sala de aula - ensinar os alunos a usar o computador e a Internet - é aquela em que os professores mais usam as TIC, com 65,00% dos docentes recorrendo ao uso das novas tecnologias.

Para uma criança, um adolescente ou jovem, aprender com diversão se torna mais fácil e prazeroso. Este é o objetivo dos softwares, fazer com que os alunos aprendam com prazer e aumentem sua criatividade divertindo.

A história da Informática na Educação no Brasil data de mais de 20 anos. Em 1975 foi produzido o documento Introdução de Computadores no Ensino Médio, financiado pelo programa de Reformulação do ensino (PREMEN/MEC) e, no mesmo ano, aconteceu a primeira visita de Seymour Papert e Marvin Minsky ao país, os quais lançaram as primeiras sementes das ideias do Logo.

Segundo [\[36\]](#page-154-1) o uso de recursos computacionais traz contribuições a medida que relativiza a importância do cálculo mecânico e da simples manipulação simbólica e evidencia para os alunos a importância do papel da linguagem gráca e de novas formas de representação, permitindo novas estratégias de abordagem de variados problemas.

A internet é uma ferramenta útil, não é uma solução mágica para modificar profundamente a relação pedagógica, mas facilita a pesquisa individual e grupal, o intercâmbio de professores com professores, de alunos com alunos, de professores com alunos, propicia a troca de experiências, de dúvidas, de materiais, as trocas pessoais, tanto de quem está perto como longe geograficamente. A Internet pode ajudar o professor a preparar melhor a sua aula, a ampliar as formas de lecionar, a modificar o processo de avaliação e de comunicação com o aluno e com os seus colegas.[\[26\]](#page-153-3)

Quando os professores relatam que nunca usam o laboratório de informática as vezes podemos pensar que é porque não querem, mas a escola quando tem laboratório de informática, nem sempre está disponível para uso do professor pois os computadores às vezes se encontram estragados ou com defeitos e a manutenção é feita por apenas um técnico que atende a todas as escolas de uma superintendência regional, sendo portanto humanamente impossível mantê-los em condições de uso. Isso quando os computadores estão instalados porque há casos em que eles ficam anos em caixas esperando por um técnico ou ambiente apropriado. Existem casos também em que os laboratórios são utilizados para outros ns como por exemplo, sala de vídeo, sala de reuniões e até mesmo como sala de contador.

#### Avaliação e aplicabilidade do treinamento

Ao final do treinamento, os professores responderam perguntas pertinentes ao processo ensino-aprendizagem para a utilização de softwares para as atividades em sala de aula.

Em relação a avaliação do treinamento aplicado à sua realidade profissional, quase 60% avaliaram com conceitos excelente, ótimo e satisfatório e o restante classicaram como regular ou não responderam, sendo desses, 16,67% professores que não trabalham com a segunda série.

Após o treinamento, mais de 83% dos professores avaliaram a obtenção de novos conhecimentos e aplicação de novos softwares educacionais em excelente, ótimo e bom, sendo que o restante ou classificou como regular, ou não reponderam.

Não são recentes os estudos desenvolvidos sobre a relação entre a percepção e a memória. Bartlett (1932 - 1995), citado por Alves, 2009 mediante a análise de alguns processos cognitivos afirmou que: ... "perceber alguma coisa é a mais simples, imediata e mais fundamental, das reações cognitivas humanas". E, em consequência, o autor concluiu: ..."nada pode ser reconhecido ou recordado, sem antes ter sido percebido" e para essa percepção é necessário treinamento e capacitação.

Quando averiguados sobre como achavam que seria o rendimento dos alunos utilizando softwares para o ensino de geometria a maioria dos professores classificaram que o rendimento seria excelente, ótimo e bom, totalizando quase 60% e o restante 16,67%, não trabalha com a série considerada e 25% não responderam.

| Dados                                     | Característica | N. Pessoas     | %      |
|-------------------------------------------|----------------|----------------|--------|
| Avaliação e Aplicação do Treinamento      | Excelente      | $\overline{2}$ | 16,67  |
|                                           | Ótimo          | $\overline{4}$ | 33,33  |
|                                           | Satisfatório   | 1              | 8,33   |
|                                           | Regular        | $\overline{2}$ | 16,67  |
|                                           | Não Respondeu  | 3              | 25     |
| Equilíbrio Teoria e Prática               | Ótimo          | $\overline{5}$ | 41,67  |
|                                           | Satisfatório   | 3              | 25     |
|                                           | Não Respondeu  | 4              | 33,33  |
| Obtenção de novos conhecimentos           | Excelente      | 3              | $25\,$ |
|                                           | Ótimo          | $\overline{4}$ | 8,33   |
|                                           | Bom            | 3              | 25     |
|                                           | Regular        | 1              | 8,34   |
|                                           | Não Respondeu  | 1              | 8,33   |
| Rendimento dos alunos usando de software. | Excelente      | $\overline{2}$ | 16,67  |
|                                           | Ótimo          | $\overline{3}$ | 25     |
|                                           | Bom            | $\overline{2}$ | 16,67  |
|                                           | Regular        | $\overline{2}$ | 16,67  |
|                                           | Não Respondeu  | 3              | 25     |
| Pretende aplicar o que aprendeu           | Sim            | 9              | 75     |
|                                           | Não            | 1              | 8,33   |
|                                           | Não Respondeu  | $\overline{2}$ | 16,67  |
| Preparação para o uso de software         | Não            | 12             | 120    |
| Software que você utiliza                 | Nenhum         | 11             | 91,67  |
|                                           | Excel          | $\mathbf{1}$   | 8,33   |
| Aplicação do software                     | Não Respondeu  | 11             | 91,67  |
|                                           | Uso próprio    | $\mathbf{1}$   | 8,33   |
| Aquisição do software                     | Não Respondeu  | 11             | 91,67  |
|                                           | Gratuito       | $\mathbf{1}$   | 8,33   |
| Escola incentiva o uso do software        | Não            | 12             | 100    |

Tabela 4.4: Caracterização da utilizaçãoe software:

Se a maioria dos professores que trabalham com esse conteúdo, classificaram o treinamento com bons conceitos, Figura 4.1 signica que consideram a possibilidade de aplicação em sua realidade profissional, ou seja na sala de aula.

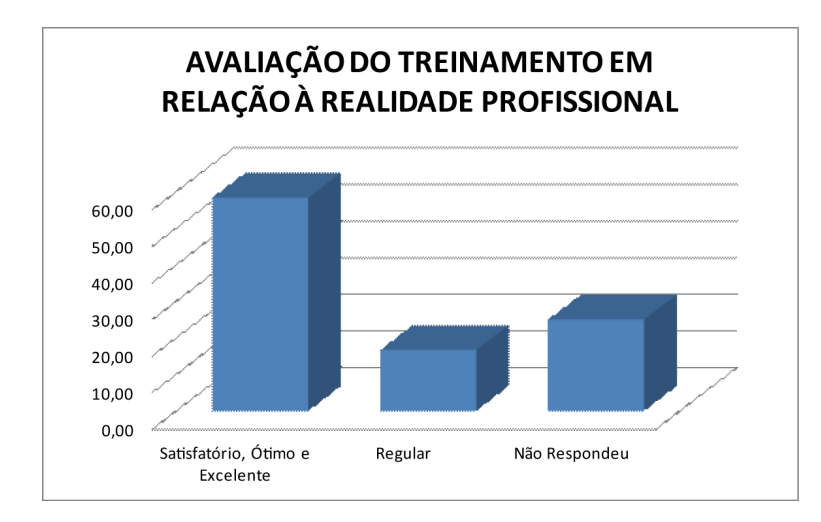

Figura 4.1: Avaliação do Treinamento em relação à sua realidade profissional

Os entrevistados foram abordados também quanto ao equilíbrio da teoria/prática sobre a aplicação de softwares educacionais ficando com  $66,67\%$ , entre satisfatório e ótimo e o restante não responderam.

Ao analisar a teoria e a prática, o professor pode reconstruir a sua prática, tornando-se um investigador na sala de aula. Essa é uma proposta de Schön, uma formação profissional para uma epistemologia da prática, "numa valorização da prática profissional como momento de construção do conhecimento, através da reflexão, análise e problematização  $desta".[27]$  $desta".[27]$ 

Articular teoria e prática faz com que o trabalho intelectual,e a organização dos tempos e espaços realizam ações efetivas na contextualização dos conhecimentos cientícos.

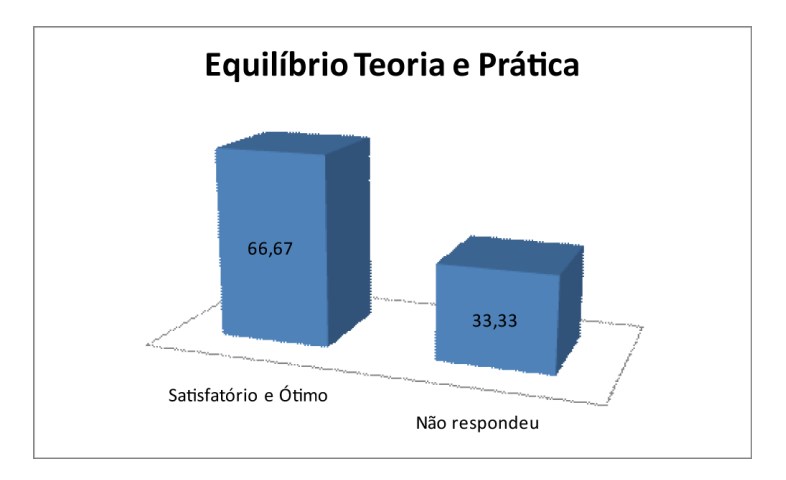

Figura 4.2: Avaliação do Equilíbrio Teoria e Prática sobre a aplicabilidade dos softwares educacionais

Comparando as respostas dos professores sobre o rendimento dos alunos antes do treinamento e depois do treinamento, podemos ver que em primeiro momento não tiveram nenhuma porcentagem de rendimento excelente e ótimo, portanto de acordo com os dados dos participantes haverá melhoria no rendimento usando esses recursos.

A maioria dos professores que participaram da pesquisa relatou que pretendem aplicar os novos conhecimentos em softwares em sala de aula (Figura 4.3).

Hoje, com a ajuda dos microcomputadores, dispomos de programas que auxiliam em construções gráficas, fazendo com que o aluno se aproxime mais do que para ele era considerado abstração.

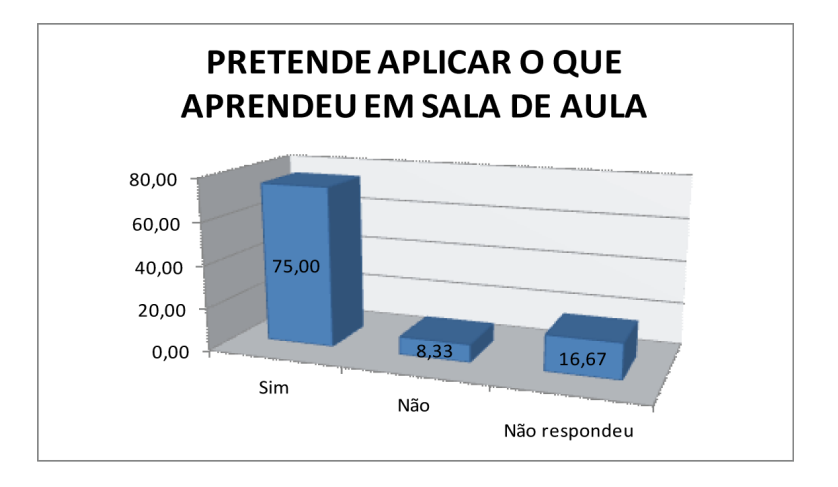

Figura 4.3: Aplicabilidade do treinamento em sala de aula.

Ao se propor o uso do computador ou de um software educacional em atividades para

o ensino e aprendizagem de Geometria, é preciso considerar que essa mídia, "contribua para modificar as práticas do ensino tradicional vigente"[\[5\]](#page-151-2).

 Ampliar reduzir, rotar, inverter, deformar imagens atualmente são operações tão simples que podem ser realizadas quase sem pensar, basta um "clicar e arrastar" e tudo está pronto" $[4]$ .

A informática proporciona, mesmo para aqueles sem talento algum, uma infinidade de recursos para facilitar o trabalho. Quando utilizada de forma planejada amplia os conhecimentos além de ter um efeito motivador estimulando o aluno a buscar novos desafios, desafios esses que proporcionarão aos alunos confiança para trabalhar e buscar novas experiências de aprendizagem. Levar o aluno a dominar minimamente as tecnologias presentes em sua realidade deve ser um dos papéis da escola, mais precisamente do professor. Sabe-se que não é mais possível pensar em um ensino que desconsidere o uso das tecnologias de informação e comunicação, isso não é mais um sonho e sim uma realidade necessária.

# Conclusão

O objetivo desse trabalho foi pesquisar junto a professores e alunos a aplicação de métodos diferenciados para o ensino de poliedros no Ensino Médio. Verificou-se a necessidade de se estabelecer um vínculo de ensino e criar portas de entrada para o campo de interesse de nossos alunos além de fortalecer as relações com o mundo tecnológico, uma vez que o grande problema enfrentado hoje pela maioria das escolas é a falta de interesse dos nossos alunos.

Para que as mudanças ocorram na Educação, é necessário que existam educadores que sejam receptivos a mudanças e que sejam maduros emocionalmente para trabalhar com o impacto que essas mudanças podem trazer para a área da Educação. A escola necessita de professores que tenham consciência de que a globalização está ampliando e alterando as noções de espaço e de tempo e eles, não sendo os donos do saber, estão aprendendo junto com os alunos. [\[26\]](#page-153-3).

A informática é um dos elementos que deverá fazer parte da mudança, porém essa mudança é muito mais profunda do que simplesmente montar laboratórios de computadores na escola e formar professores para utilização dos mesmos. É preciso capacitar e criar condições para que os professores possam se adaptar às experiências vividas durante sua formação, com a realidade de sala de aula, compatibilizando as necessidades de seus alunos e os objetivos pedagógicos que se dispõe a alcançarem condições de construir procedimentos computacionais, entendendo porque as novas tecnologias devem ser inseridas em sua prática pedagógica e ser capaz de superar barreiras de ordem administrativas e pedagógicas.

É necessário que todos os segmentos da escola, alunos, professores, direção, funcionários e comunidade, estejam preparados para suportarem as mudanças educacionais necessárias para a formação de um novo profissional.

Considerando os resultados obtidos nessa pesquisa é de se esperar que alunos e professores tenham diculdades ao começar um trabalho inovador e com aplicação de novos métodos em sala de aula.
De modo geral, acreditamos ter alcançado o objetivo de nossa pesquisa. Esperamos que este trabalho possa contribuir para outros estudos sobre o ensino de Geometria Espacial e ainda que outros possam somar novos elementos ao mesmo. Por exemplo, o trabalho de conscientização de professores, da escola em geral, sobre o uso de novos recursos e novas tecnologias no ensino de Geometria e de toda a Matemática.

A relação entre ensinar e aprender deve ser repensada, rediscutida para considerar o novo perfil de aluno que cresce em um mundo digital. Entende-se, portanto, que na formação permanente dos professores, o momento fundamental é o de reflexão crítica sobre a prática. É pensando criticamente a prática de hoje ou de ontem que se pode melhorar a próxima prática" [\[17\]](#page-152-0).

# Apêndice A

## Questionário

### A.1 O Professor e o Ensino de Geometria Espacial - Poliedros no Ensino Médio

### A.1.1 Dados pessoais

- 1. Gênero: ( ) Masculino ( ) Feminino
- 2. Estado civil: ( ) Solteiro ( ) Casado ( ) Viúvo ( ) Divorciado ( ) outros
- 3. Faixa Etária: ( ) 18 e 19 anos ( ) 20 a 39 anos ( ) 40 a 59 anos ( ) 60 anos ou mais
- 4. Escolaridade:
	- ( )Ensino Médio Completo
	- ( )Ensino superior incompleto
	- ( )Ensino superior completo
	- ( )Especialização
	- ( ) Mestrado
- 5. Escola que atua:
	- ( )Pública
	- ( )Privada
	- ( ) Pública e privada
- 6. Tempo de magistério em anos completos:
	- ( )de 1 a 3 anos
	- ( )de 4 a 6 anos
	- ( )de 7 a 10 anos
	- ( ) de 11 a 15 anos
	- ( ) de 16 a 20 anos
	- ( ) acima de 20 anos
- 7. Carga horária semanal trabalhada em horas:
	- ( )até 24 horas(um cargo)
	- ( )de 24 a 48 horas(dois cargos)
	- ( )mais de 48 horas (três ou mais cargos)

#### A.1.2 Caracterização dos Conhecimentos de Geometria

1. Na sua formação acadêmica (graduação ou outros), você teve oportunidade de estudar geometria de forma a te dar subsídios para trabalhar com os alunos?

( )Não ( )Sim ( ) um pouco

2. Você gosta de ensinar geometria espacial?

( )Não ( )Sim ( )às vezes

- 3. Como você avalia seus conhecimentos gerais em geometria espacial? ( )Muito bons ( )Bons ( )Razoáveis ( )Ruins ( )Muito ruins
- 4. Você leciona ou já lecionou para a 2<sup>ª</sup> série do Ensino Médio? ( )Não ( )Sim
- 5. Se sim, trabalhou geometria espacial?
	- ( )Não ( )Sim
- 6. Caso não aborde ou não tenha abordado geometria espacial no 2<sup>o</sup> Ano do Ensino Médio, justifique:
	- ( ) os livros didáticos nãoabordam esse conteúdo.
	- ( )não domino esse assunto.
	- () esse conteúdo é complexo para o 2º Ano do Ensino Médio
- ( )os alunos não entendem
- ( ) outros, quais?
- 7. Usa efetivamente o livro didático em sala de aula?
	- ( )Não ( )Sim
- 8. De que forma utiliza o livro didático em sala de aula?
	- Para acompanhamento das aulas ( ) sempre ( ) com certa frequência ( ) raramente ( )nunca.
	- Para pesquisa ( ) sempre ( ) com certa frequência ( )raramente ( ) nunca.
	- Para exercícios

( ) sempre ( ) com certa frequência ( )raramente ( ) nunca.

• Para trabalho em grupo

( ) sempre ( ) com certa frequência ( )raramente ( ) nunca.

9. Você costuma ler o Manual do Professor do livro que você consulta?

( ) sempre ( ) com certa frequência ( ) nunca

10. Você pensa que o(s) livro(s) didático(s) que você usa está(estão) de acordo com os PCNs quanto ao bloco de geometria métrica espacial?

( )Não ( )Sim ( ) Não sei

11. Quando você trabalha a geometria espacial, poliedros em sala de aula: Sugere que o aluno faça construções com régua e compasso?

( )Não ( )Sim ( ) Às vezes

Trabalha com esboços achando ser suficiente para compreensão dos poliedros e seus elementos?

( )Não ( )Sim ( ) Às vezes

12. Como você introduz a geometria espacial em sala de aula?

( )Aula expositiva ( ) Jogos ( ) construção e/ou manipulação ( ) vídeos ( ) sotwares ( )Outros, citar:

13. Como você classifica o rendimento dos seus alunos, quando você ensina geometria espacial?

( )Insuficiente ( )Ótimo

( )Regular ( )Excelente

( ) Bom ( )Não trabalha com essa matéria

- 14. Qual a diculdade apresentada pelos alunos diante da explanação desse conteúdo? ( )Domínio da linguagem ( ) compreensão da visualização ( ) Resolução de problemas ( ) Relacionar a geometria com o seu cotidiano.
- 15. Indique com que frequência você utiliza em suas aulas de geometria espacial poliedros, os recursos didáticos:

Atividades do livro didático

( )Algumas vezes por semana ( ) Algumas vezes por mês ( ) Algumas vezes por ano ( ) Nunca

Uso de material concreto

( )Algumas vezes por semana ( ) Algumas vezes por mês ( ) Algumas vezes por ano ( ) Nunca

Uso do laboratório de informática

( )Algumas vezes por semana ( ) Algumas vezes por mês ( ) Algumas vezes por ano ( ) Nunca

Uso de jogos

( )Algumas vezes por semana ( ) Algumas vezes por mês ( ) Algumas vezes por ano ( ) Nunca

Uso de algum programa computacional

( )Algumas vezes por semana ( ) Algumas vezes por mês ( ) Algumas vezes por ano ( ) Nunca

Se usa algum programa computacional, qual ou quais são:

16. Quais são as diculdades apresentadas por você na sala de aula com o ensino de Geometria Espacial - poliedros?

( ) Organização do tempo ( )Grupos grandes de alunos para monitorar. ( ) Diculdades para motivar os alunos a aprender esse conteúdo ( )Desinteresse dos alunos

( )Diculdade para desenhar e fazer os alunos entenderem com o desenho no quadro. ( )Outros, citar:

### A.1.3 Caracterização da Utilização de Softwares

- 1. Você tem conhecimento sobre softwares educacionais?
	- ( )Não ( )Sim
- 2. Se sim:

Como você avalia seus conhecimentos gerais sobre softwares?

- ( )Muito bons
- ( )Bons
- ( )Razoáveis ( )Ruins
- ( )Muito ruins
- 3. Na sua formação, você teve contato sobre a aplicação de softwares educacionais? ( )Não ( )Sim
- 4. Você utiliza softwares para alguma atividade em sala de aula?

( )Não ( )Sim

- 5. Você se considera preparado para utilizar softwares educacionais em sala de aula? ( )Não ( )Sim
- 6. Se sim, quais são os softwares que você utiliza em sala de aula?

( )Winplot ( )Geogebra ( )Superlogo ( )Cabri 3D ( )Br Office ( )Planilha eletrônica ( )Tabulae Colaborativo ( )Máxima ( )Wingeom ( )Winmat ( ) Polly ( )Outros:

- 7. A aplicação do software é para:
	- ( )Uso próprio
	- ( )Alunos do ensino fundamental público
	- ( )Alunos do ensino fundamental particular ( )Alunos do ensino médio público
	- ( )Alunos do ensino médio particular
	- ( )Outros:
- 8. Nos últimos 4 meses, quantas vezes você utilizou softwares em sala de aula?
- 9. Há quanto tempo você utiliza softwares em sala de aula?
	- ( )Há 6 meses
	- ( )Há 1 ano ( )Há 2 anos
	- ( )Há mais de 2 anos
- 10. Como você adquiriu o software? ( )Gratuito ( )Assinatura (pago)
- 11. Sua escola oferece algum incentivo ou condições para a utilização de softwares educacionais em sala de aula?
	- ( )Não ( )Sim

#### A.1.4 Sobre o Objetivo Geral do Treinamento

- 1. Em relação à aplicabilidade à sua realidade profissional, o encontro foi: ( )Regular ( )Satisfatório ( )Ótimo ( )Excelente
- 2. O equilíbrio teoria/prática sobre a aplicação dos softwares educacionais foi: ( )Regular ( )Satisfatório ( )Ótimo ( )Excelente
- 3. Com o treinamento, meus conhecimentos sobre a obtenção de novos conhecimentos e aplicação de softwares educacionais foi:
	- ( )Regular ( )Satisfatório ( )Ótimo ( )Excelente
- 4. Como você acha que seria o rendimento dos seus alunos, usando o software para o ensino de função afim ou função do segundo grau?
	- ()Insuficiente ()Otimo
	- ( )Regular ( )Excelente
	- ( ) Bom ( )Não trabalha com essa matéria
- 5. Como você acha que seria o rendimento dos seus alunos, usando o software para o ensino de geometria, espacial?
	- ( )Insuficiente ( )Ótimo
	- ( )Regular ( )Excelente
	- ( ) Bom ( )Não trabalha com essa matéria
- 6. Você pretende aplicar o que aprendeu em sala de aula?
	- ( )Não ( )Sim
- Obrigada pela colaboração!

# Referências Bibliográficas

Érica Valéria Alves - Habilidade Matemática: relação entre a percepção e a memória"/ Universidade Santa Cecília(UNISANTA), 2005, p. 11.

ENCICLOPÉDIA BARSA, VOL. 12 - "Enciclopédia Britânica", Editores Ltda, Rio de Janeiro, 1979.Pag 364.

JULIANA MATSUBARA BARROSO - "Conexões com a Matemática / obra coletiva concebida, desenvolvida e produzida pela Editora Moderna. - 1. Ed.-São Paulo: Moderna, 2010.

JOSÉ ROBERTO BONJORNO E JOSÉ RUY GIOVANNI - "Matemática Completa" / 3 volumes,coleçao / Editora FTD, 2005.2<sup>a</sup> edição.

BORBA M. C. E PENTEADO M. G. - "A Informática em Ação", São Paulo: Olho d'Agua, 2003.

EVELY BORUCHOVITCH, BZUNECK, JOSÉ ALOYSEO - "A Motivação do Aluno" / Petrópolis: Vozes, 2001 183 p. 38 e 39.

SITE BAIXAKI - "http://www.baixaki.com.br/ download/geogebra.htm" / Acesssado em 02/01/2013.

Software de geometria dinâmica. Cabri 3D

Mário Jorge Dias Carneiro, Michel Spira e Jorge Sabatucci - Proposta Curricular de Matemática" / CBC. Ensino Fundamental e Médio. Secretaria de Estado de Educação de Minas Gerais.

Centro de Estudos sobre as Tecnologias da Informação e da Comunicação - 2012 - http://www.nic.br/imprensa/releases/2012. Acesso em 10/12/2012.

LUIZ ROBERTO DANTE - "Matemática: contexto e aplicações" / São Paulo: Ática, 2010. "Tudo é Matemática: ensino fundamental: livro do professor" /Ilustradores: Alcy Linhares, Grafos. São Paulo: Ática, 2005.

Osvaldo Dolce e José Nicolau Pompeo - Fundamentos da Matemática Elementar./ São Paulo: Atual, 1977 - 1980.

E. L. LIMA - "A Matemática do Ensino Médio.", Sociedade Brasileira de Matemática, Rio de Janeiro: IMPA, vol. 2, 2006.

Arquivo: Mostra de Matemática - Escola Estadual do Bairro Boa Vista - 2 <sup>o</sup> Ano do Ensino Médio, 2012. Matipó - MG

HOWARD EVES - "Introdução à história da Matemática" / Tradução Hygino H. Domingues. 5<sup>a</sup> edição - Campinas,SP: Editorada Unicamp,2011.

JORGE LUIZ FARAGO E LÚCIO NICOLAU DOS SANTOS CARNEIRO - "Matemática: 2<sup>a</sup> série. Coleção ensino médio" / Ilustrado por Deko ... [ET al.]. - Curitiba: Positivo, 2011. Educação de Minas Gerais.

<span id="page-152-0"></span>PAULO FREIRE - "Pedagogia da Autonomia: Saberes Necessários a Prática Educativa"/ São Paulo: Paz e Terra, 1996, (Coleção Leitura), p. 54.

Software de geometria dinâmica.Geogebra 3D

Instituto Brasileiro de Geografia e Estatística - http://www.ibge.gov.br/ cidadesat/topwindow.htm?1/ Acessado em 12 de janeiro de 2013.

Gelson Iezzi - Matemática: Ciência e Aplicação / 2: ensino médio / Gelson IEZZI...[ET al.]. - 6. Ed. - São Paulo: Saraiva, 2010

LUIZ MÁRCIO IMENES E MARCELO LELLIS. - "Matemática: Imenes e Lellis" / 1.Ed. -São Paulo: Moderna, 2009.

Joamir Roberto de Souza e Patricia Rosana Moreno Pataro. - Vontade de saber matemática,  $8^{\circ}$  ano" / 1.ed. - São Paulo: FTD, 2009. - Coleção vontade de saber.

Diário Oficial de Minas Gerais - Resolução da Secretaria Estadual de Educação número 2.253, de 9 de janeiro de 2013, que estabelece normas para organização do quadro de pessoal das escolas estaduais e a designação para o exercício da função pública da rede estadual de ensino da educação básica de Minas Gerais" acessado em  $10/01/2013$ .

#### REFERÊNCIAS BIBLIOGRÁFICAS 138

CRISTINA LOUREIRO - "Computadores no Ensino de Geometria"/ In: Veloso, Eduardo et no virar do milênio. Lisboa. Departamento de Educação da Faculdade de Ciências da Universidade de Lisboa, 1999. Cap.2. p 43-50.

MINISTÉRIO DA EDUCAÇÃO E CULTURA - "Secretaria de Educação Básica". Orientações curriculares para o ensino médio: Ciências da natureza e suas tecnologias. Brasília, 2006 P. 89-90, citado por SOUZA, 2010.

JOSÉ MANUEL MORAN ET AL. - "Novas Tecnologias mediação pedagógica", 13. Campinas: Papirus, 2009.

ANA FLÁVIA MUSSOLINE - "Reflexões de Futuros Professores de Matemática sobre uma prática educativa utilizando planilhas eletrônicas. Dissertação(Mestrado) UNESP, Campus de Rio Claro, São Paulo, 2004.

SUZY NOBRE. - "http://www.slideshare.net/nobre/suzy/a-geometria-da-arte", Acessado em 15 de fevereiro de 2013.

MANOEL PAIVA - "Matemática do Ensino Médio" - 1ª Ed. - São Paulo: Moderna, 2009

Parâmetros Curriculares Nacionais[PCN] para a área de matemática no ENSINO FUNDAMENTAL - (www.mec.gov.br/sef/estruct2q/pcn/pdf/matemática.pdf).

Software de geometria dinâmica.Poly 32

Érica Pongelupe e Vitório C. Pongelupe - Matemática / 2 EM/ volume 3. Coleção SOMA, 2002. Projeto Gráfico/editoração eletrônica. Editorial informática Ltda/ Edições.

REDE GLOBO - FANTÁSTICO/ http://g1.globo.com/fantastico/videos/t/edicoes/v/ tecnologia - invade-sala-de-aula-da-rocinha-e-muda-processo-de-aprendizado/2438497, acessado em 06 de março de 2013.

Claudina Izepe Rodrigues e Sueli I. R. Costa - Ministério da Educação e CULTURA - "Secretaria de Educação a Distância". http://objetoseducacionais2.mec.gov.br/ bitstream/handle/mec/17046/volume - de - piramides - - - o - experimento.pdf?sequence=6. Acessado em 21 de janeiro de 2013.

Sociedade Brasileira de Matemática - SBM - Revista do professor de Matemática/60,2006.11, pág 10 - 12.

SECRETARIA DE EDUCAÇÃO MÉDIA E TECNOLÓGICA - "Parâmetros Curriculares Nacionais", ensino médio: ciências da natureza, matemática e suas tecnologias. Brasília: MEC, 1998 e 1999.

Softwarede geometria dinâmica.Shape Calculator

CLÁUDIO XAVIER DA SILVA - "Matemática aula por aula" / Benigno Barreto Filho. - 2. ed. renov. - São Paulo: FTD, 2005. - (Coleção Matemática aula por aula)

KÁTIA CRISTINA STOCCO SMOLE E MARIA IGNEZ DE SOUZA VIEIRA DINIZ. - "Matemática: ensino médio / volume 2 / 6. Ed. - São Paulo: Saraiva, 2010.

JOAMIR ROBERTO DE SOUZA - "Novo Olhar Matemática", Coleção novo olhar; v.2 e 3. -1.ed. - São Paulo: FTD, 2010.

Software Ciências Shape Calculator - http://www.techtudo.com.br/tudo-sobre/s /shape-calculator.html," / acessado em  $14/01/2013$ .

Enciclopédia Livre/ http://pt.wikipedia.org/wiki/Calçada dos Gigantes. Acessado em 10 de janeiro de 2013.

Software de geometria dinâmica. Wingeom

Antônio Nicolau Youssef, Elizabeth Soares e Vicente Paz Fernandes - "Matemática: ensino médio" / volume único - São Paulo: Scipione, 2008.